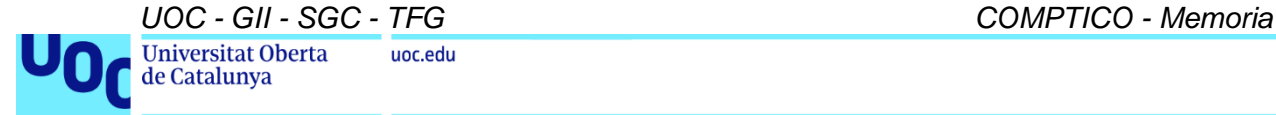

**Grado en Ingeniería Informática Itinerario en Tecnologías de la Información Área de Sistemas de Gestión del Conocimiento Trabajo de Final de Grado**

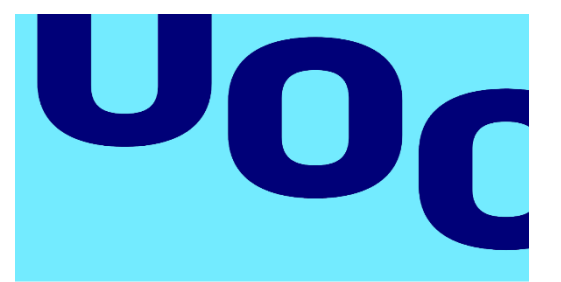

Universitat Oberta de Catalunya

# **COMPTICO**

Aplicación de la norma europea UNE-EN 16234-1 para la gestión del talento en una organización del sector informático

**Memoria**

18 de enero de 2023

# **Emilio Gago Ramos**

Dirección Académica: Javier Martí Pintanel Responsable académico: Atanasi Daradoumis Haralabus

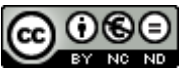

Esta obra está sujeta a una licencia de Reconocimiento-NoComercial-SinObraDerivada 3.0 España de Creative **[Commons](http://creativecommons.org/licenses/by-nc-nd/3.0/es/)** 

#### **FICHA DEL TRABAJO FINAL**

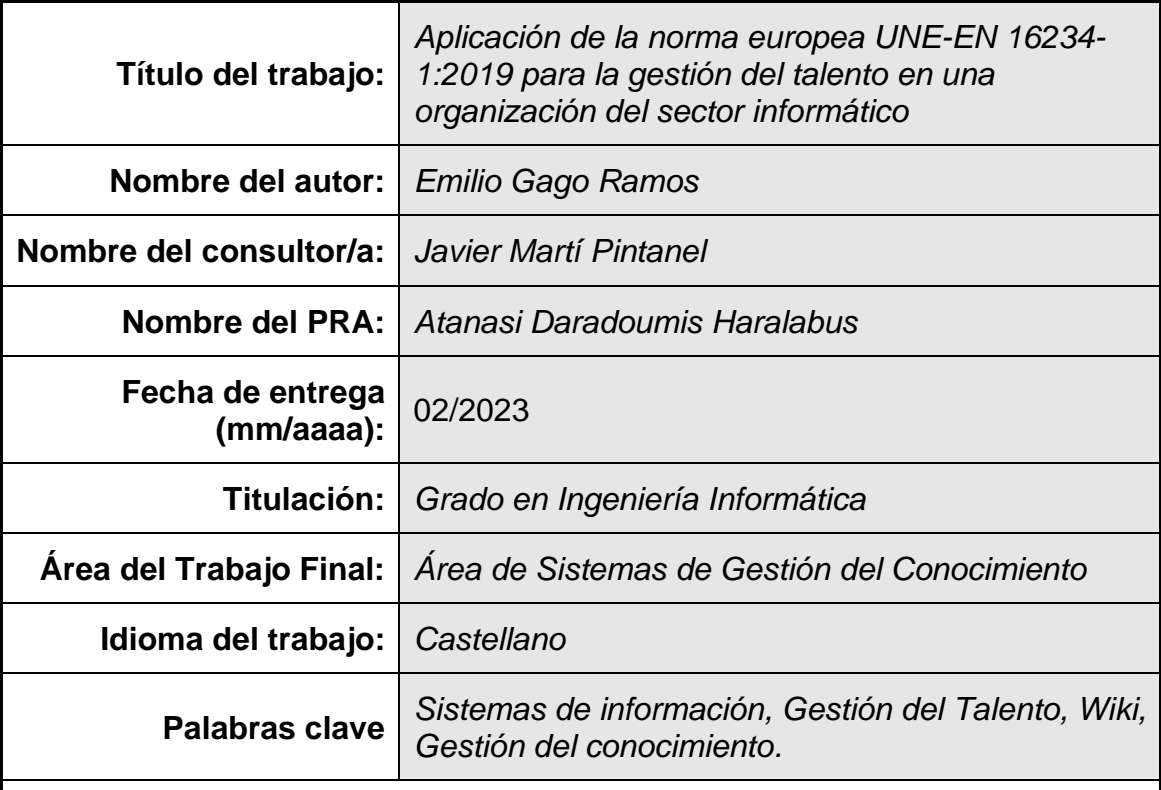

 **Resumen del Trabajo (máximo 250 palabras):** *Con la finalidad, contexto de aplicación, metodología, resultados y conclusiones del trabajo.*

En un entorno laboral tan dinámico como el de las TI, las empresas experimentan dificultades para analizar las capacidades de los miembros de sus equipos. Una visión más específica de las competencias tecnológicas de sus empleados permitiría proyectar un mayor foco en los recursos humanos de mayor valor para la empresa.

El presente proyecto propone herramientas y métodos más óptimos para la gestión del talento en las empresas del sector tecnológico, con la intención de perfeccionar y agilizar los procesos de análisis de los miembros de sus equipos.

Para conseguir este objetivo, se desarrollará un prototipo funcional aplicando la ley europea UNE-EN 16234-1:2019, que permita un control más exhaustivo de los miembros de cada departamento por el encargado de estos. El objetivo es asignar los recursos de gestión del talento donde más falta hacen, asegurando una mejor experiencia y desarrollo profesional a los miembros de cada equipo de la empresa.

#### **Abstract (in English, 250 words or less):**

In a work environment as dynamic as that of IT, companies experience difficulties in analyzing the capabilities of their team members. A more specific vision of the technological skills of its employees would allow a greater focus on the allocation of resources to the assets providing more value to the company.

This project proposes more optimal tools and methods for talent management in companies in the technology sector, with the intention of improving and speeding up the analytical processes of the members of their teams.

To achieve this objective, a functional prototype will be developed applying the European norm UNE-EN 16234-1:2019, which allows a more exhaustive control of the members of each department by their managers. The objective is to allocate talent management resources where they are needed the most, ensuring a better experience and professional development for the members of each of the company's teams.

### DEDICATORIA

A Isa.

Por ser mi luz en la oscuridad.

Gracias por creer siempre en mí y apoyarme en los

momentos más difíciles. Soy muy afortunado de tenerte.

La mitad del mérito de todo esto te pertenece.

De corazón. Muchas gracias.

# ÍNDICE

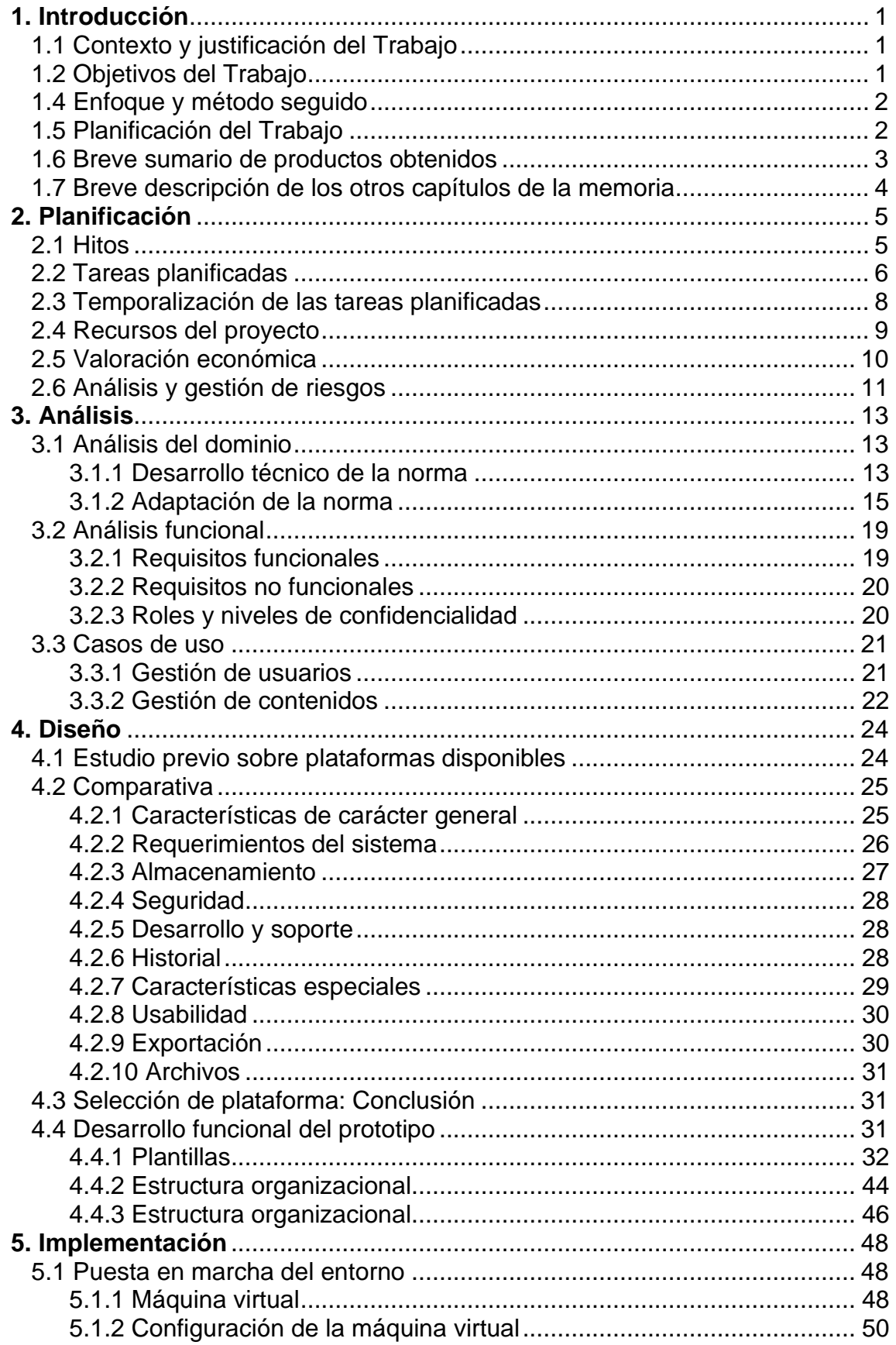

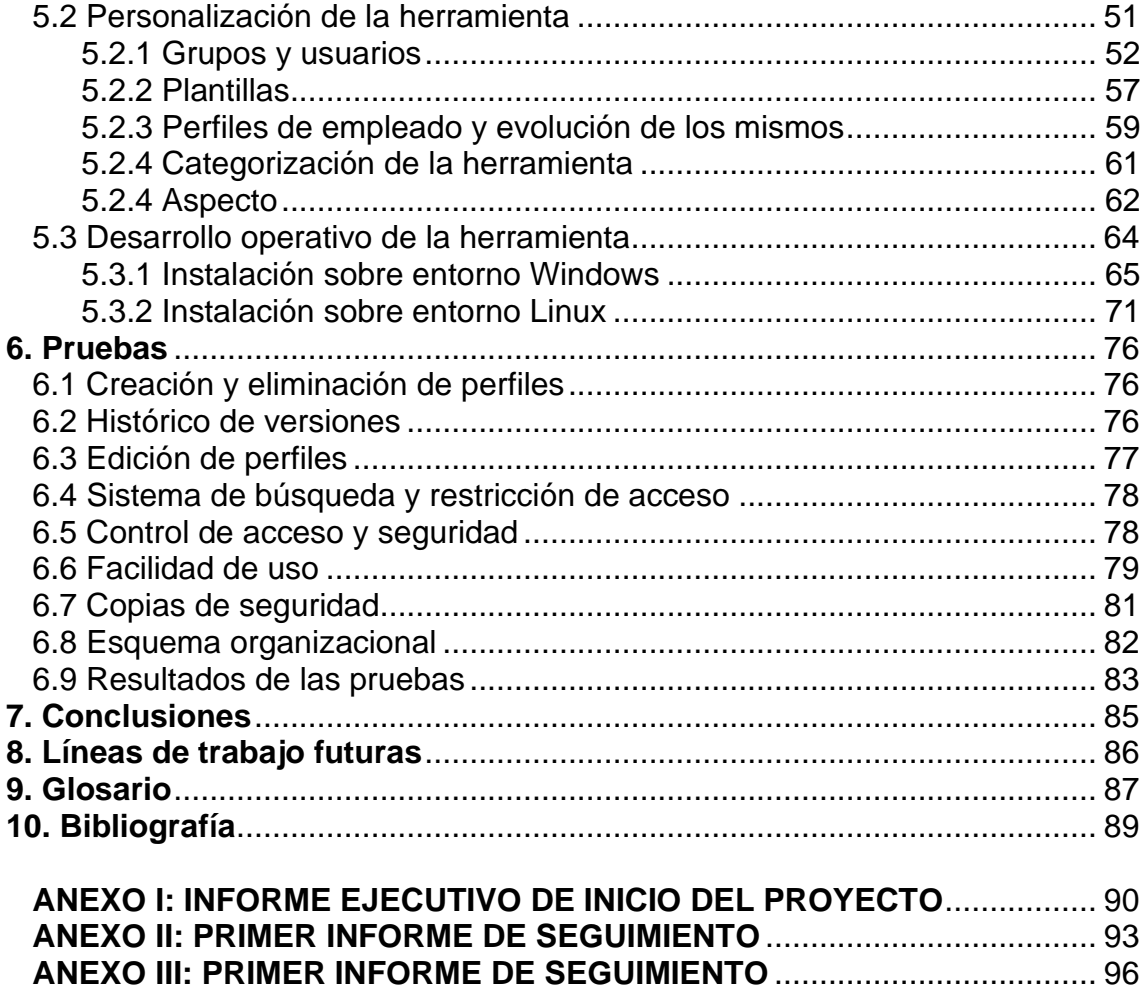

## ÍNDICE DE ILUSTRACIONES

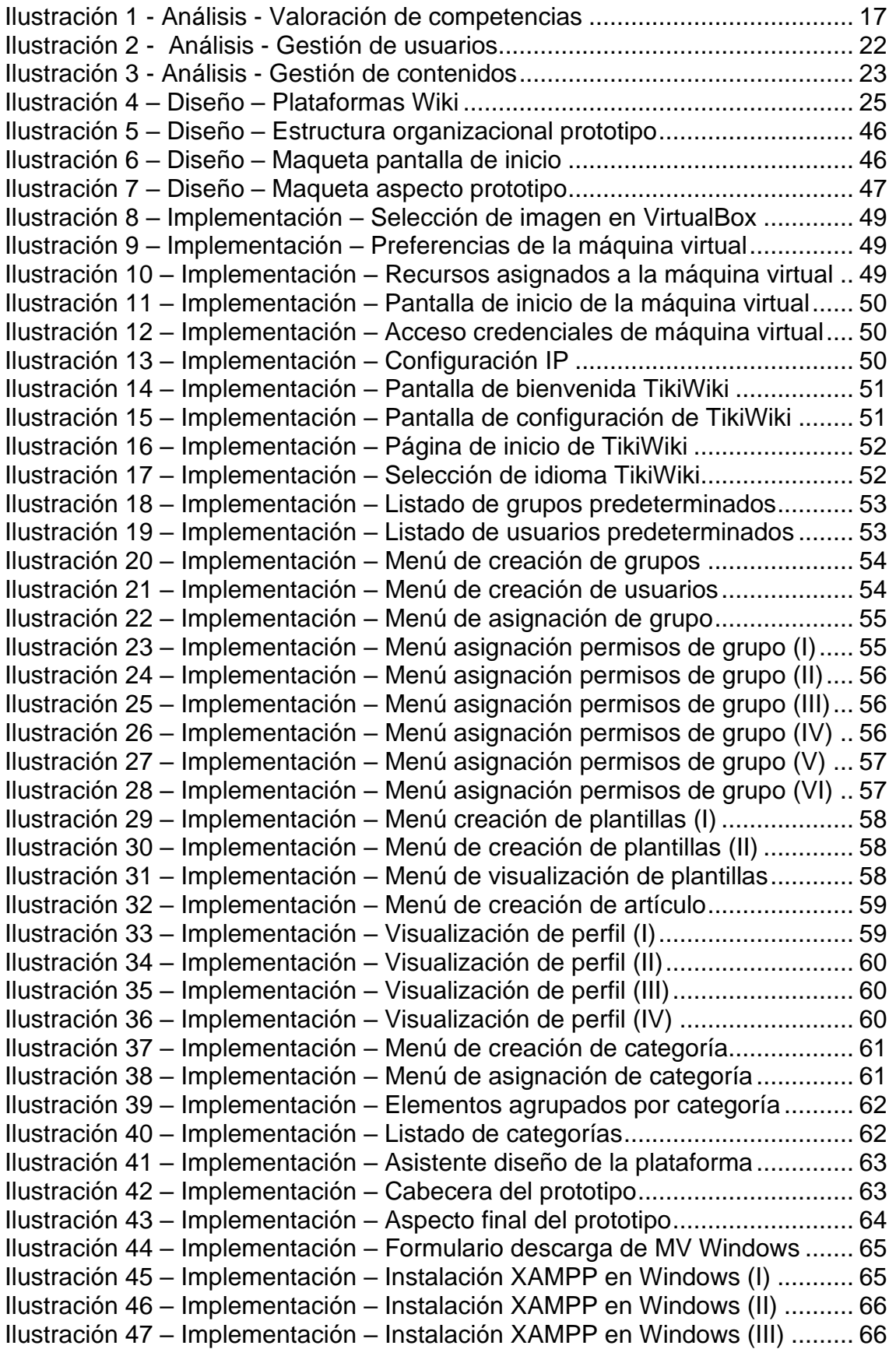

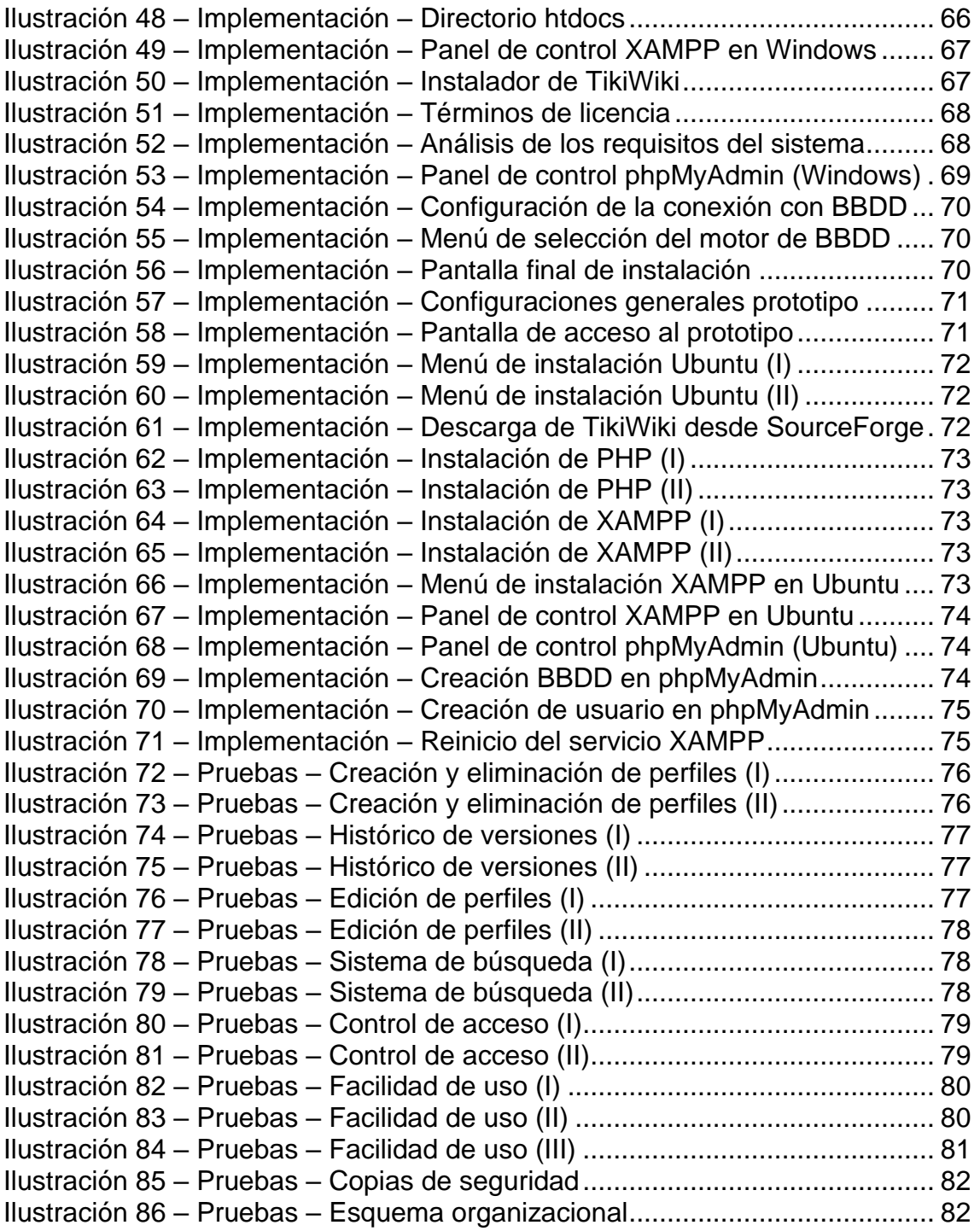

# <span id="page-9-0"></span>**1. Introducción**

## <span id="page-9-1"></span>1.1 Contexto y justificación del Trabajo

El presente Trabajo de Fin de Grado (TFG en próximas apariciones) tiene como objetivo analizar la importancia de la Gestión del Talento en una organización del sector informático.

A menudo resulta complicado para las organizaciones establecer un método objetivo para analizar qué tal funciona en la empresa y en su puesto de trabajo un profesional, sus puntos fuertes y puntos débiles.

Un análisis más fehaciente de cada empleado permitiría una gestión del talento más exitosa, donde de un simple vistazo pudiera comprenderse las habilidades de los individuos de un equipo. Por ello se toma como referencia la empresa ficticia Comptico, especializada en proveer soluciones TI a empresas.

Al tratarse de un área en constante evolución y cambio, se realizará también un análisis de las diferentes profesiones y habilidades o destrezas requeridas para cada uno de los puestos de trabajo. El resultado a obtener, por lo tanto, es un prototipo que permita gestionar el talento en empresas tecnológicas.

### <span id="page-9-2"></span>1.2 Objetivos del Trabajo

Como objetivo principal, este trabajo busca brindar información objetiva a los mandos de una empresa sobre las competencias, tanto técnicas como relacionales (*soft skills*<sup>1</sup> ), de los diferentes empleados de una compañía, agrupados por posición, lo que permitirá un análisis más claro de cada individuo.

La consecución de este objetivo se manifestará por medio de una herramienta, a nivel de prototipo funcional, que permitirá almacenar la descripción de cada puesto y relacionar las competencias para el mismo por parte de cada empleado en diferentes grados. De esta forma podrán analizarse cuáles eran los objetivos para cada puesto y cuáles están siendo los resultados.

Dicha herramienta actuaría como uso de aplicación de la norma europea UNE-EN 16234-1:2019, informatizándola y ayudando así a la empresa a tomar mejores decisiones respecto a la retención del talento.

## 1.3 Impacto en sostenibilidad, ético-social y de diversidad

En el mundo globalizado en el que vivimos una correcta gestión del talento nos permite tener un impacto muy positivo en aspectos ético-sociales y de diversidad, creando ambientes de trabajo más variados y estimulantes donde se brinde interesantes

<sup>1</sup> Competencias sociales que facilitan las relaciones entre personas. También conocidas como habilidades blandas.

oportunidades a todos los empleados, independientemente del nivel de su posición o de cualquier otro factor.

El acceso a una herramienta que permita comprender las competencias de cada miembro del equipo de forma más objetiva, sin tener en cuenta aspectos subjetivos de cada individuo, minora sustancialmente cualquier consideración preconcebida. Al mejorar la objetividad en la toma de decisiones, se facilitará la ecuanimidad de las mismas.

## <span id="page-10-0"></span>1.4 Enfoque y método seguido

El enfoque de este TFG recae en analizar las competencias necesarias para los profesionales del sector informático, de forma que se consiga desarrollar una herramienta que muestre objetivamente el talento de cada empleado. Para ello se tomará una empresa del sector como caso de referencia para el proyecto, de donde se realizará la extracción y estudio de la información referente a las posiciones de la misma.

Se hará uso de documentación externa que provea un consenso establecido sobre las competencias necesarias en los profesionales del sector informático, lo que permitirá el desarrollo de una herramienta que permita analizar a los empleados según lo cubierto en la norma europea UNE-EN 16234-1:2019. Durante el desarrollo del prototipo, se aplicará metodología en cascada, derivada de PMBOK para los proyectos informáticos, que ya fue estudiada en este grado.

Respecto a la recogida de datos personales de los profesionales evaluados en el entorno de producción se produciría de forma automática. Los datos introducidos en las fichas de cada uno de los profesionales son conocidos por la empresa, en cualquier caso, siguiendo el reglamento general de protección de datos (GDPR), se solicitará a los empleados su consentimiento para la recogida de datos personales para los perfiles generados en el prototipo interno.

En caso de que el profesional no desee compartir este tipo de información con la empresa, la ficha de este empleado seguiría siendo funcional sin estos datos requeridos, optándose por simplemente no rellenar estos campos del formulario, indicando el motivo de por qué no se encuentran en la plataforma.

Por otra parte, considero que los aspectos transversales seleccionados durante la fase de análisis se alinean favorablemente con los ODS (Objetivos de Desarrollo Sostenible) de la ONU. De igual manera, el cometido del prototipo pasa precisamente por mejorar la asignación de recursos para la gestión del talento, lo que se alinea con el ODS 08, trabajo decente y crecimiento económico, y el ODS 10, reducción de las desigualdades.

En conjunto, el prototipo busca ofrecer mejores oportunidades a los profesionales que más las merecen, oportunidades que serán asignadas teniendo en cuenta objetivos como la igualdad de género (ODS 05), donde se busca crear alianzas que permitan cumplir los objetivos propuestos (ODS 17).

## <span id="page-10-1"></span>1.5 Planificación del Trabajo

Durante el desarrollo del proyecto se desarrollan diferentes fases en las que se establecen distintos aspectos de la solución a implementar en el prototipo. Para

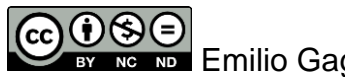

conseguir que todas las fases finalicen dentro de los tiempos estipulados para la realización de esta memoria, se fijan varios hitos que permitan realizar entregables durante todo el proceso, lo que permite recibir *feedback*<sup>2</sup> sobre el desarrollo del mismo por parte del cliente, en este caso, el profesor director del TFG.

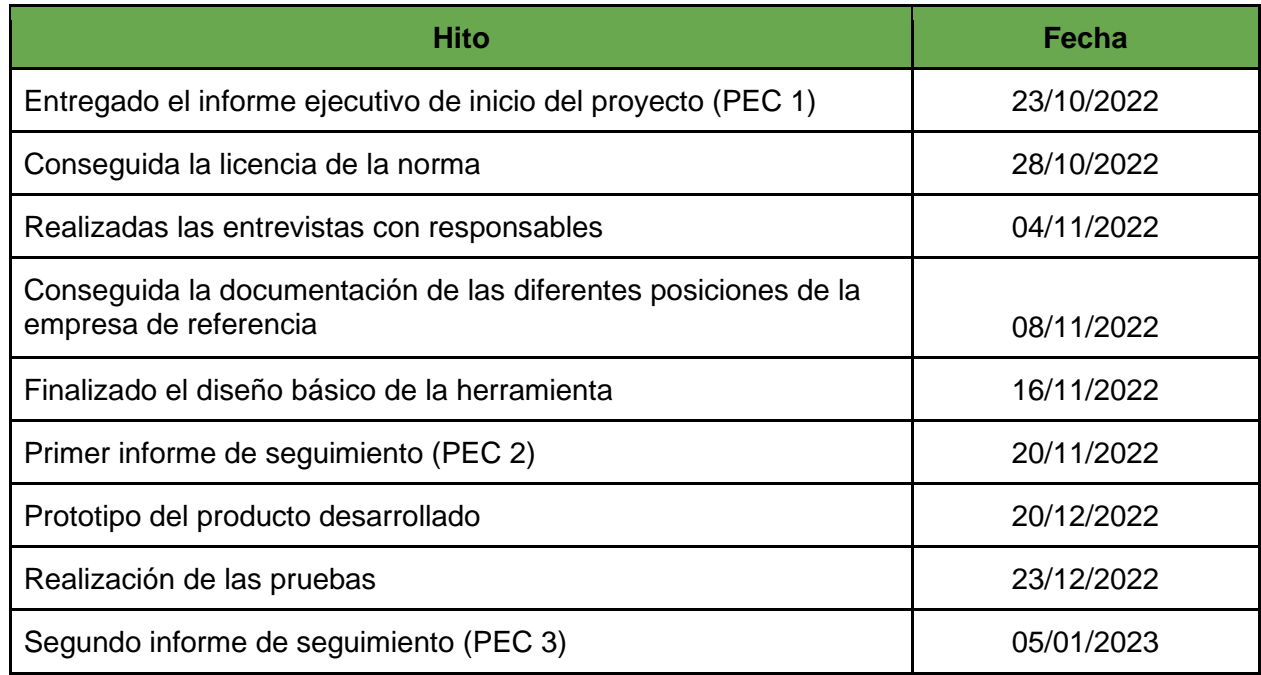

Los hitos en los que se planea cumplir con las fechas acordadas son los siguientes:

### <span id="page-11-0"></span>1.6 Breve sumario de productos obtenidos

Durante el desarrollo del presente trabajo de TFG se han ido elaborando una serie de documentos diferentes, así como un prototipo funcional en el que se ponen en práctica las decisiones de planificación y diseño que han tenido lugar durante el semestre.

Estos productos resultantes son:

- **Memoria**: Donde se analizan las necesidades de la empresa ficticia Comptico y se aplican las directrices recogidas en la norma europea UNE-EN 16234-1:2019. A lo largo de los capítulos que componen esta memoria se argumentan las decisiones tomadas y se facilita una guía para implementar la misma solución que la ejecutada a lo largo del semestre.
- **Presentación**: Documento que resume de forma más visual el contenido de la memoria. Cuenta además con una narración en audio que sirve como presentación del proyecto.
- **Prototipo**: Máquina virtual en la que se ha configurado una plataforma wiki que ejemplariza las decisiones tomadas a lo largo del TFG.

<sup>2</sup> Mecanismo que permite recibir una respuesta ante un estímulo para evaluarlo.

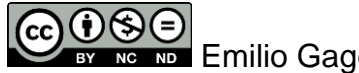

### <span id="page-12-0"></span>1.7 Breve descripción de los otros capítulos de la memoria

La memoria está compuesta por los siguientes capítulos.

- **Planificación**: Establece la temporalización del proyecto por medio de diferentes hitos a entregar durante el semestre. Además, se establecen los diferentes apartados de cada capítulo y se realiza la valoración económica.
- **Análisis**: Se analizan tanto el dominio como el análisis funcional. Esto permitirá comprender mejor la norma, los requisitos necesarios para implementarla y los casos de uso a tener en cuenta en los capítulos siguientes.
- **Diseño**: Analizando diferentes plataformas disponibles, se establece cuál resulta más idónea para la implementación del prototipo. También se establecen los casos de uso y el diseño gráfico de la solución.
- **Implementación**: Sobre la plataforma seleccionada en el capítulo anterior se aplican los resultados de la fase de análisis para la implementación del prototipo.
- **Pruebas**: Se realiza una serie de pruebas que sirven para comprobar si los requisitos establecidos con anterioridad se cumplen en el prototipo.
- **Proyectos derivados**: Proyectos que podrían llevarse a cabo tras la finalización de este. Estos proyectos cubrirían funcionalidades detectadas durante las fases anteriores pero que han sido descartadas por limitaciones de recursos y/o tiempo.
- **Conclusiones**: Finalmente, se recogen las conclusiones a las que se ha llegado una vez finalizado el proyecto.

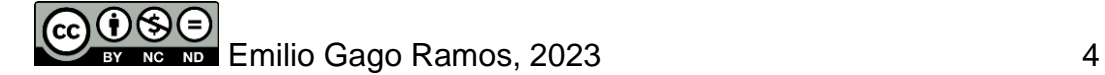

# <span id="page-13-0"></span>**2. Planificación**

Durante la elaboración del presente TFG se buscará desarrollar una herramienta interna que permita gestionar de manera más objetiva la gestión del talento en una empresa del sector informático. Para ello, me basaré en el uso de la norma europea UNE-EN 16234- 1:2019, que consta de cuatro pilares principales, así como de los tres que forman ESCO<sup>3</sup> .

El dominio de la aplicación a desarrollar busca cubrir las competencias profesionales del sector TI en su conjunto. Como objetivo principal busco objetivar las competencias de cada una de las posiciones de una organización de referencia, a las que serán asignados los diferentes empleados. Los datos obtenidos de este análisis de las competencias será por tanto el factor determinante a la hora de tomar decisiones respecto a la retención del talento en la empresa.

Hablando sobre el alcance, se limitará únicamente a posiciones del sector TI y a la norma europea ya mencionada. Para cumplir el objetivo de ayudar a la empresa a tomar mejores decisiones respecto a la retención del talento, la herramienta deberá permitir catalogar en base a unos estándares ISO, tal y como recomienda la norma. Además, para el desarrollo de este proyecto se dispondrá de 225 horas<sup>4</sup>.

# <span id="page-13-1"></span>2.1 Hitos

A continuación concreto los diferentes hitos y las fechas en las que considero que deberían completarse para un desarrollo satisfactorio del TFG (en negrita las fechas que ya han subido cubiertas):

| Hito                                                                                    | Fecha      |
|-----------------------------------------------------------------------------------------|------------|
| Entregado el informe ejecutivo de inicio del proyecto (PEC 1)                           | 23/10/2022 |
| Conseguida la licencia de la norma                                                      | 28/10/2022 |
| Realizadas las entrevistas con responsables                                             | 04/11/2022 |
| Conseguida la documentación de las diferentes posiciones de la empresa de<br>referencia | 08/11/2022 |
| Finalizado el diseño básico de la herramienta                                           | 16/11/2022 |
| Entregado informe de seguimiento (PEC 2)                                                | 20/11/2022 |
| Prototipo del producto desarrollado                                                     | 20/12/2022 |
| Finalización de las pruebas                                                             | 23/12/2022 |
| Entregado informe de seguimiento (PEC 3)                                                | 05/01/2023 |

<sup>3</sup> *Clasificación Europea de Capacidades, Competencias, Cualificaciones y Ocupaciones.*

<sup>4</sup> *El resto de horas, hasta completar las 300 horas de dedicación, se corresponden con la formalización de la propuesta de este proyecto y su tratamiento académico posterior.*

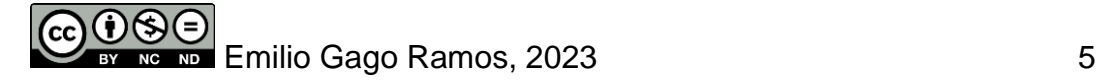

## <span id="page-14-0"></span>2.2 Tareas planificadas

A modo de índice y como organización de las diferentes tareas a realizar para completar el proyecto en el tiempo establecido, he dispuesto las siguientes tareas:

#### ▪ **Gestión del Proyecto**

Estudio sobre el alcance de la herramienta: Donde establecer los límites del trabajo y las limitaciones que pueden encontrarse durante el desarrollo de este. Detallando además los aspectos que no tendrán cabida en el TFG.

Planificación de tareas: De importancia para establecer los hitos que se buscará conseguir, así como las fechas a cumplir relacionadas con estos.

Propuesta económica inicial: Que permita comprender el coste de despliegue de la herramienta. Costes asociados a su disponibilidad y mantenimiento.

Análisis y gestión de riesgos: Conocer las posibles amenazas, el impacto que tendrían sobre el proyecto y las consecuencias de cara al desarrollo del mismo.

Informe de seguimiento de la ejecución del proyecto: Donde quede reflejado el estado del proyecto en ese momento, mencionando cualquier adaptación que haya tenido que tomarse respecto a la planificación inicial.

Informe de cierre del proyecto: Que indique los resultados deseados al cerrar el proyecto y desarrolle el estado del mismo en el momento de su redacción.

Guía para el plan de implantación: Elaboración de una guía que cubra las cuestiones a tratar para poner en producción un sistema a partir del prototipo funcional resultante de este proyecto.

#### ▪ **Análisis**

Desarrollo teórico de la norma europea UNE-EN 16234-1: Empezar el análisis por el desarrollo teórico de la norma, mencionando los puntos más importantes de la misma.

Adaptación de la norma a la herramienta: Permitirá explicar los aspectos de mayor importancia que serán incluidos en el desarrollo de la herramienta, así como la adaptación de estos al informatizarlos.

Análisis sobre los puestos de trabajo analizados: Selección de las posiciones laborales de mayor interés para su inclusión en la herramienta. Elección de las competencias más interesantes para cada una de dichas posiciones.

Selección de competencias: Análisis de las 41 competencias mencionadas en la norma, selección de las más importantes para el desarrollo de la herramienta y explicación de las decisiones tomadas al respecto.

Análisis de posiciones respecto a la norma: Análisis de las posiciones o puestos de trabajo respecto a las competencias de la norma seleccionadas anteriormente.

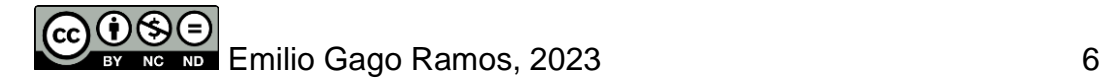

Análisis functional: Comprender las necesidades a cubrir por parte de la herramienta, para lo que será necesario analizar los requisitos, estudiar los diferentes casos de uso, diagramas de entidades y niveles de confidencialidad.

#### ▪ **Diseño**

Comparativa de las diferentes herramientas disponibles para el desarrollo: De cara a escoger una solución para el desarrollo de la wiki interna, realizar un análisis sobre las diferentes opciones existentes.

Desarrollo en base a la arquitectura: Que determine cómo se implementará el sistema base respecto al análisis funcional realizado con anterioridad. Decisiones ya tomadas como los diferentes roles existentes o que cada posición sea una página diferente de la wiki.

Supuestos y dependencias: Desarrollo del flujo de trabajo a seguir para incluir información en la wiki interna.

Prototipo de alto nivel: Desarrollo inicial por medio de diagramas expositivos que expliquen en mayor detalle cómo funcionará la herramienta una vez implementada. Diagramas expositivos como pantallas y flujos de navegación.

#### ▪ **Implementación**

Puesta en marcha del entorno: Instalación del *software* base, configuración y parametrización del mismo.

Creación de perfiles: Implementación de los roles determinados en el análisis funcional.

Configuración de los diferentes casos de uso: Configuración de los supuestos cubiertos en la tarea anterior, las acciones que permitirán entre otras cosas asignar competencias a los empleados.

Desarrollo operativo de la herramienta: Elaboración de un manual que explique por pasos todo el proceso de instalación y configuración de la herramienta.

#### ▪ **Pruebas**

Definición de pruebas a realizar: Donde se establezcan el número y tipo de pruebas a realizar sobre la herramienta.

Casos de uso con los diferentes roles de la herramienta: Ejecución de las pruebas relativas a los roles que hacen uso de la herramienta.

Casos de uso de las diferentes acciones realizables en la herramienta: Ejecución de las pruebas relativas a las diferentes acciones realizables sobre el perfil de los empleados y competencias existentes en la herramienta.

Análisis de los resultados obtenidos en las pruebas: Que permitan evaluar las dificultades que no se tuvieron en cuenta durante el desarrollo de la herramienta.

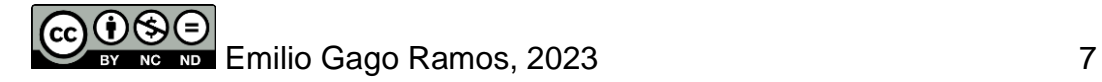

Corrección de problemas experimentados en los casos de uso: Finalmente, en este apartado de la tarea se buscará corregir los problemas encontrados durante las pruebas.

### <span id="page-16-0"></span>2.3 Temporalización de las tareas planificadas

Para completar el proyecto a tiempo será necesario establecer una planificación temporal que permita comprender mejor las dependencias entre tareas, así como posibles conflictos entre estas.

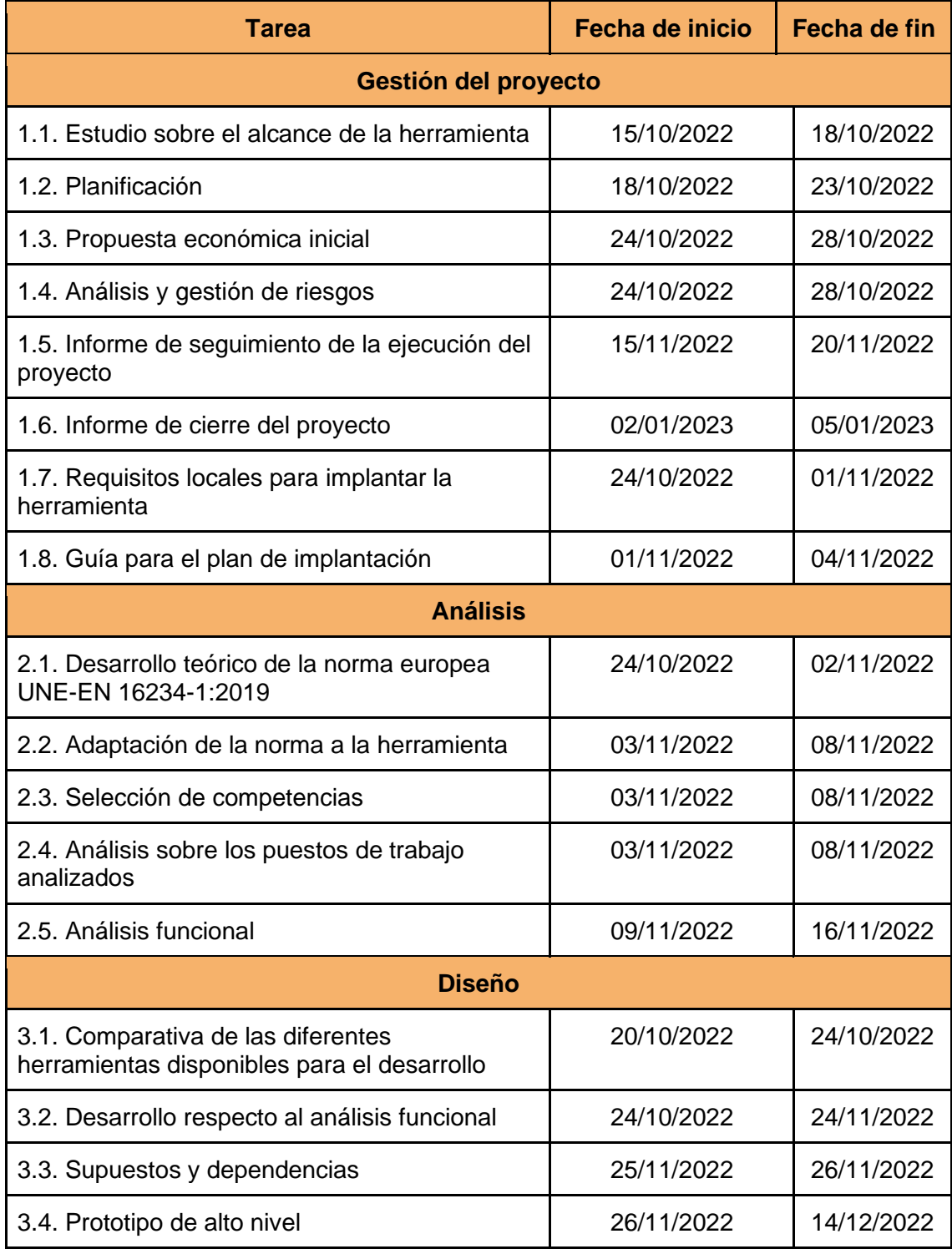

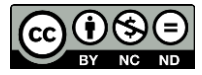

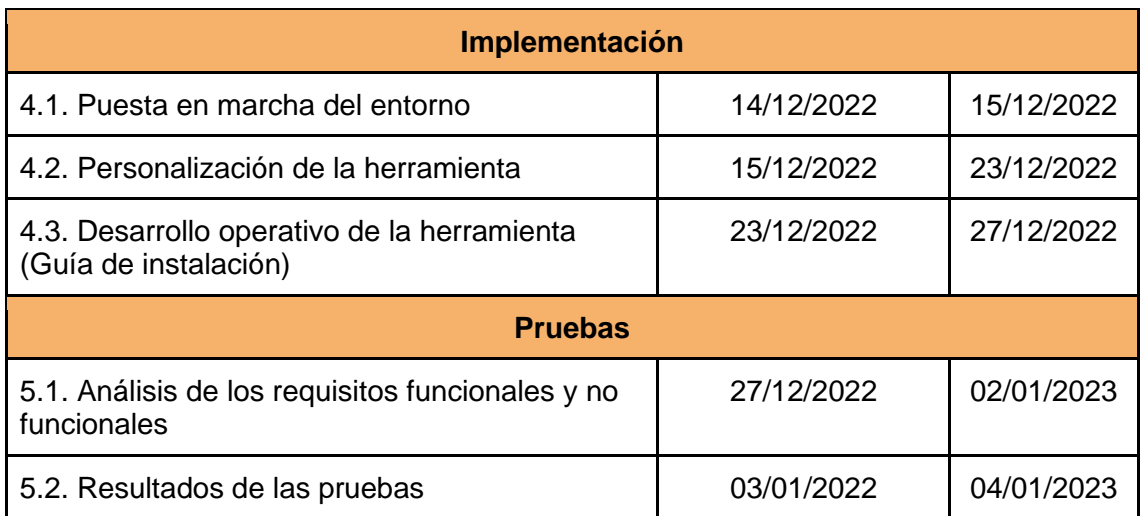

## <span id="page-17-0"></span>2.4 Recursos del proyecto

Considero los siguientes roles encargados del desarrollo del proyecto, conseguirán llevar el proyecto a buen puerto, encargados también del desarrollo de la herramienta, serán los encargados de ponerla en funcionamiento.

#### • **Gestor de proyecto**

Encargado de planificación y ejecución de las diferentes tareas en las que se divide el proyecto. Se encargará de garantizar que todas las tareas se llevan a cabo de forma satisfactoria y que los objetivos sean cumplidos a tiempo.

#### • **Arquitecto**

Se encargará de las tareas relacionadas con el diseño e implementación de la herramienta, desde el análisis de las diferentes herramientas del mercado para dicho fin al desarrollo derivado del análisis funcional realizado por el gestor de proyecto. Además, se encargará de establecer las pruebas a realizar por el técnico de pruebas.

#### • **Administrador de sistemas**

Su función principal es la de realizar el despliegue de la herramienta una vez ésta se encuentre totalmente desarrollada por el equipo de programación. Para ello necesita no solo conocer la herramienta en profundidad, sino también la infraestructura del cliente. Se encargará también de desarrollar una guía de instalación y un documento de *FAQ*<sup>5</sup> como referencia ante posibles dudas o incidencias del cliente.

#### • **Técnico de pruebas**

Una vez la herramienta se encuentra desarrollada, el técnico de pruebas deberá seguir los diferentes casos de uso y analizar todas las acciones realizables, probando su funcionamiento en la herramienta y verificando con ello, que esta se encuentra lista para el cliente final.

<sup>5</sup> *Preguntas frecuentes (del inglés "Frequently Asked Questions").*

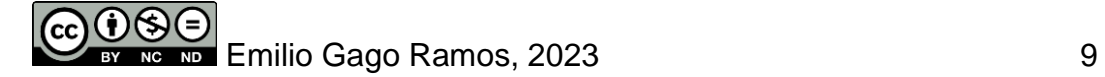

#### • **Analista de aplicación**

Encargado de analizar el dominio de la herramienta. Para ello realizará un análisis exhaustivo tanto de la norma, como de las posiciones y competencias a tener en cuenta.

### <span id="page-18-0"></span>2.5 Valoración económica

Partiendo de los roles definidos en el apartado anterior, he calculado el coste del desarrollo de cada una de las tareas respecto al esfuerzo en horas dedicado por cada rol.

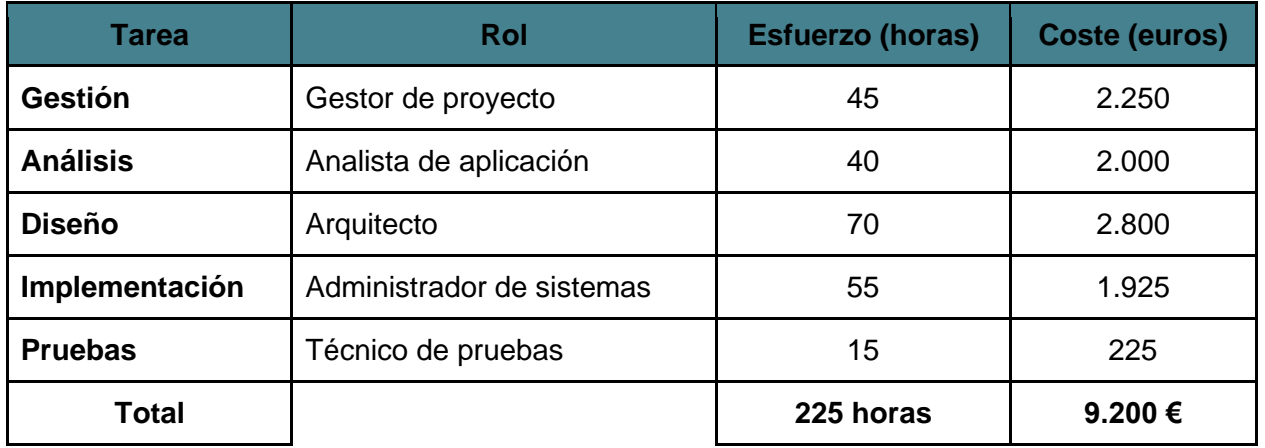

El periodo de tiempo para la elaboración del proyecto es de **225 horas y el coste total es de 9.200€**, teniendo en cuenta por lo tanto que el coste por hora de cada rol es el siguiente:

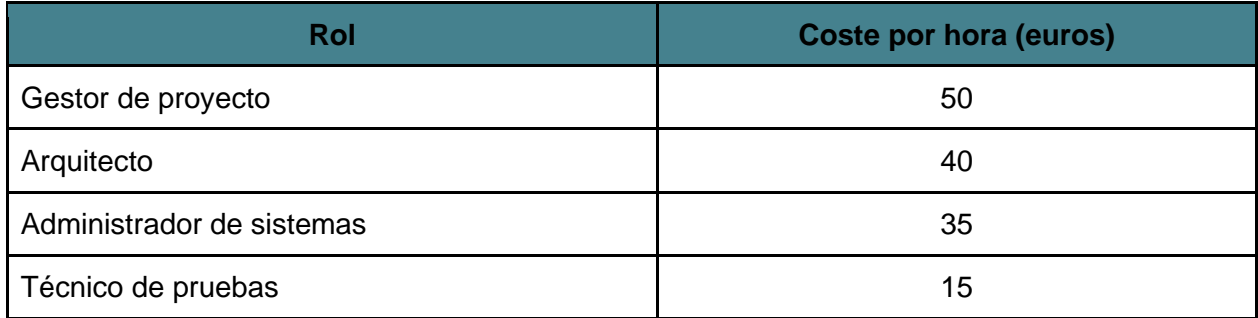

Además, en la tabla siguiente planteo el coste de un **desvío en el incremento del esfuerzo del 10% de las tareas** y el coste que tendría para la finalización del proyecto. Resultando en **22 horas y media, así como 920€** que permitirán corregir cualquier desviación del proyecto.

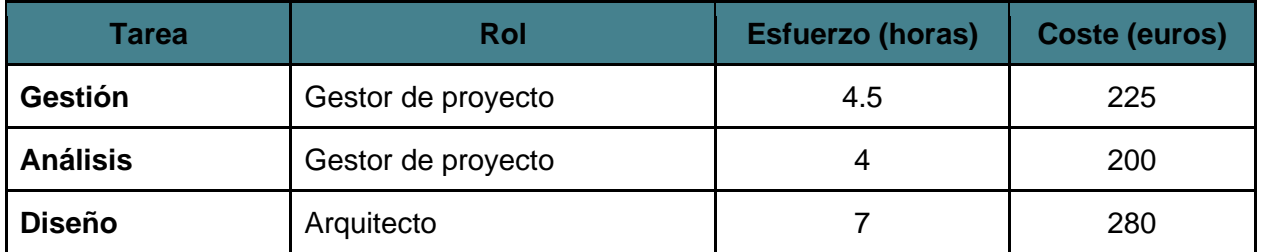

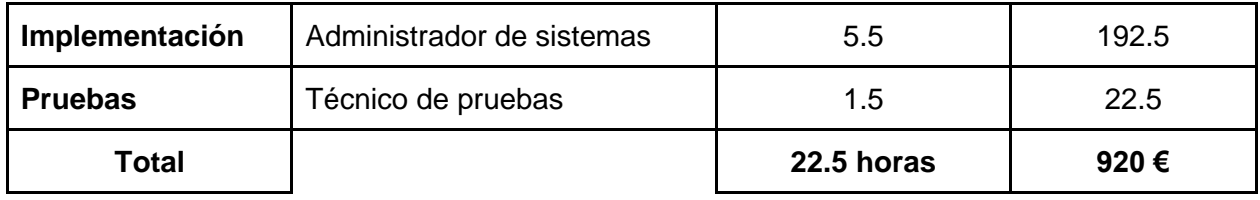

Finalmente, el costo del proyecto sumando el coste de los esfuerzos requeridos para su desarrollo, así como los fondos reservados para contingencias es de **10.120€**.

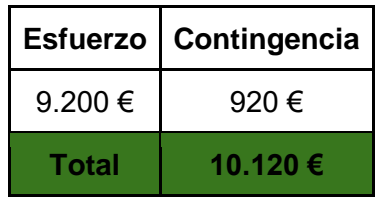

# <span id="page-19-0"></span>2.6 Análisis y gestión de riesgos

En la tabla siguiente se identifican y describen los diferentes riesgos que pueden tener lugar durante la ejecución del proyecto.

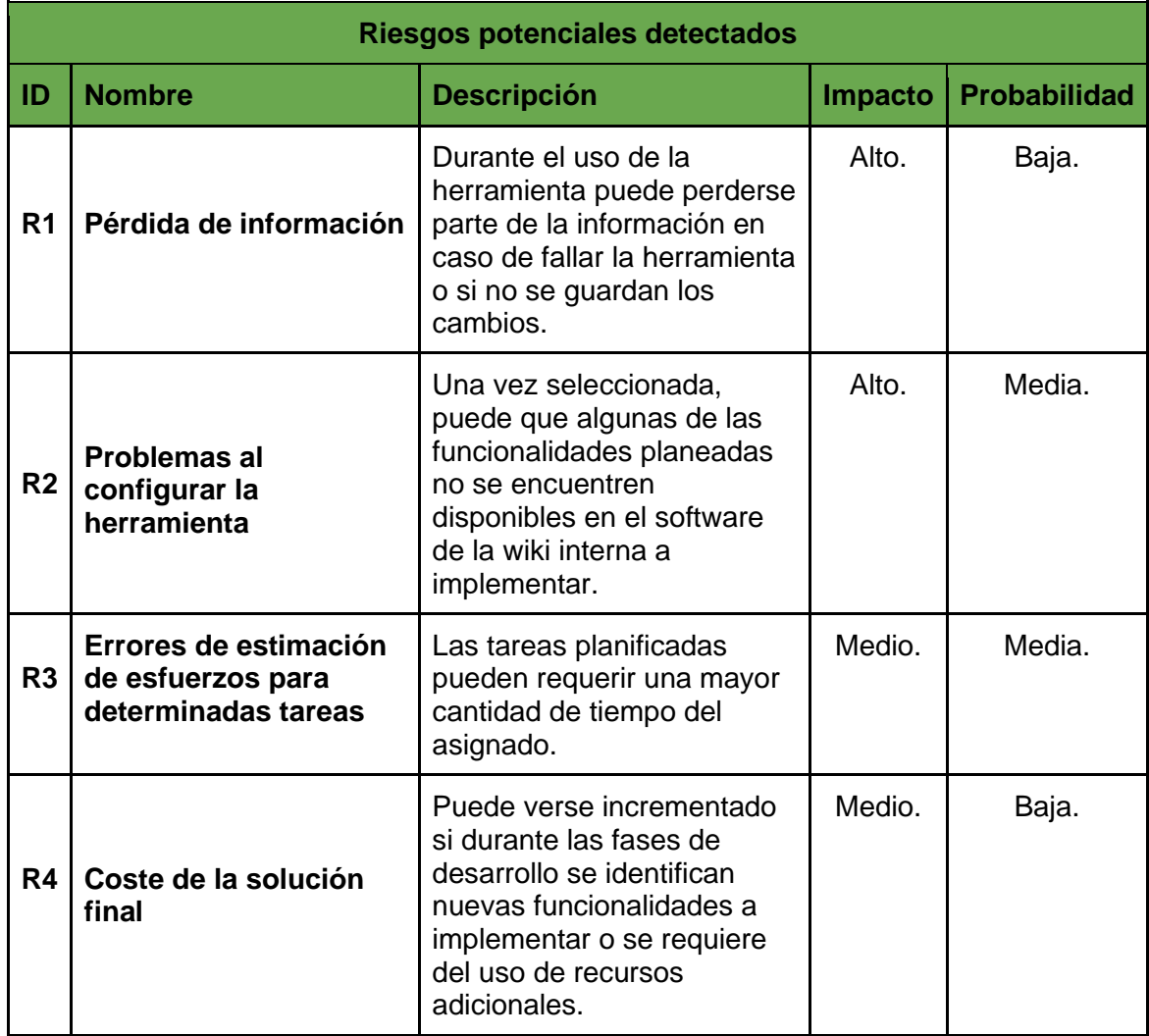

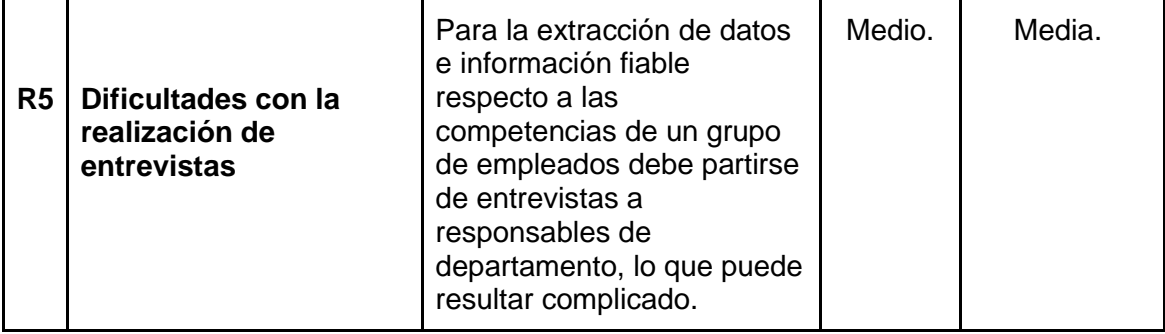

A continuación, describo acciones que podrán llevarse a cabo en caso de que estos riesgos se presenten mediante acciones correctivas, o buenas prácticas iniciales para evitarlos en forma de acciones preventivas.

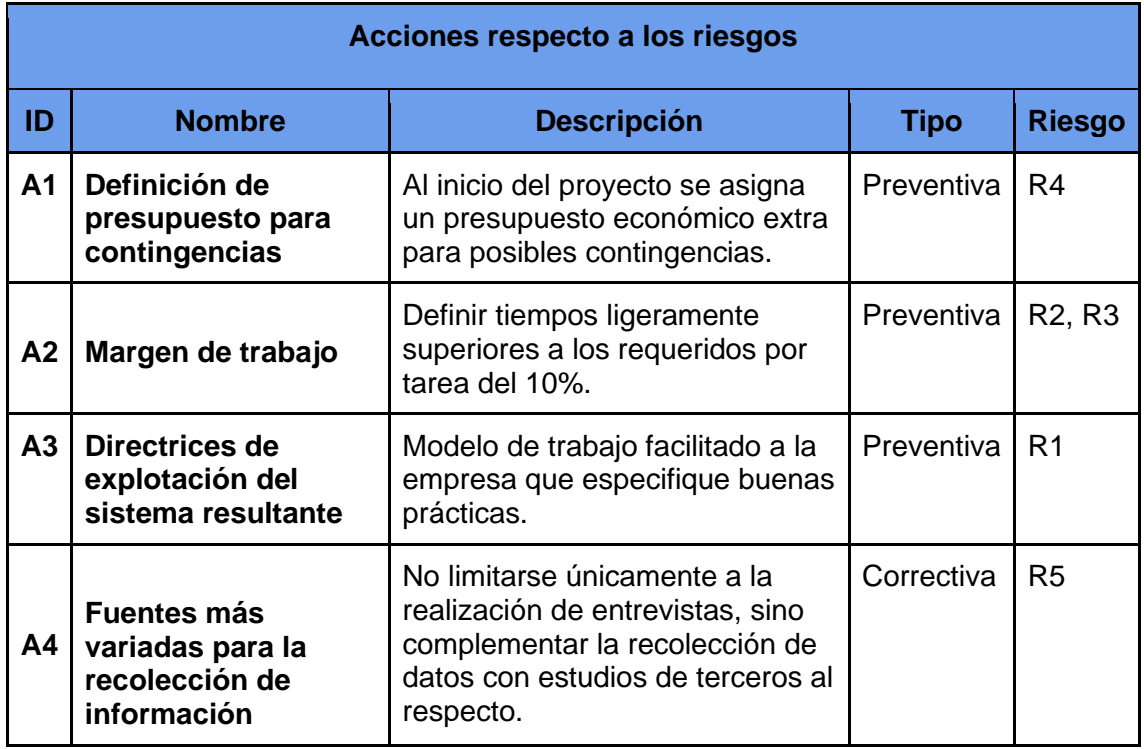

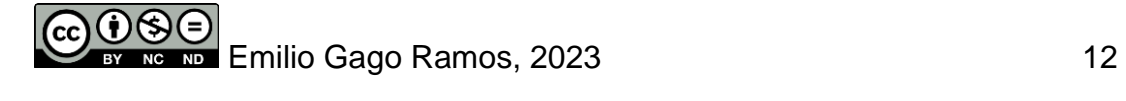

# <span id="page-21-0"></span>**3. Análisis**

En el presente apartado se realizan tanto el análisis del dominio como el análisis funcional, lo que permitirá comprender la norma, el uso que se hará de la misma, los requisitos y los diferentes casos de uso que serán tenidos en cuenta para la fase de diseño.

### <span id="page-21-1"></span>3.1 Análisis del dominio

El punto de mayor importancia para comprender mejor el alcance de la memoria pasa por comprender el dominio del proyecto. Desarrollar la norma europea UNE-EN 16234- 1:2019, así como otras referencias externas de interés para el proyecto como puede ser la clasificación realizada por el ESCO, que entre otras cosas relaciona competencias tanto amplias como específicas con una gran variedad de puestos de trabajo, entre los que se encuentran las TIC.

### <span id="page-21-2"></span>3.1.1 Desarrollo técnico de la norma

El presente trabajo parte de la norma europea UNE-EN 16234-1:2019 que define un marco común para los profesionales del sector de las tecnologías de la información. Su principal objetivo es establecer unas directrices a nivel europeo que permitan analizar los perfiles y habilidades requeridas para un puesto de trabajo determinado. Para ello, la norma define distintas competencias que pese a los cambios que tienen lugar en el sector, se mantienen actualizadas respecto a las alteraciones del mercado al renovarse cada tres años, lo que garantiza unos altos niveles de adaptabilidad tanto presentes como a futuro.

Resulta de gran importancia recalcar que la norma no busca cubrir todas las posibles competencias existentes, ni tampoco tecnologías específicas sino las habilidades requeridas para llevar estas a cabo, por lo que tecnologías como *DevOps*<sup>6</sup> o *Machine Learning*<sup>7</sup> quedan cubiertos en la cuarta dimensión de la norma, relativa a los conocimientos y destrezas.

Al establecer un marco europeo común que podrá ser utilizado tanto en el sector público como en el privado, la norma permite definir una estructura que podrá ser aplicada por los responsables departamentales o los profesionales de recursos humanos, para analizar las competencias TIC de los candidatos.

La norma UNE-EN 16234-1:2019 se divide en cuatro dimensiones diferentes, así como en la incorporación de aspectos transversales que las complementan. Estos aspectos transversales aluden a un tipo de habilidades menos relacionadas a las capacidades tecnológicas de los empleados y más personales, como pueden ser la ética o el liderazgo.

### **3.1.1.1 Dimensión 1: Cinco áreas de e-Competencias**

Como primera dimensión, su principal función es servir como referencia a la clasificación de e-Competencias respecto a los cinco procesos de negocio principales en las TIC.

<sup>7</sup> Rama de la inteligencia artificial que permite el aprendizaje automático de máquinas.

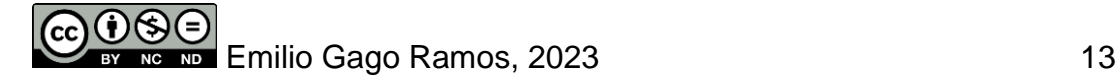

<sup>6</sup> Conjunto de prácticas que agrupan el desarrollo de software y las operaciones TI.

- **Planificar**: Donde se produce el alineamiento de los sistemas de información y la visión empresarial, así como el desarrollo de negocio y la toma de decisiones.
- **Desarrollar**: Que hace referencia al desarrollo mismo de la herramienta, al despliegue de la misma y a la integración de los distintos módulos que la formen.
- **Operar**: Relativo a la asistencia de los usuarios que explotan el sistema, con competencias tales como la gestión de las incidencias de los usuarios y el soporte técnico a los mismos.
- **Facilitar**: De gran importancia para la gestión del talento, al permitir identificar necesidades y favorecer el desarrollo personal de los empleados.
- **Gestionar**: Vital para la correcta ejecución del proyecto, con competencias como la gestión de riesgos o la mejora continua de los procesos.

#### **3.1.1.2 Dimensión 2: e-Competencias**

En esta segunda dimensión se definen las 41 e-Competencias que la norma facilita como inspiración y que no deben verse como una restricción, distintas empresas pueden tener competencias diferentes.

Cada una de las 41 e-Competencias cuenta con un título y una descripción breve que permite comprender en qué consiste. Además, cada una de estas competencias se encuentra englobada en unas de las cinco áreas de e-Competencias que forman la primera dimensión.

#### **3.1.1.3 Dimensión 3: Cinco niveles de dominio**

Establece cinco niveles en los que se divide cada una de las e-Competencias y los relaciona con el Marco Europeo de Cualificaciones (EQF), conectando con ello competencias de carácter más organizacional con competencias individuales.

Estos cinco niveles van desde el e-1 hasta el e-5 y están relacionados con los niveles 3 al 8 del EQF. Estos niveles permiten conocer el nivel que tiene un profesional TIC en el desempeño de cada una de las competencias seleccionadas para un rol determinado.

#### **3.1.1.4 Dimensión 4: Conocimientos y destrezas**

Busca definir diferentes conocimientos o destrezas que deben cumplirse en las competencias establecidas en la segunda dimensión. Esto permite comprender qué habilidades específicas son de importancia para el análisis de un empleado respecto a una competencia.

#### **3.1.1.5 Aspectos Transversales**

Los aspectos transversales permiten cubrir otro tipo de habilidades menos técnicas, pero que de igual manera complementan las competencias, los conocimientos y las destrezas establecidas en la norma. Existen un total de siete, que son:

- Accesibilidad.
- Ética.
- Aspectos Legales TIC.
- Privacidad.
- Seguridad.

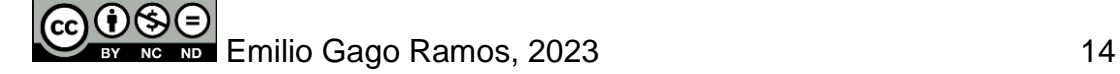

- Sostenibilidad.
- Usabilidad.

#### <span id="page-23-0"></span>3.1.2 Adaptación de la norma

La norma UNE-EN 16234-1:2019 nos presenta 41 competencias como referencia, mostrando incluso cómo analizar estas respecto al modelo de cuatro dimensiones y aspectos transversales, pero no deja de ser una selección abierta a cambio o ajustes por parte de quien quiera implementar la ley, como es el caso de la herramienta a desarrollar.

Antes de continuar debemos comprender primero las posiciones que serán analizadas en la herramienta, así como las competencias que son consideradas de interés para dichas posiciones. Para ello se parte de información de fuentes externas referente a las posiciones más buscadas en la actualidad, así como las habilidades y destrezas requeridas para cumplimentar estas.

#### **3.1.2.1 Selección de competencias**

Al tratarse de una herramienta creada para las empresas TIC a nivel nacional, resulta por ello de interés analizar fuentes que hagan referencia al mercado español. Por ello, he decidido implementar en la herramienta las mencionadas en el estudio "Empleabilidad y Talento Digital" elaborado por la Fundación VASS y la Universidad Autónoma de Madrid, que provee información cuantificable respecto al nivel obtenido por un grupo de participantes heterogéneo en diferentes competencias TIC.

Las competencias analizadas en el mencionado estudio son las siguientes:

- Desarrollo web back-end<sup>e</sup>: Conocimientos en lenguajes de programación tales como PHP, JSP o ASP.
- Desarrollo de aplicaciones en dispositivos móviles: Conocimientos en lenguajes de programación tales como Kotlin, ObjectiveC, Swift, Xamarin, Ionic o React Native.
- Diseño e implementación de Bases de Datos: Conocimiento en tecnologías como SQL, Mysql, ORACLE, SQL Server, MongoDB, Neo4j.
- Desarrollo web *front-end*<sup>9</sup> : Conocimientos en lenguajes de programación tales como Javascript, Typescript, UX/UI, React, Vue.js, Angular, Aurelia.
- Gestión y configuración de ERPs: Mediante el uso de herramientas como SAP/ABAP o Salesforce.
- Desarrollos en plataformas .NET y/o J2EE: Lenguajes de programación centrados en el *back-end* de otras aplicaciones o servicios.
- Ingeniería de datos: Creación de programas que permiten operar con grandes volúmenes de información, utilizando herramientas como Spark, Hadoop, Kafka o Scala.

<sup>9</sup> Desarrollo web especializado en el desarrollo de la interfaz con la que interactua el usuario.

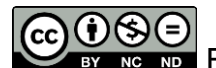

<sup>8</sup> Programación relacionada con el motor de la aplicación o web a la que el usuario no tiene acceso.

- Ciencia de datos: Capacidad de analizar y trabajar con grandes volúmenes de datos, mediante el uso de bibliotecas de redes neuronales como Keras o Tensorflow, así como lenguajes de programación como Python o R.
- Auditoría y gestión de seguridad: Conocimientos de normas como ISO27K o el cumplimiento RGPD, así como certificaciones de fabricante como pueden ser CEH o CISA de ISACA.
- Desarrollo seguro de software: Capacidad de mantener seguras las aplicaciones durante su ciclo de vida, teniendo en cuenta el análisis estático de código (Sonarqube, Qradar) y las pruebas de inyección de código (XSS, SQL Injection).
- Administración de servidores y servicios: Conocimientos referentes al soporte de los medios físicos y de los servicios funcionando en estos.
- Despliegue y operación de software en la nube: Conocimientos en virtualización y contenedores (VMWare, Docker, Kubernetes), así como en IaaS y PaaS (AWS, Azure).
- Arquitecturas de microservicios y *serverless*<sup>10</sup>: Conocimientos en diferentes modelos de arquitectura que implican código ejecutado en respuesta a eventos, de forma que los recursos utilizados se administran de forma automática respecto a las necesidades (AWS Lambda, REST).
- Internet de las cosas<sup>11</sup>: Conocimientos en dispositivos tales como Arduino, RaspberryPi y BeagleBone, además de tecnologías como BlueTooth y Zigbee.
- Técnicas de testing y desarrollo guiado por pruebas: Capacidad para realizar pruebas de software con librerías como JUnit, así como medición del rendimiento de servicios con herramientas como JMeter.
- Metodologías ágiles: Conocimiento en SCRUM, Kanban y PMBOK, entre otros.
- Realidad virtual y aumentada: Conocimientos en diseño y modelado en 3D (MeshLab, Blender), Unity y programación (C#).

Tal y como puede observarse en la imagen siguiente extraída del estudio, las competencias valoradas como de mayor importancia por los profesionales encuestados siguen las tendencias del sector, tecnologías que han sabido establecerse pese a ser relativamente nuevas como son: la computación en la nube, la ciencia de datos y los modelos ágiles. Mientras que tecnologías prometedoras, pero todavía en desarrollo, como pueden ser la realidad virtual o el internet de las cosas siguen resultando e-Competencias más residuales y de nicho en el sector, resultando por ello de menor importancia.

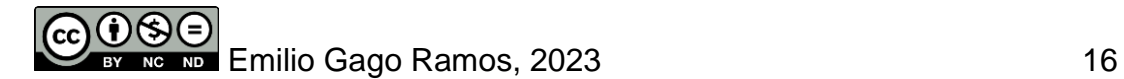

<sup>&</sup>lt;sup>10</sup> Modelo de ejecución que cambia el paradigma de ejecución local por el de ejecución de los sistemas en la nube.

<sup>11</sup> Red de dispositivos conectados a internet que por medio de sensores y otras tecnologías recogen datos.

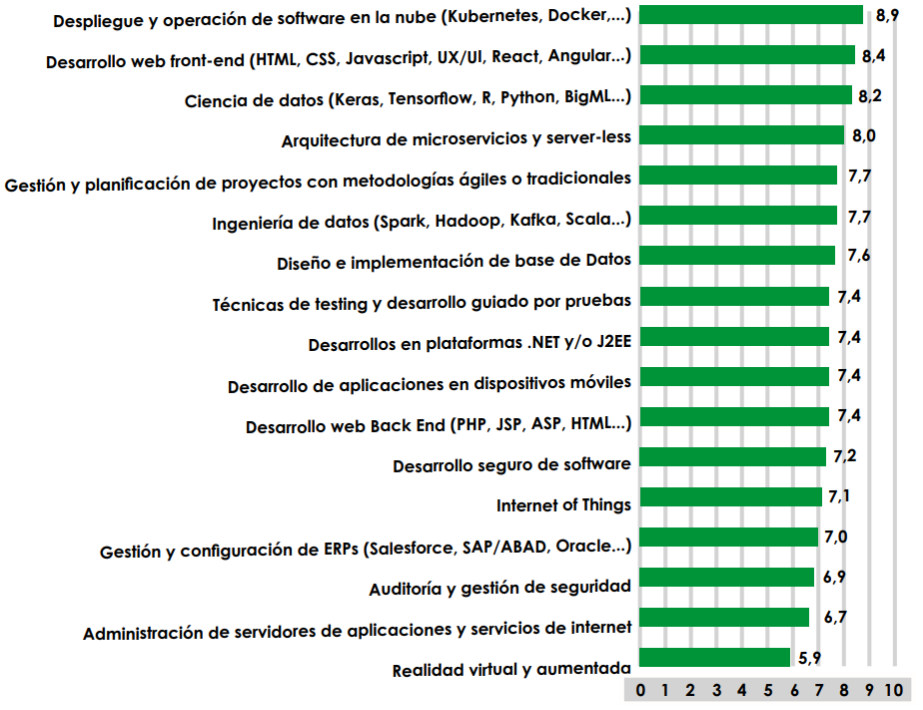

**Ilustración 1 - Análisis - Valoración de competencias**

#### <span id="page-25-0"></span>**3.1.2.2 Aspectos transversales seleccionados para el análisis**

En lo referente a los aspectos transversales o habilidades contractuales, la norma europea UNE-EN 16234-1:2019 disponía de siete que he decidido cambiar por algunos de los aspectos analizados en el estudio. La inclusión de estos se debe a la capacidad específica que tienen respecto a habilidades de importancia que la norma pasaba un poco por encima. De igual manera, he decidido prescindir de los siete aspectos transversales definidos en la norma al cubrir habilidades muy generalistas, que además se centran en aspectos de poca importancia para la gestión del talento, como son los asuntos legales TIC o la sostenibilidad.

- Resistencia al estrés: Durante situaciones de tensión, el empleado es capaz de desempeñar su trabajo de manera profesional, sin dejarse llevar por la situación.
- Responsabilidad y sentido del deber: Capacidad para cumplir las tareas encomendadas.
- Creatividad: Habilidad para pensar en soluciones diferentes a las ya existentes que se adapten mejor a las necesidades.
- Trabajo en equipo: Capacidad para trabajar en grupo, respetando las aportaciones de otros miembros y contribuyendo en la persecución de una solución común.
- Gestión del tiempo: Tan importante como completar las tareas es hacerlo dentro del tiempo establecido para ello.
- Mejora continua: Actitud proactiva que busca perfeccionar los procesos de trabajo buscando la eficiencia o mejora.
- Capacidad de aprendizaje: Ante la posibilidad de afrontar nuevos retos, el empleado es capaz de adquirir nuevos conocimientos de forma satisfactoria.

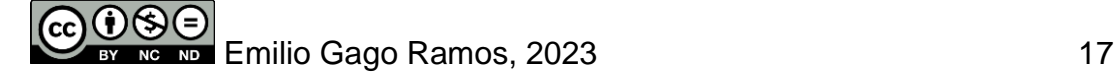

- Adaptación al cambio: Capacidad para afrontar nuevos retos o cambios en los procesos ya conocidos.
- Capacidad analítica: Que permita mediante el análisis de los problemas, encontrar soluciones a estos de la forma más acertada posible.

#### **3.1.2.3 Posiciones seleccionadas para el análisis**

A la hora de describir las posiciones, he recurrido a los portales de empleo *InfoJobs* y *TecnoEmpleo* buscando las posiciones que se corresponden con las competencias recogidas en el estudio mencionado anteriormente. Estas posiciones serán las incluidas en la herramienta final, lo que permitirá al departamento de recursos humanos relacionar perfiles de usuarios a estas, así como a los jefes departamentales a puntuar las competencias de cada perfil de usuario para una posición determinada.

A continuación, defino cada una de las diferentes posiciones que se incluirán en la herramienta, lo que supone una muestra de todas las posiciones existentes en el sector TIC.

- **Desarrollador web** *front-end*: Encargado de crear el diseño más visual de un sitio web, así como la interacción que tiene lugar entre la página y el usuario.
- **Desarrollador web** *back-end*: Desarrolla los procesos que permiten a la web registrar las acciones o accesos del usuario, por medio del uso de bases de datos.
- **Desarrollador de aplicaciones para dispositivos móviles**: Programadores que mediante el uso de *frameworks*<sup>12</sup> y lenguajes de programación mayoritariamente orientado a objetos crean aplicaciones para dispositivos móviles, como tablets o *smartphones*.
- **Diseñador gráfico**: Encargado del diseño de la interfaz de usuario, su principal función es crear una experiencia de usuario satisfactoria.
- **Administrador de bases de datos**: Perfil responsable de gestionar y mantener las bases de datos de una empresa, de vital importancia para el control de los datos, por ello suelen estar muy involucrados también en la creación de sistemas de respaldo.
- **DevOps**: Perfil encargado de supervisar y mejorar la infraestructura de una empresa, desplegar entornos de trabajo (virtualización, *containers*<sup>13</sup>), así como la automatización de procesos mediante el uso de sus conocimientos en programación.
- **Consultor ERP**: Cuya función principal es implementar y mantener actualizado el sistema ERP utilizado por la empresa.
- **Ingeniero en ciberseguridad**: Encargado de la protección de los datos internos de la empresa mediante la detección proactiva de puntos débiles en la seguridad de la organización, así como de la prevención y respuesta ante ciberataques.

<sup>&</sup>lt;sup>13</sup> Tecnología que permite virtualizar un sistema operativo y aplicaciones en cualquier entorno.

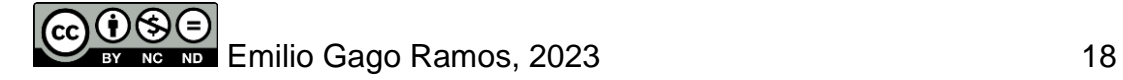

<sup>12</sup> Plantilla que facilita una estructura de trabajo para los programadores en base a un objetivo muy concreto.

- **Analista de sistemas**: Capaz de aplicar sus conocimientos en diferentes tecnologías para comprender si un proyecto puede llevarse a cabo como solicita el cliente final.
- **Administrador de sistemas**: Encargado tanto de realizar el mantenimiento de los servidores físicos sobre los que se ejecutan los servicios de la empresa, como de la administración de estos servicios.
- *QA Tester*: Especialista en realizar pruebas de software que aseguren la calidad y correcto funcionamiento del código final.

# <span id="page-27-0"></span>3.2 Análisis funcional

Es hora de comprender las necesidades que la herramienta debe cubrir, para lo que resultará necesario comprender los requisitos de los usuarios, así como los flujos de trabajo de estos al ejecutar diferentes acciones.

Una vez comprendido el dominio de la norma, las competencias y posiciones que cubrirá la herramienta y los aspectos transversales de interés, es momento de identificar los requisitos que los usuarios que exploten la herramienta necesitarán.

### <span id="page-27-1"></span>3.2.1 Requisitos funcionales

Funcionalidades que los usuarios que administran la herramienta necesitan para gestionar el talento de la organización.

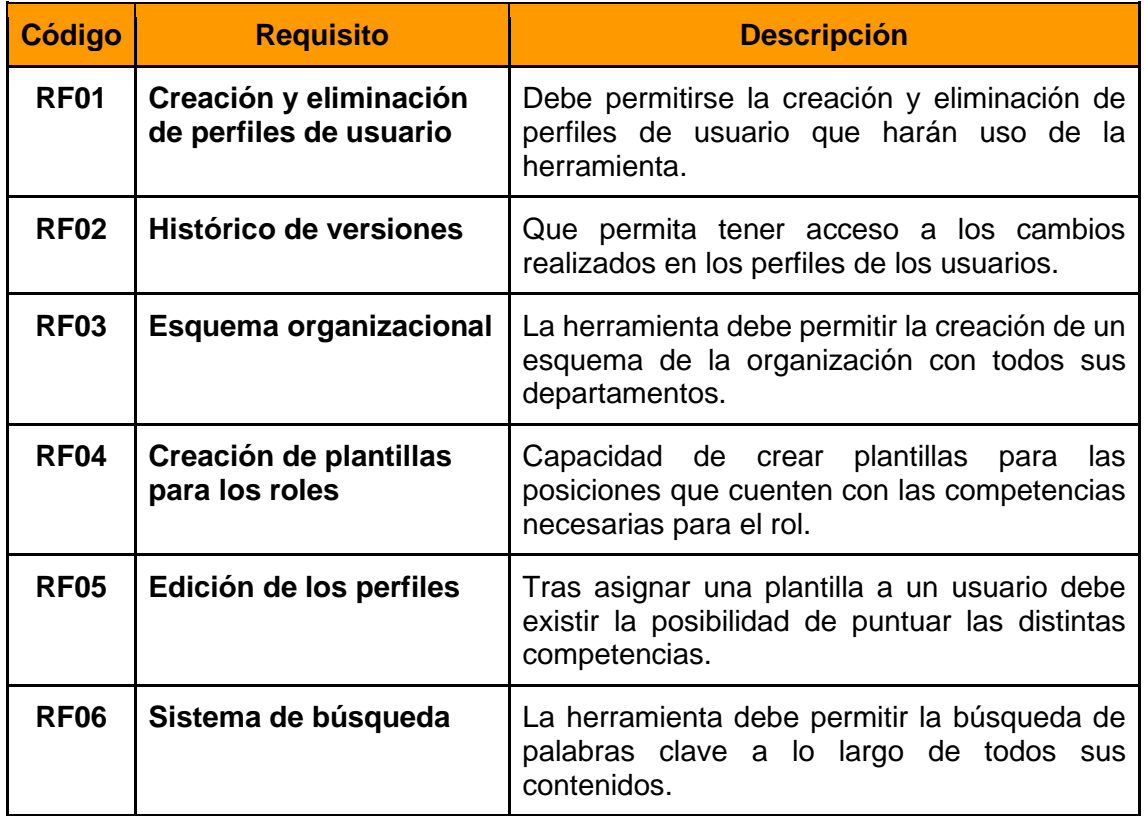

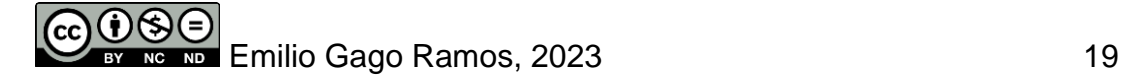

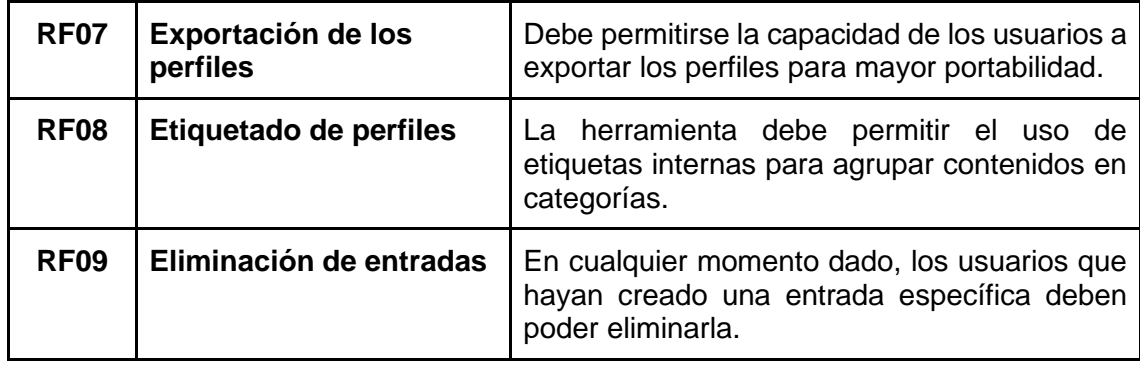

### <span id="page-28-0"></span>3.2.2 Requisitos no funcionales

Hacen referencia a las propiedades que debe tener presente la herramienta para su correcto funcionamiento.

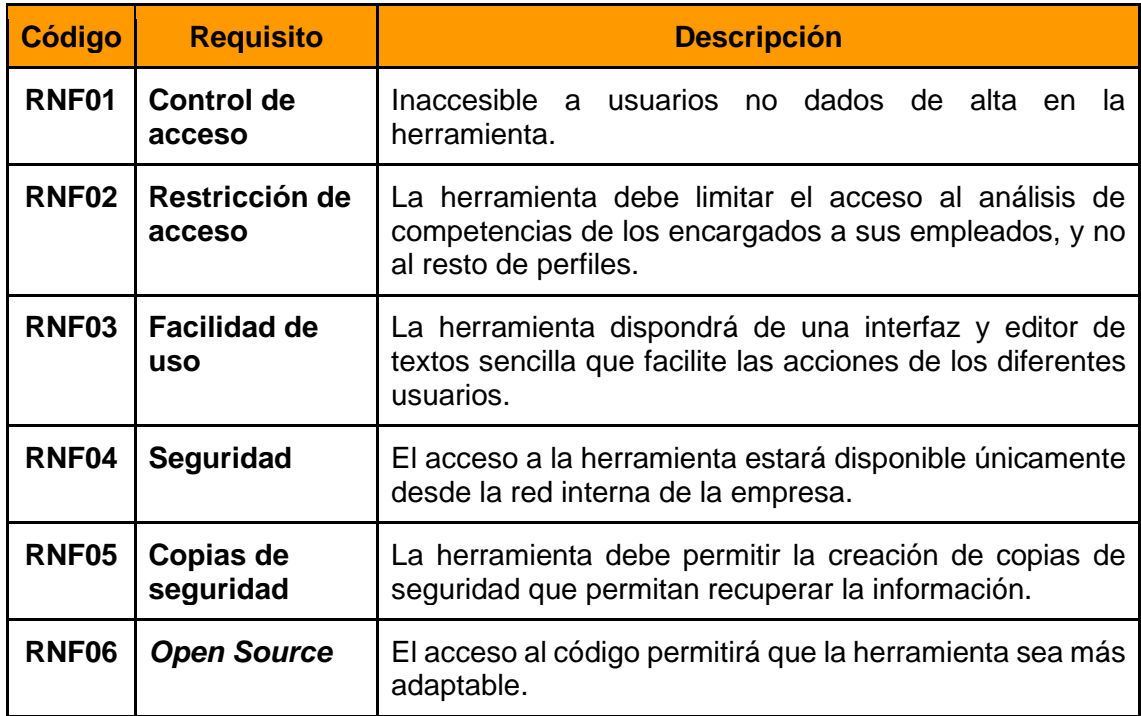

### <span id="page-28-1"></span>3.2.3 Roles y niveles de confidencialidad

Antes de presentar los diagramas con los casos de uso en los que quedan detalladas las acciones a realizar, es momento de presentar los diferentes roles involucrados con la explotación de la herramienta.

- **Director de Recursos Humanos**: Rol de mayor importancia debido al enfoque de gestión del talento que tiene el proyecto. Su función principal consistirá en extraer los datos y analizar las mejores estrategias de uso de los mismos. Además, podrá enviar informes sobre sus trabajadores a cada uno de los jefes de equipo.
	- o Se trata del único perfil de usuario que tiene acceso a todas las entradas de la herramienta.
	- o Establece el formato de las entradas de la herramienta.

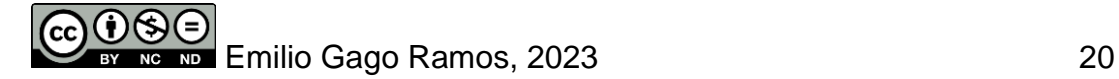

- **Técnico de Recursos Humanos**: Encargado de añadir los diferentes perfiles profesionales a la plataforma, así como de relacionar estos con los empleados de cada uno de los departamentos de la organización. Se encargará también de añadir, modificar y eliminar a cada empleado en la plataforma.
	- o Encargado de crear los perfiles de los diferentes trabajadores, así como las plantillas de las diferentes posiciones laborales de la empresa.
- **Jefe departamental**: De vital importancia para el análisis de cada empleado miembro de su equipo. Será la persona encargada de valorar de forma objetiva las competencias de cada uno de sus empleados. El análisis realizado es lo que permitirá al equipo de dirección y a recursos humanos comprender mejor sobre qué trabajadores debe recaer la gestión del talento.
	- o Únicamente tiene acceso a los perfiles creados por el técnico de recursos humanos de trabajadores que se encuentran a su cargo.
	- o Capacidad para valorar las competencias de sus empleados.

Me gustaría añadir como aclaración sobre el uso de la herramienta que los trabajadores, pese a tener perfiles o fichas sobre sí mismos creados en la plataforma, desconocen esta y por ello, no tienen acceso a la misma. Esto se debe a que la herramienta busca que la gestión del talento sea lo más objetiva posible, aunando los esfuerzos de los jefes de departamento por valorar las competencias de sus empleados, y del departamento de recursos humanos, que extraerá la información necesaria para llevar a cabo una correcta gestión del talento.

Tras analizar los roles y las acciones de las que serán responsables en la herramienta, es momento de establecer los niveles de confidencialidad, que serán tres, dos de los cuales se encuentran compartidos por dos de los roles.

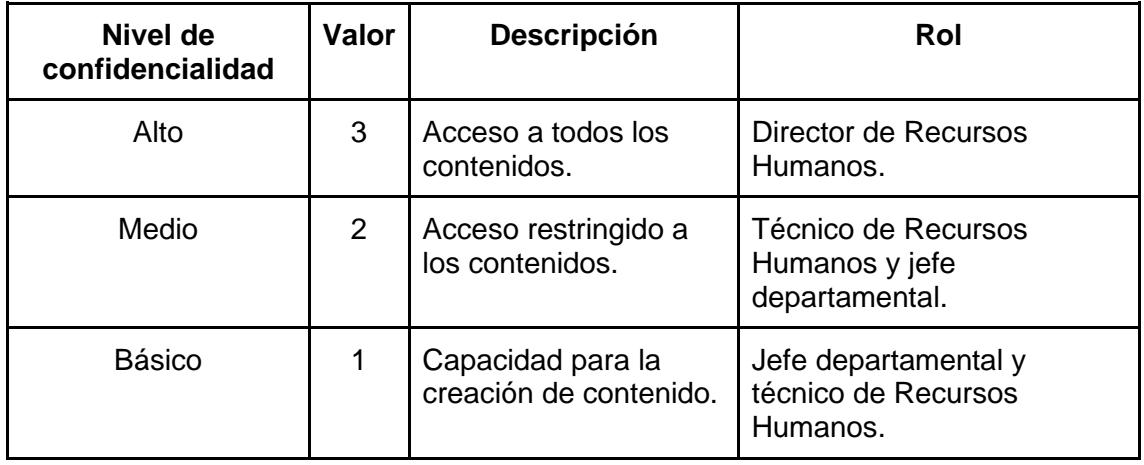

### <span id="page-29-0"></span>3.3 Casos de uso

Partiendo de los roles definidos y de los niveles de confidencialidad que afectan a estos respecto a las diferentes acciones que estarán disponibles en la herramienta, se han identificado diferentes casos de uso, divididos en dos categorías diferentes.

### <span id="page-29-1"></span>3.3.1 Gestión de usuarios

Relativos a la gestión de usuarios.

$$
\begin{array}{|c|c|c|c|}\n\hline\n\text{CD} & \text{SD} \\
\hline\n\text{EV} & \text{NC} & \text{NP} \\
\hline\n\end{array}
$$
 Emilio Gago Ramos, 2023

- **CU01:** Dar de alta a un nuevo usuario.
- **CU02:** Acceder a la herramienta.
- **CU03:** Eliminar usuario del sistema.
- **CU04:** Editar perfil de usuario.

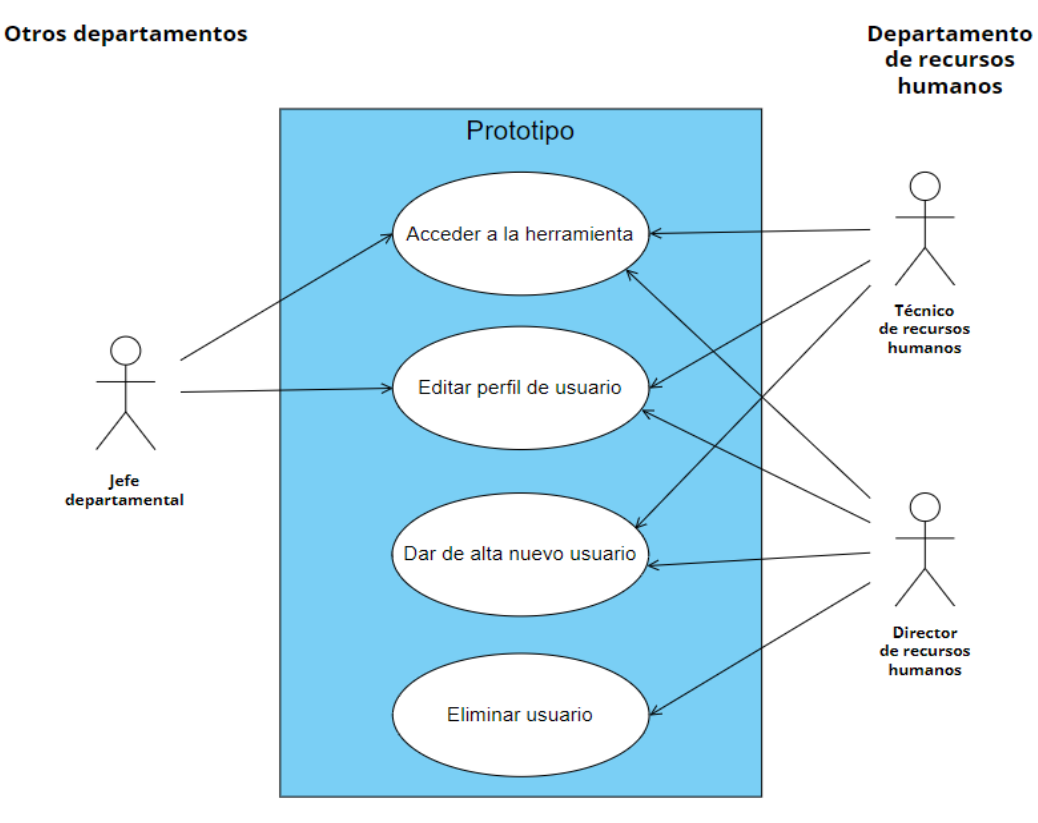

**Ilustración 2 - Análisis - Gestión de usuarios**

<span id="page-30-1"></span>Como puede verse en la ilustración, el director de recursos humanos es el único capaz de llevar a cabo todas las tareas, mientras que el técnico de recursos humanos no puede eliminar perfiles de usuario. Por otra parte, cada jefe de departamento únicamente puede acceder a la herramienta y editar perfiles de usuarios ya creados dentro de su departamento.

#### <span id="page-30-0"></span>3.3.2 Gestión de contenidos

Relativos a la gestión de los contenidos de la herramienta, que serán los perfiles creados de los diferentes empleados.

- **CU05:** Crear estructura.
- **CU06:** Aprobar cambio.
- **CU07:** Consultar perfil.
- **CU08:** Editar perfil.
- **CU09:** Eliminar perfil.
- **CU10:** Realizar una búsqueda.
- **CU11:** Editar competencias de un perfil.
- **CU12:** Crear etiquetas.
- **CU13:** Editar etiquetas.
- **CU14:** Crear plantilla.
- **CU15:** Editar plantilla.
- **CU16:** Eliminar plantilla.

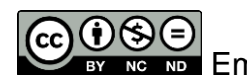

**Emilio Gago Ramos, 2023** 22

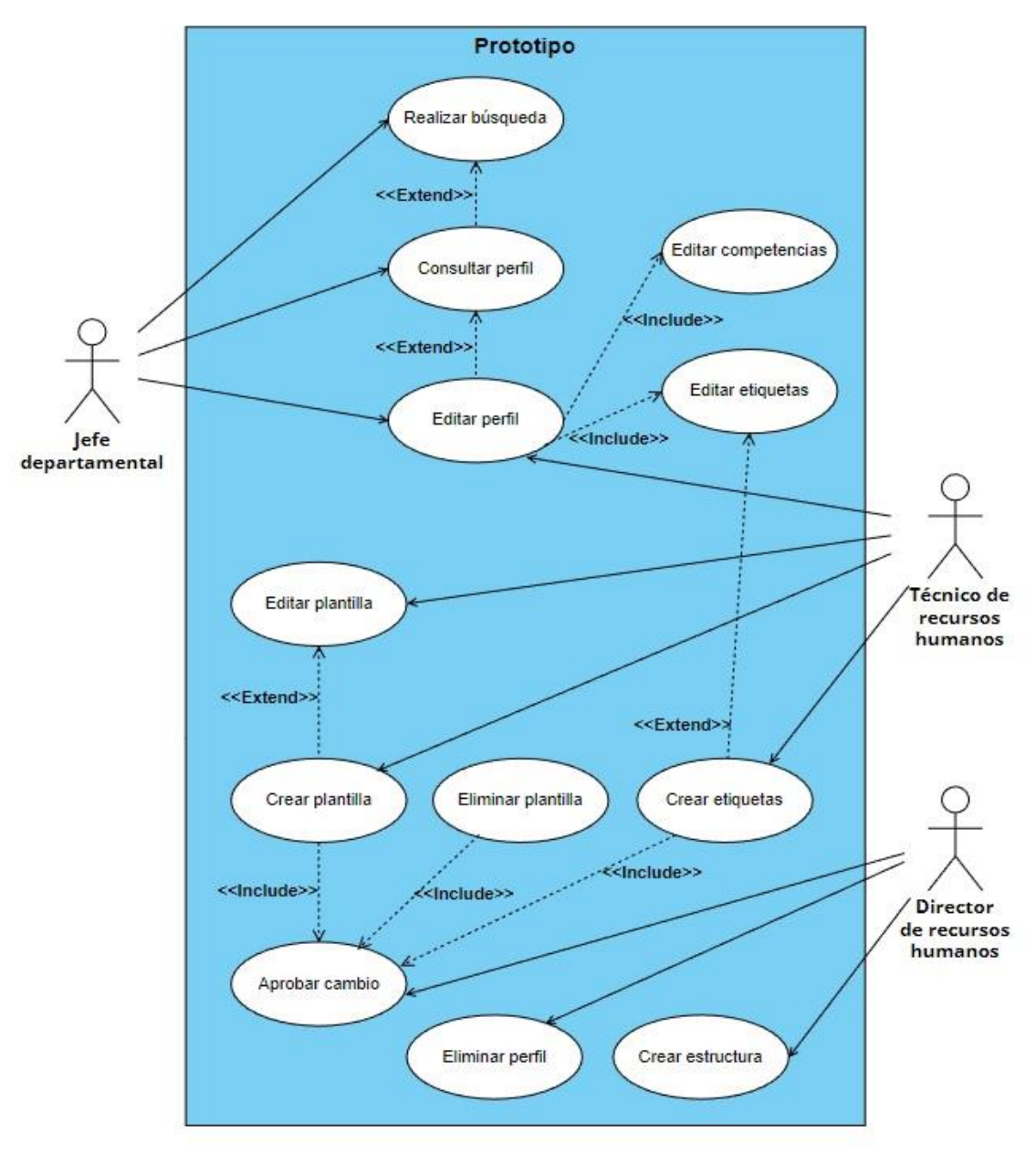

<span id="page-31-0"></span>**Ilustración 3 - Análisis - Gestión de contenidos**

# <span id="page-32-0"></span>**4. Diseño**

Fase en la que tiene lugar el desarrollo de la herramienta tras el estudio realizado durante la fase de análisis, donde se han comprendido los diferentes roles que harán uso de la herramienta, así como las acciones que realizarán en esta. La solución más indicada es una wiki a la que únicamente determinados miembros de la empresa tengan acceso, por lo que deberá ser una wiki interna con diferentes niveles de confidencialidad.

# <span id="page-32-1"></span>4.1 Estudio previo sobre plataformas disponibles

Debido a la gran cantidad de plataformas para la creación de wikis existente, considero oportuno compararlas teniendo en cuenta diferentes aspectos de interés para la herramienta resultante.

Las plataformas existentes que se adecuan a este proyecto son muy numerosas, por lo que resulta recomendable el uso de una herramienta externa que nos permita filtrar entre todas estas opciones respecto a determinados aspectos, y ese es el caso de Wikimatrix, que permite seleccionar los requisitos que debe cumplir nuestra wiki. El objetivo del uso de esta herramienta externa es por lo tanto conseguir una única plataforma sobre la que desarrollaremos nuestro prototipo.

Al realizar el filtrado de plataformas adjunto a continuación las preguntas que realiza la herramienta para la selección de las mismas, así como las respuestas por las que me he decantado teniendo siempre en cuenta tanto los requisitos funcionales como los no funcionales.

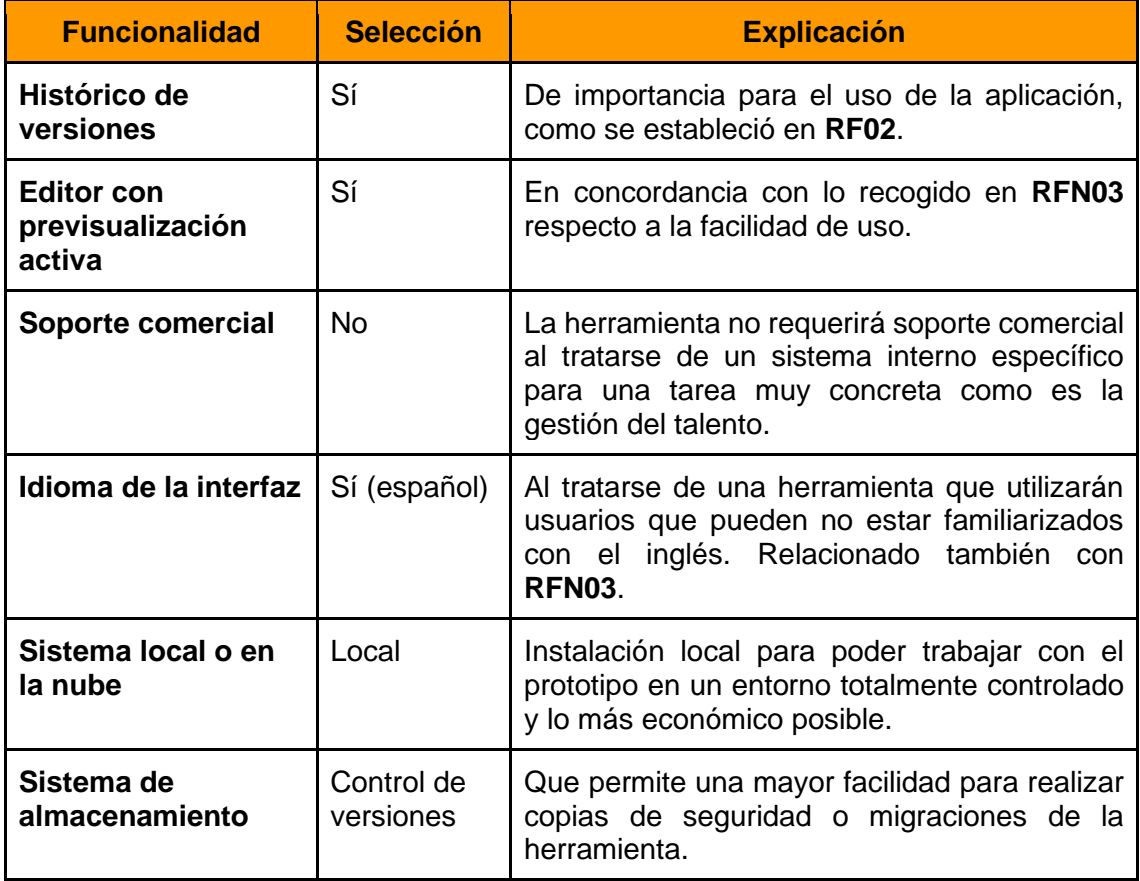

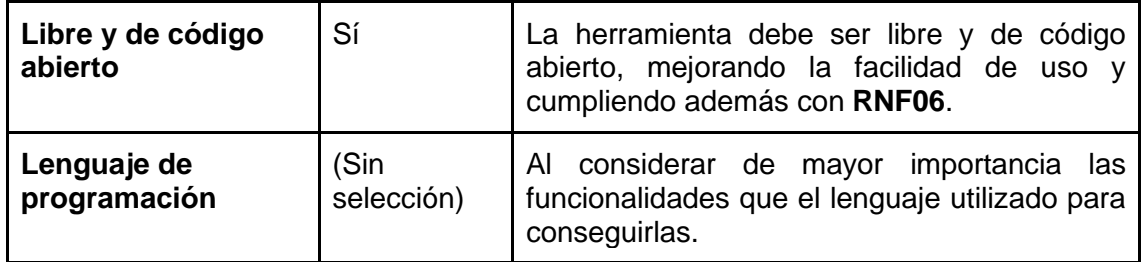

El análisis resultante tras el filtrado realizado por la herramienta nos muestra las siguientes siete plataformas que se ajustan a nuestras necesidades respecto a las preguntas que el servicio nos ha ido haciendo: TikiWiki, PHPWiki, XWiki, Wiki.js, ZIM y Foswiki.

Me decido por eliminar de la lista ZIM y PHPWiki al no contar con actualizaciones en los últimos 10 y 15 años respectivamente, lo que desde el punto de vista tanto de la seguridad como de los estándares de usabilidad dejan a ambas herramientas muy atrás respecto a sus competidores, quedando, por lo tanto, ahora sí, las cuatro opciones siguientes:

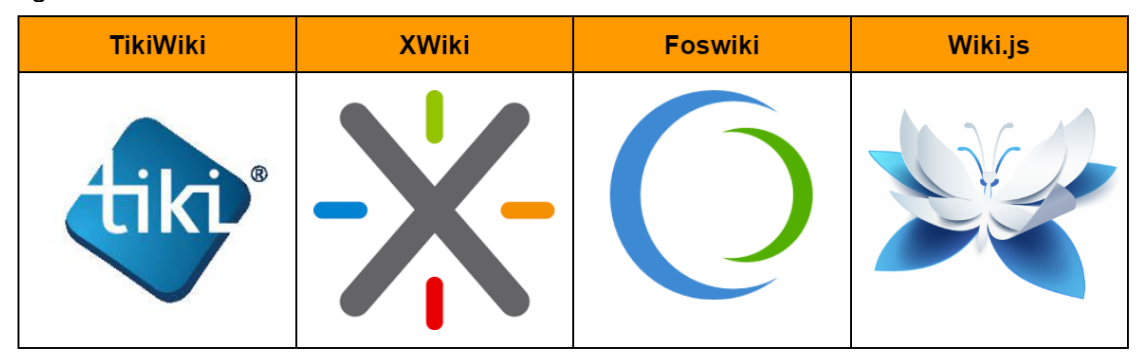

**Ilustración 4 – Diseño – Plataformas Wiki**

## <span id="page-33-2"></span><span id="page-33-0"></span>4.2 Comparativa

A continuación analizaré las diferentes plataformas evaluando y comparando sus características en distintas tablas, lo que permitirá comprender mejor las fortalezas y debilidades de cada una de las plataformas, buscando siempre la solución más óptima para nuestro prototipo.

### <span id="page-33-1"></span>4.2.1 Características de carácter general

Conocer las características más generalistas de cada plataforma me ayudará a comprender mejor las diferencias más fundamentales entre las herramientas.

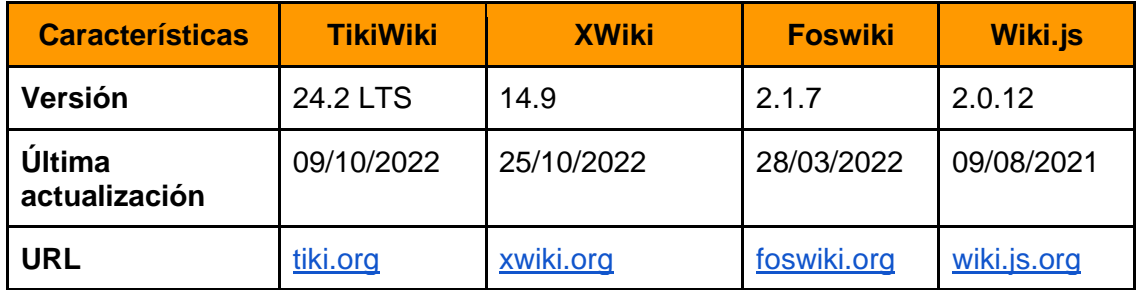

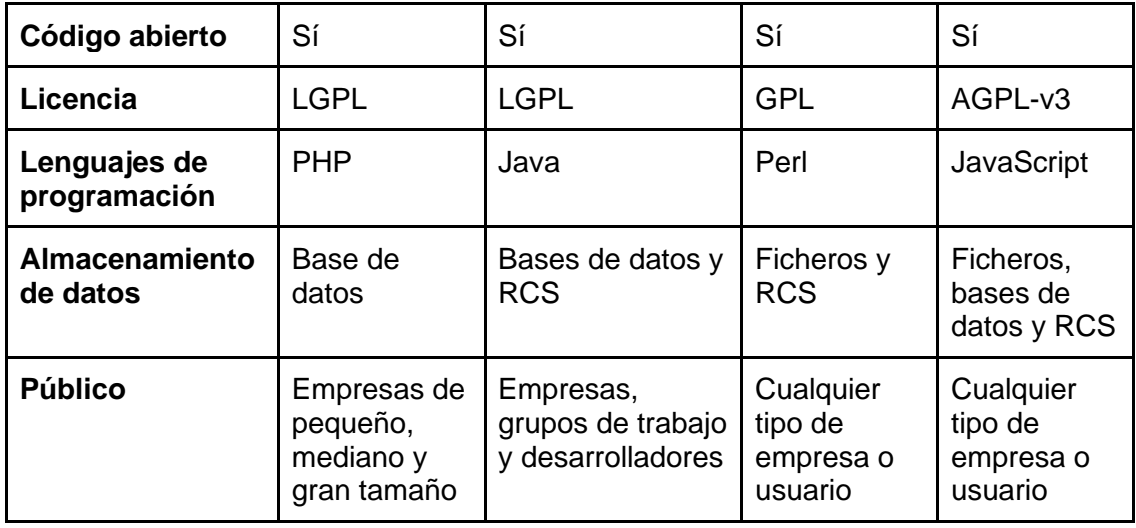

Las características generales son en todas las plataformas bastante similares, lo que tiene sentido tras la preselección realizada con la ayuda de la herramienta de análisis. Las mayores diferencias entre las cuatro plataformas son los lenguajes de programación utilizados, lo que no resulta de especial interés para el uso que queremos hacer de cara a la preparación del prototipo.

TikiWiki destaca positivamente por haber tenido más de una actualización este año. De igual manera XWiki, recibió su última actualización hace menos de un mes, lo que se traduce además en el caso de ambas en una comunidad más activa. Respecto a Foswiki y Wiki.js, sus comunidades parecen menos activas, de igual manera las actualizaciones no son tan recientes.

### <span id="page-34-0"></span>4.2.2 Requerimientos del sistema

Conocer los requerimientos del sistema de cada plataforma es de gran importancia para comprender mejor los recursos de los que deberemos disponer al desplegar el prototipo sobre una de estas herramientas.

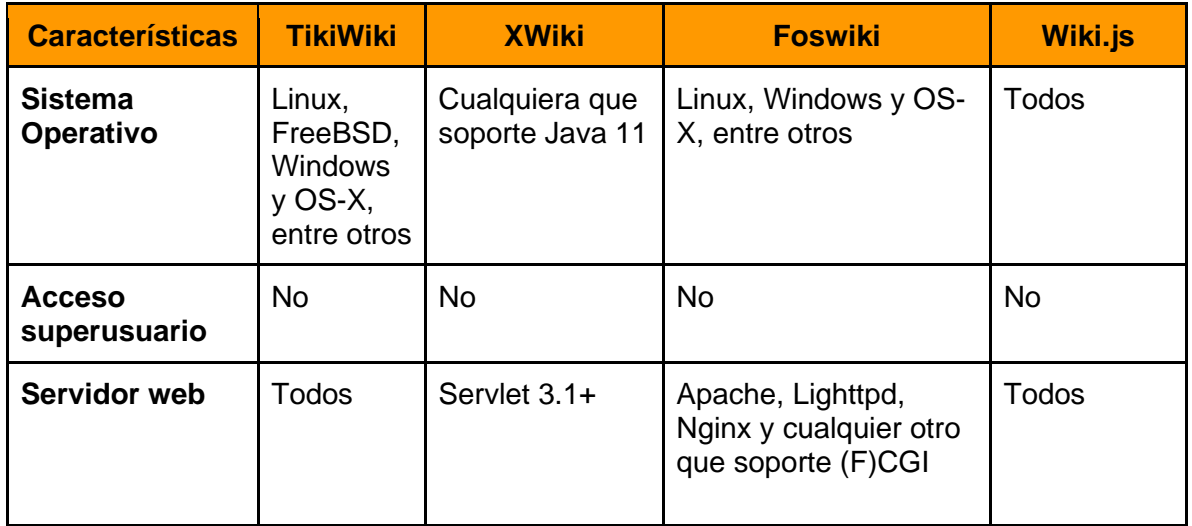

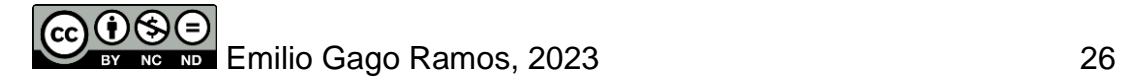

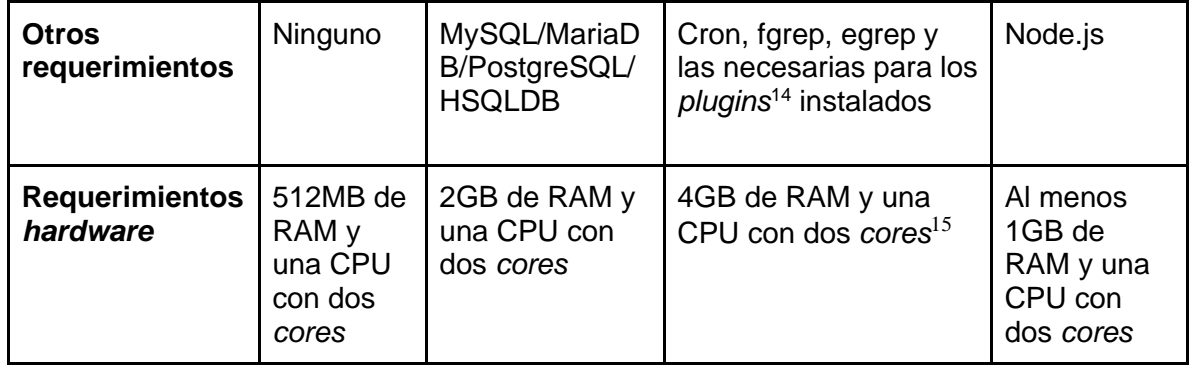

Respecto a los requerimientos de cada plataforma, las diferencias son leves, al estar todas disponibles en la mayoría de sistemas operativos, y requerir unos recursos similares para su funcionamiento. Destaca en cualquier caso TikiWiki al ser la que menos recursos necesita para funcionar con sus módulos básicos. FosWiki al contrario es la que más recursos requiere, XWiki y Wiki.js se encuentran entre ambas.

#### <span id="page-35-0"></span>4.2.3 Almacenamiento

En el prototipo decidí centrarme en una solución más centrada en el control de versiones mediante el uso de ficheros que en las bases de datos, pero debe existir una base de datos como soporte de la herramienta. En la siguiente tabla se mencionan las opciones brindadas por cada una de ellas.

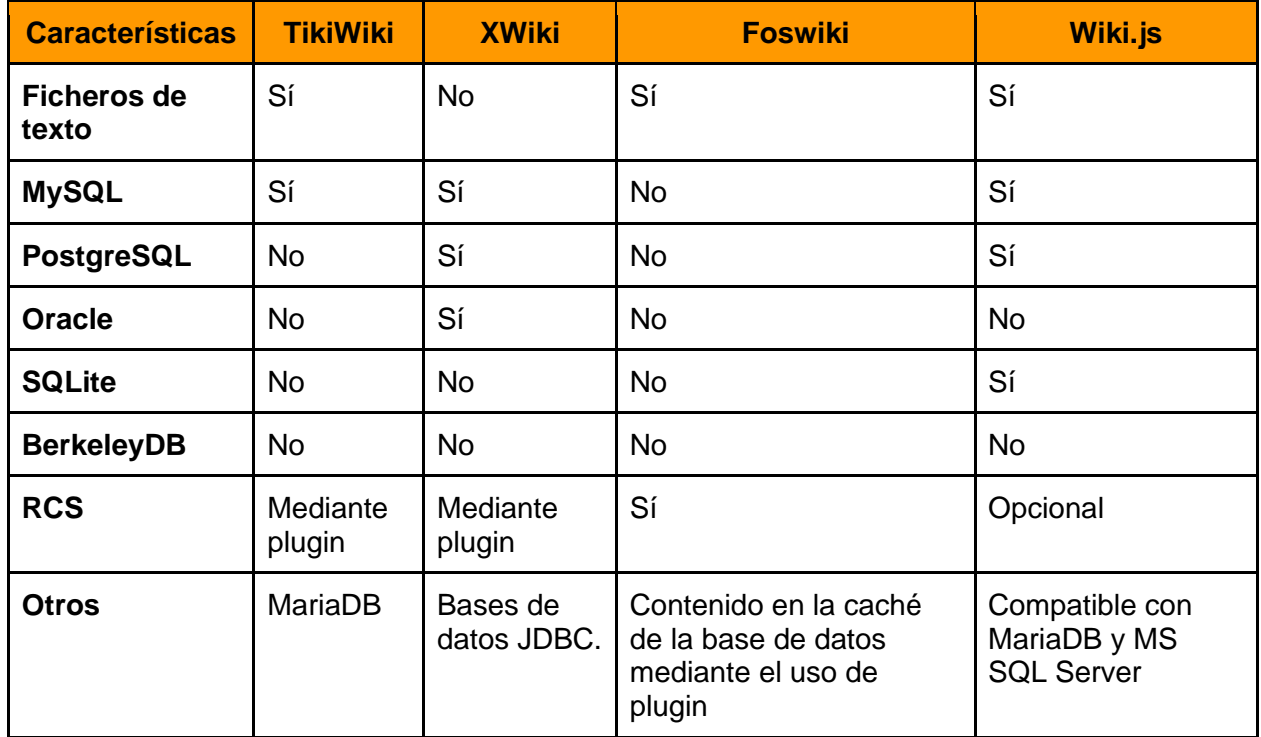

XWiki no permite almacenar información en ficheros de texto, lo que puede dificultar la interacción con aplicaciones de terceros al trabajar con la información. Por otra parte Wiki.js es la única plataforma capaz de utilizar SQLite, lo que no sería relevante para nuestro prototipo al ser instalada en una máquina virtual convencional.

<sup>14</sup> Complemento que añade funcionalidades a un programa determinado.

<sup>15</sup> Núcleos que tiene la CPU del sistema.

Emilio Gago Ramos, 2023 27
### 4.2.4 Seguridad

De especial importancia una vez la herramienta se encuentra desplegada, pero que en el caso del prototipo no resulta de tanto interés.

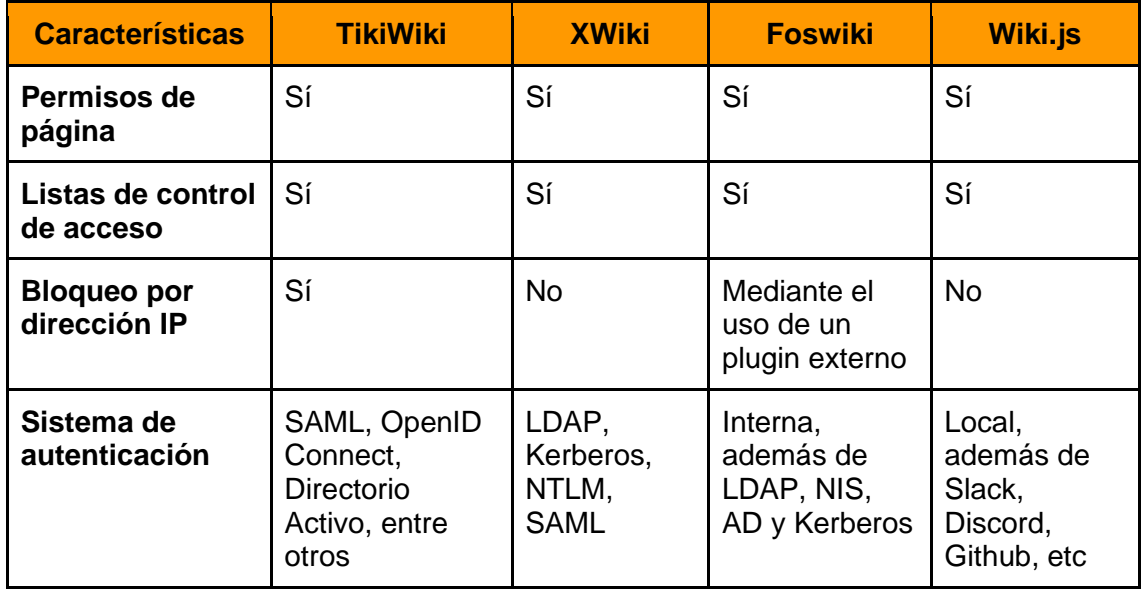

Todas las plataformas cuentan con listas de control de acceso y permisos diferenciados para cada página, lo que cumple con **RFN01** y **RFN02**. Además, TikiWiki y Foswiki cuentan con bloqueo por dirección IP, lo que añade otra capa de seguridad.

### 4.2.5 Desarrollo y soporte

A la hora de elegir una opción sobre otra es interesante comprender cuán popular es cada una de las plataformas, lo que se traducirá en mayor cantidad de documentación y facilidades a la hora de generar el prototipo.

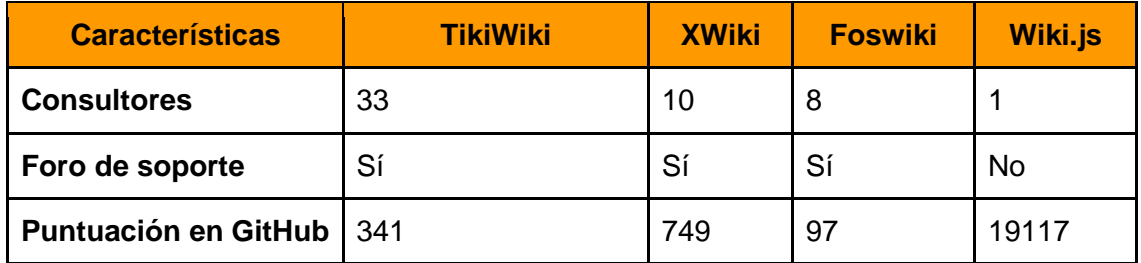

La cantidad de consultores nos indica la existencia de profesionales en la plataforma que podrían ayudarnos en su despliegue o configuración, lo que siempre puede resultar útil si en el futuro se requiriese un escalado de la herramienta. En este aspecto podemos ver que Wiki.js es la que menos consultores tiene, pero a la vez se trata de la plataforma con mejor puntuación en GitHub, lo que resulta curioso al no contar con un foro de soporte.

### 4.2.6 Historial

Análisis sobre funcionalidades tales como el historial de las entradas de la herramienta o su previsualizado.

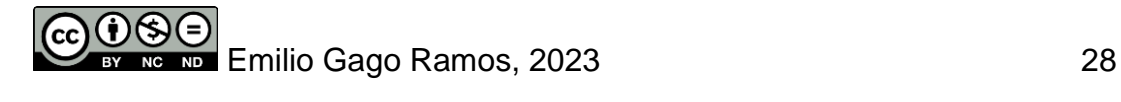

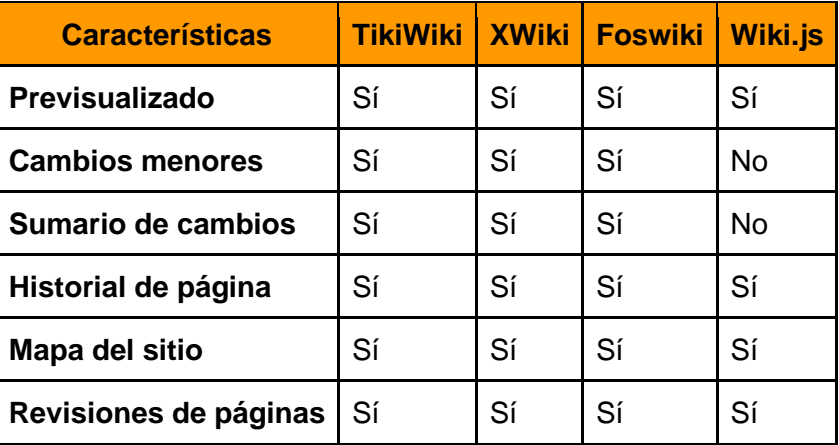

Todas las plataformas permiten el historial de versiones, así como el previsualizado de cada entrada, dos características muy importantes para el prototipo, como quedó recogido en el requisito funcional **RF02**.

#### 4.2.7 Características especiales

Hacen referencia a funcionalidades más concretas a cada una de las herramientas y que pese a no ser de tanta importancia como el resto de características analizadas, pueden en algunos casos dotar de funcionalidades que inclinarán la balanza en el uso de una plataforma respecto a otra.

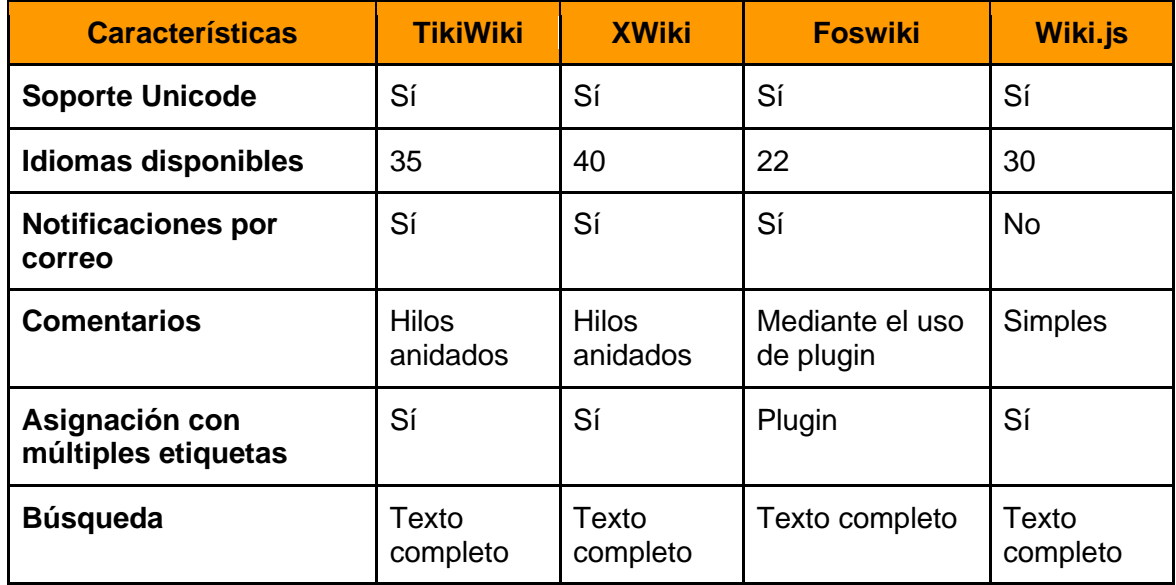

Una de las funcionalidades más importantes en nuestro prototipo y que se identificó como el requisito funcional **RF06** relacionado con la búsqueda interna está presente en las cuatro plataformas. De igual manera, se cumple con **RF08** al tener disponible el uso de etiquetas para agrupar los diferentes contenidos del prototipo.

Por otra parte, todas las herramientas cuentan con varios idiomas seleccionables como lenguaje nativo, siendo XWiki la que destaca con el mayor número de estos, entre los que se incluye el catalán. Por otra parte, FosWiki es la que menos soporta, siendo el número de estos 22.

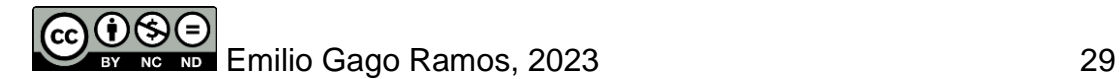

### 4.2.8 Usabilidad

Al decidir qué plataforma utilizar para el prototipo, comprender las posibilidades que brindan las diferentes herramientas del mercado respecto a la creación y edición de contenidos resulta la base de la explotación de dicho prototipo.

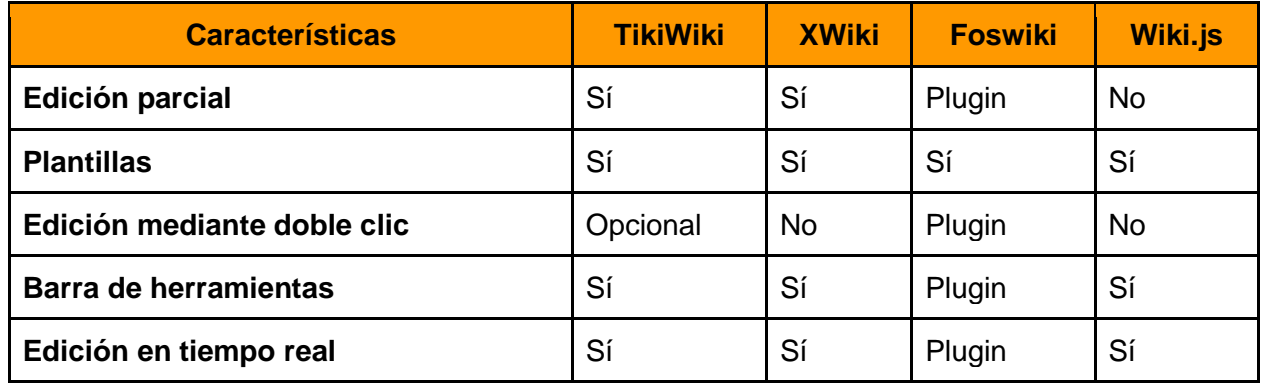

De nuevo, las otras tres opciones desmerecen a Wiki.js que no permite la edición parcial de los contenidos ni la edición más automática mediante el uso de dos clics. En cualquier caso, las cuatro plataformas otorgan la posibilidad de utilizar plantillas de forma nativa, lo que cumple con el requisito funcional **RF04**.

Otras funcionalidades interesantes como la barra de herramientas y la edición en tiempo real se encuentran también disponibles en todas las plataformas, ya sea de forma nativa o mediante el uso de *plugins*.

#### 4.2.9 Exportación

Como quedó registrado en los requisitos funcionales del análisis de proyecto, la exportación de los contenidos del prototipo resulta de gran utilidad para ser utilizados en informes departamentales o para casos de estudio internos de la empresa.

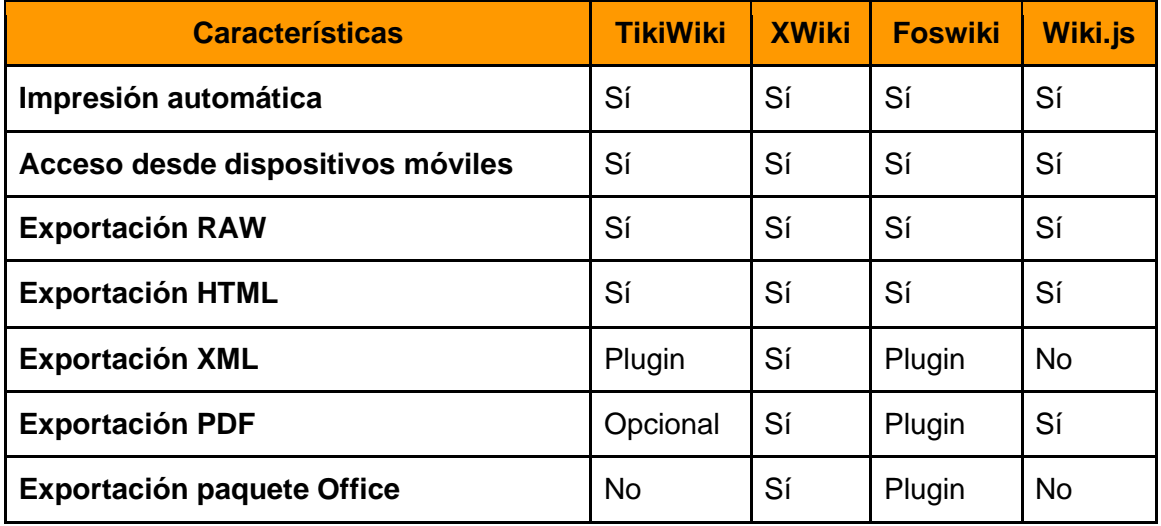

Aunque únicamente XWiki permite todas las exportaciones de forma nativa, el resto de plataformas permiten también la mayoría de estas mediante el uso de *plugins*. Además, el acceso mediante dispositivos móviles se encuentra también disponible en las cuatro plataformas de forma nativa.

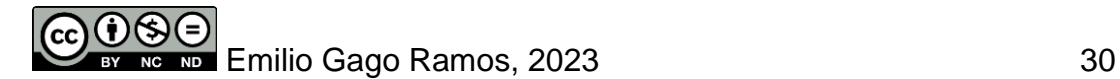

### 4.2.10 Archivos

Esta última característica a analizar nos informa sobre la posibilidad de adjuntar documentos, lo que supone una funcionalidad con mucho potencial en una herramienta interna como nuestro prototipo.

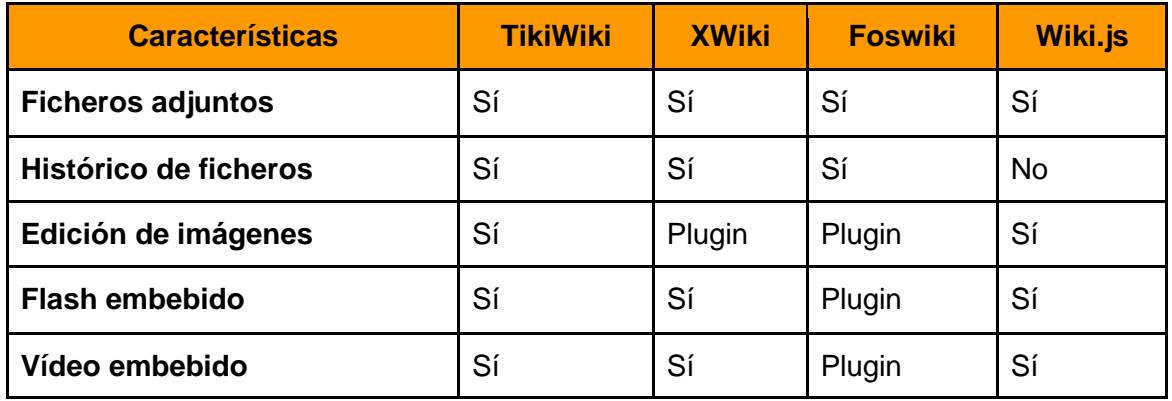

Una vez más Wiki.js demuestra carencias al no permitir gestionar el histórico de los ficheros adjuntos a las entradas de la herramienta, lo que resulta especialmente interesante en nuestro prototipo al brindar la posibilidad de contar con un histórico de valoraciones o reportes sobre un empleado.

# 4.3 Selección de plataforma: Conclusión

Tras completar el exhaustivo análisis realizado sobre las cuatro plataformas, donde se han tenido en cuenta todos los aspectos definidos en las funcionalidades que serán requeridas para la implementación de la herramienta, se ha terminado por llegar a la conclusión de que las cuatro plataformas cumplen con la mayoría de las necesidades requeridas para el prototipo.

Cabe destacar que la plataforma Wiki.js sufre algunas carencias de interés, como son la incapacidad de editar parcialmente los contenidos mediante un formulario simplificado, o la falta de un histórico de versiones respecto a los ficheros añadidos a la herramienta. Además, FosWiki ha resultado ser la plataforma que requiere de mayor número de recursos, siendo estos muy superiores a los de las demás opciones.

TikiWiki cuenta con un diseño muy actual y existe mucha información al respecto, así como una gran cantidad de *plugins* que añaden interesantes funcionalidades. Por ello, pese a que las cuatro plataformas cumplen en líneas generales los requerimientos, **TikiWiki** aúna las funcionalidades necesarias en lo que resultan ser los mínimos recursos necesarios de las cuatro, lo que consigue que el prototipo resulte de mayor tamaño de lo esperado, lo que facilita poder compartirlo.

# 4.4 Desarrollo funcional del prototipo

Para la implementación de la norma europea en el prototipo, la funcionalidad de mayor importancia es la creación de plantillas con las diferentes posiciones para las que se contratan empleados. De esta forma el departamento de Recursos Humanos generará estas plantillas que serán clasificadas en categorías por departamentos. Cada jefe de

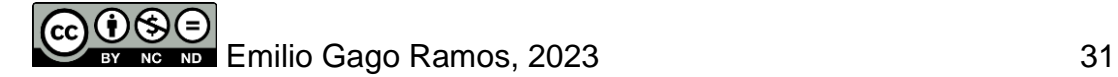

departamento podrá hacer uso de estas plantillas pero no editarlas. Los perfiles de los empleados de la empresa serán creados como artículos de la wiki interna.

#### 4.4.1 Plantillas

A continuación, se presentan las fichas de las diecisiete e-competencias seleccionadas durante la fase de Análisis. Estas fichas serán las plantillas creadas en el prototipo para puntuar la evolución de los empleados.

| Dimensión 1<br>Área de e-<br>Competencia                     |                                                                                                    | <b>PLANIFICAR</b>            |                                                                                                    |                                                                                                    |                                                                                                    |
|--------------------------------------------------------------|----------------------------------------------------------------------------------------------------|------------------------------|----------------------------------------------------------------------------------------------------|----------------------------------------------------------------------------------------------------|----------------------------------------------------------------------------------------------------|
| Dimensión 2<br>e-Competencia<br>+ descripción                | Arquitectura de microservicios y serverless<br>Apoya las estrategias de integración de los sistemas e incluso<br>llega a desarrollarlas. Asume la gestión del ciclo de vida de los<br>diferentes servicios y proyectos internos. Se asegura de que se<br>cumplen los niveles de servicio requeridos.                                                                                                    |                              |                                                                                                    |                                                                                                    |                                                                                                    |
| Dimensión 3<br><b>Cinco niveles</b><br>de dominio            | <b>Nivel</b><br>1                                                                                                    | <b>Nivel</b><br>$\mathbf{2}$ | <b>Nivel 3</b>                                                                                                    | <b>Nivel 4</b>                                                                                               | <b>Nivel 5</b>                                                                                                    |
|                                                              | Ξ.                                                                                                    | $-$                          | Mediante el uso<br>de sus<br>conocimientos<br>y experiencia<br>previa define<br>las<br>necesidades<br>requeridas para<br>cumplir<br>proyectos TI. | Desarrolla<br>las<br>estrategias<br>necesarias<br>para<br>implementar<br>tecnologías<br>TI en la<br>empresa. | Provee soporte<br>profesional en la<br>implementación<br>de las<br>estrategias TI<br>definidas.<br>Reconoce<br>nuevas<br>oportunidades en<br>los sistemas ya<br>existentes. |
| Dimensión 4<br><b>Conocimientos</b><br>y destrezas           | K1. Conocimientos en diferentes arquitecturas, metodologías y<br>herramientas del diseño de sistemas.<br>K2. Experiencia sobre costes, beneficios y riesgos en el<br>desarrollo de arquitecturas para clientes.<br>K3. Conocimientos en tecnologías emergentes como cloud<br>computing <sup>16</sup> , modelos de virtualización o sistemas distribuidos.                                                                       |                              |                                                                                                    |                                                                                                    |                                                                                                    |
| <b>Ejemplos</b><br>prácticos de<br>las habilidades<br>en uso | S1. Aplica principios de seguridad en el diseño de soluciones.<br>S2. Aplica técnicas de control de acceso al diseño de la<br>arquitectura.<br>S3. Comprende los objetivos que tienen impacto sobre la<br>arquitectura, como son el desarrollo, la seguridad o las técnicas<br>de uso de los datos.<br>S4. Realiza planteamientos compatibles con las ideas del cliente<br>a partir de sus conocimientos en varias tecnologías. |                              |                                                                                                    |                                                                                                    |                                                                                                    |

<sup>16</sup> Computación en la nube. Permite la ejecución de los recursos en servidores remotos.

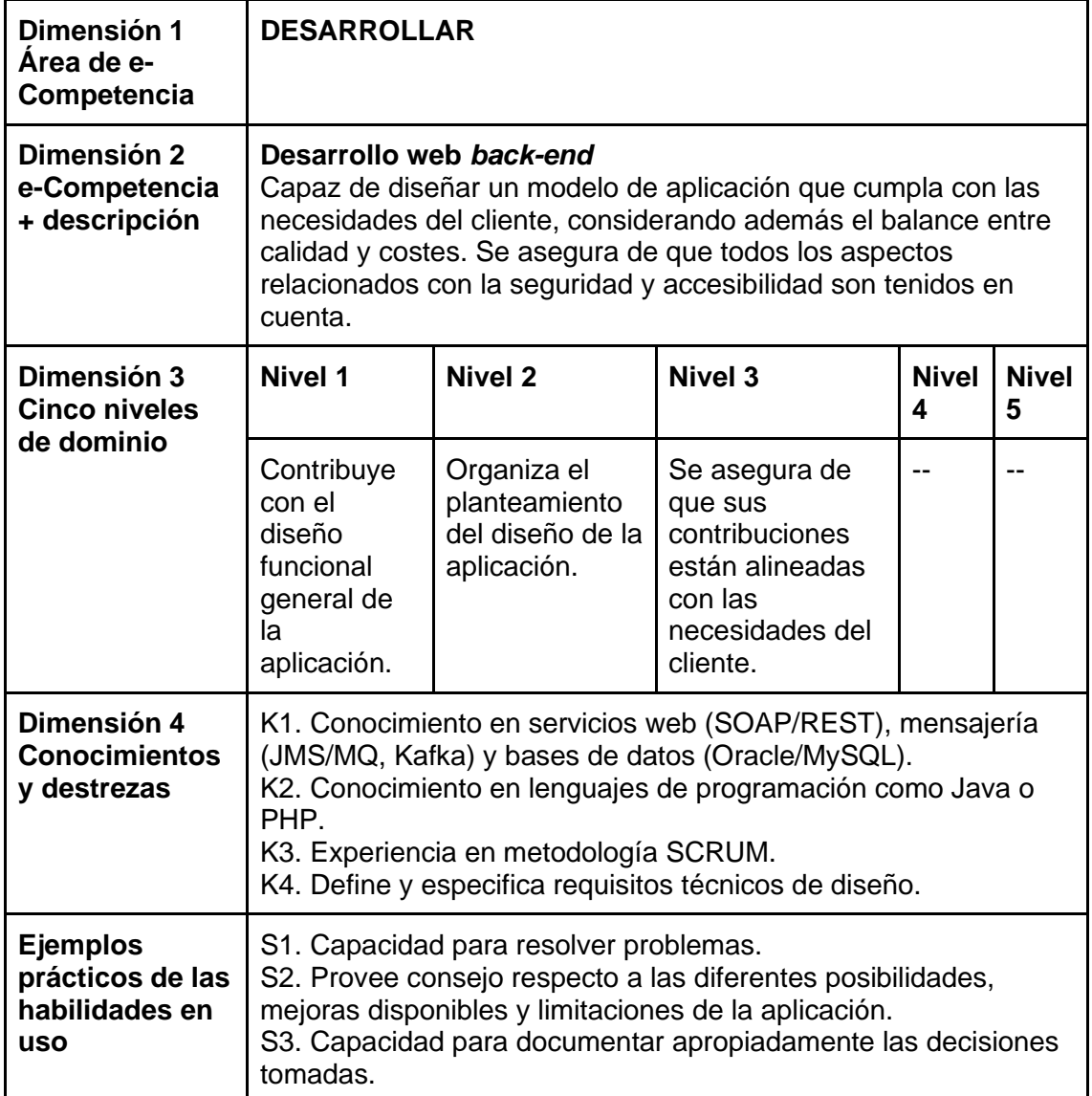

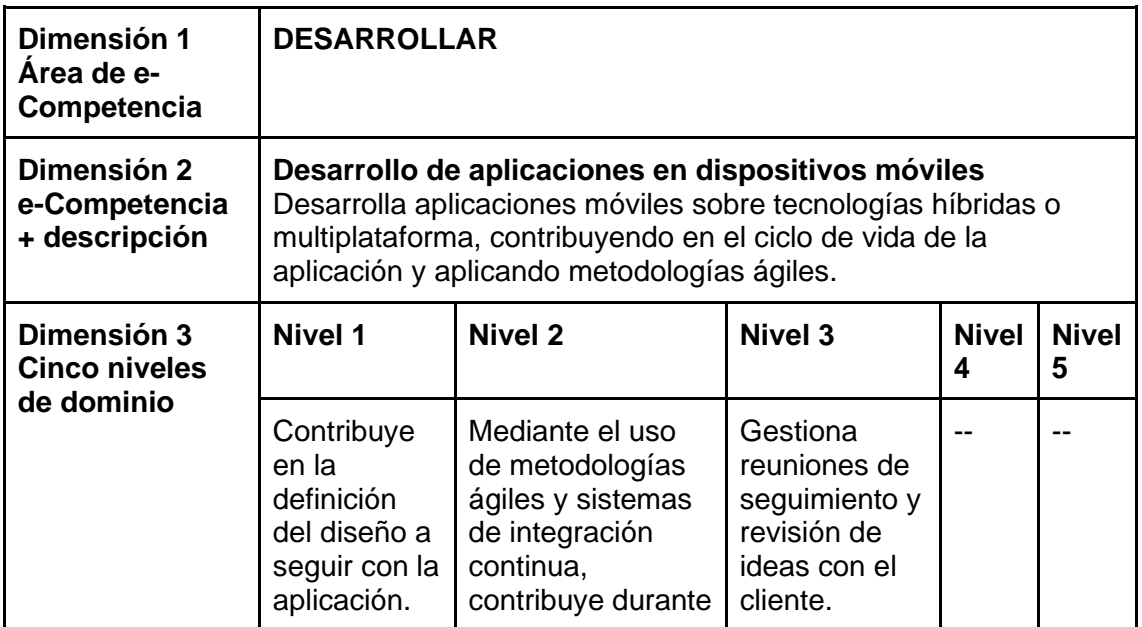

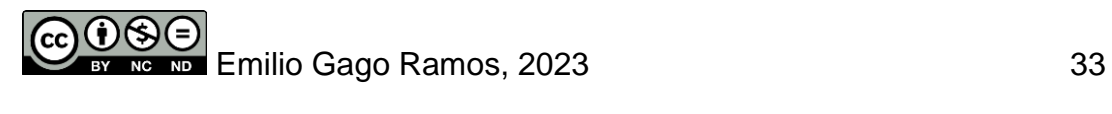

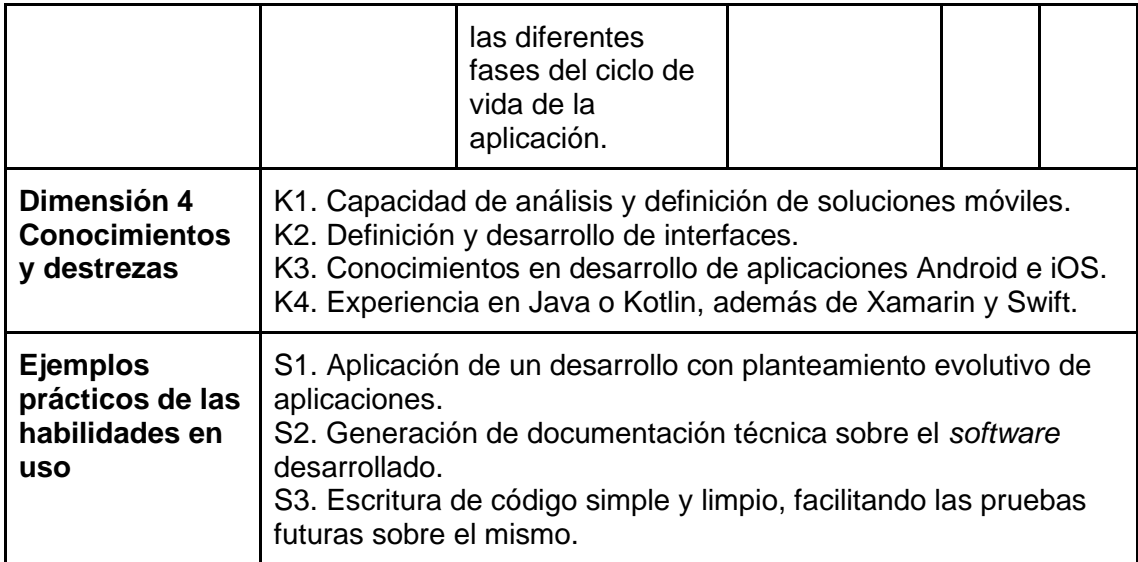

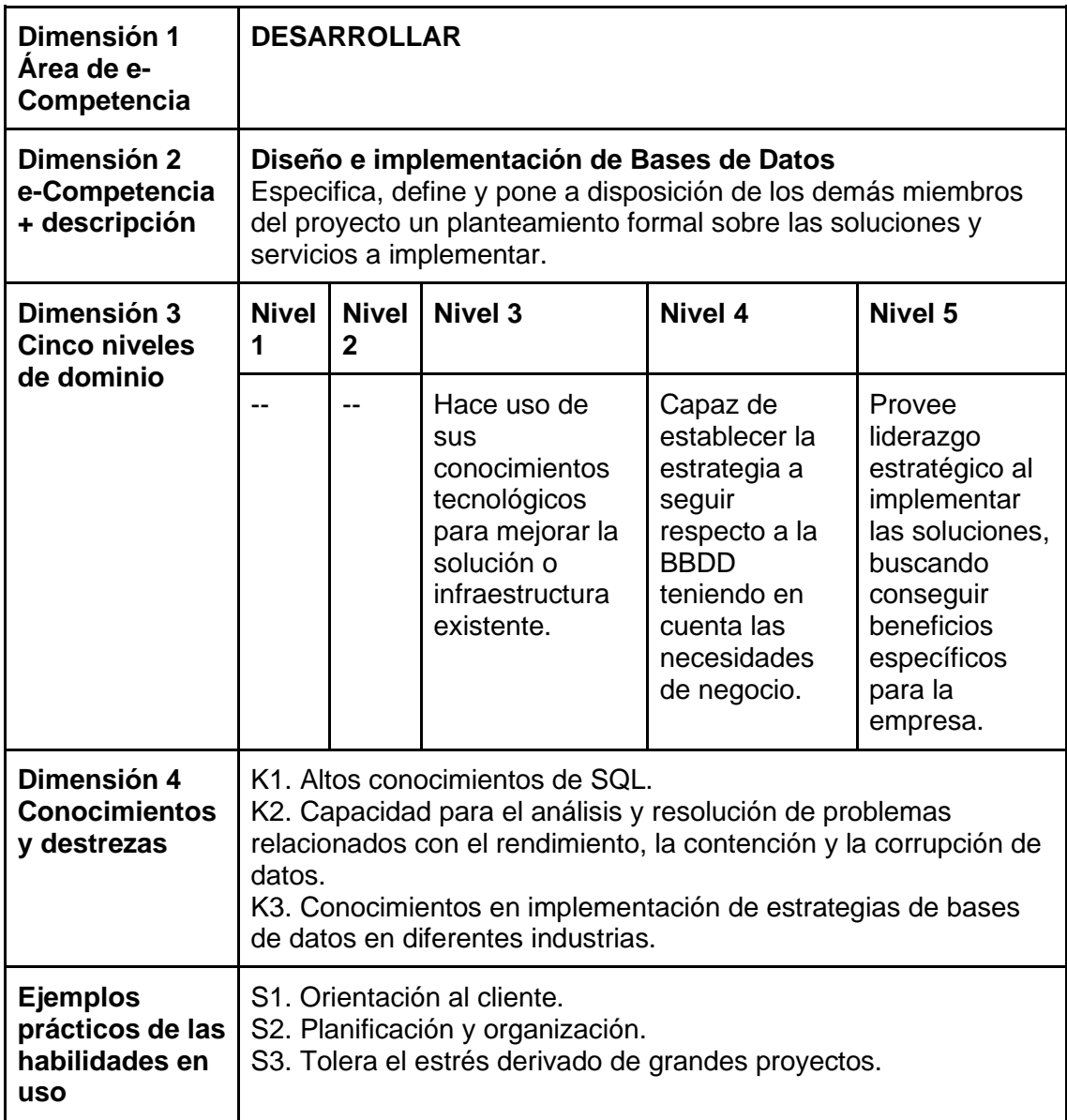

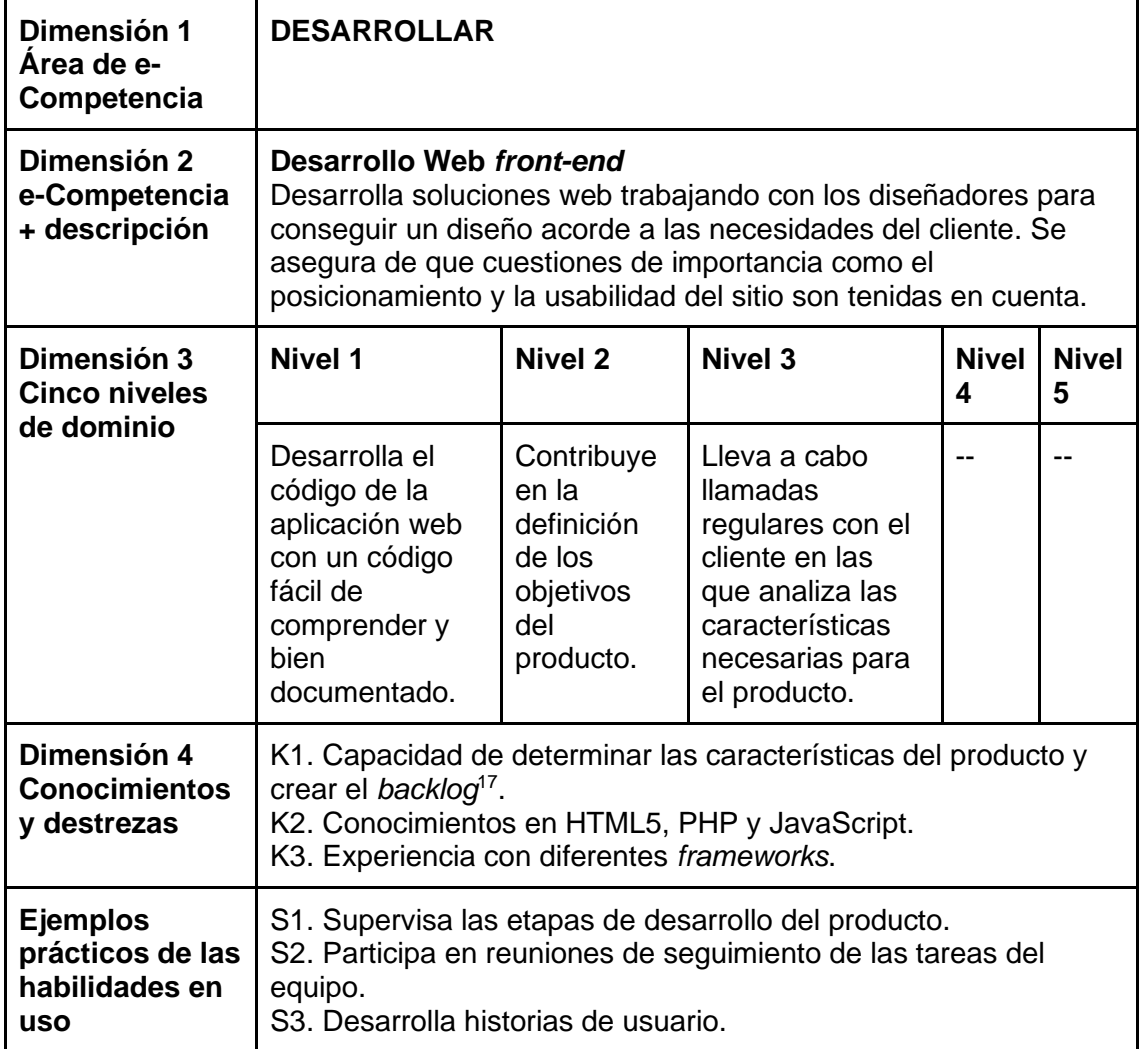

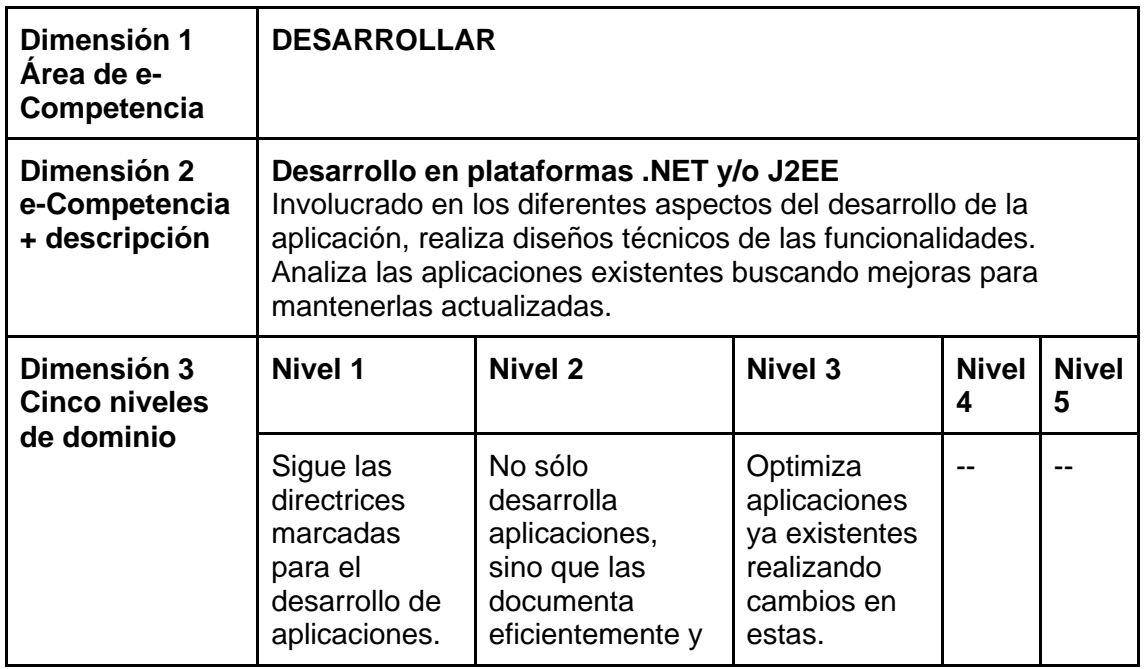

<sup>17</sup> Conjunto de características que son priorizadas en el desarrollo de un producto.

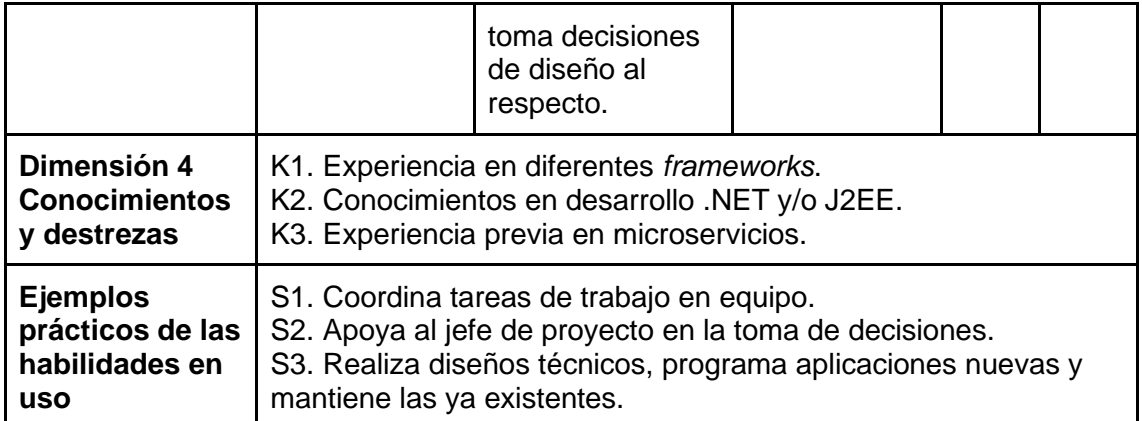

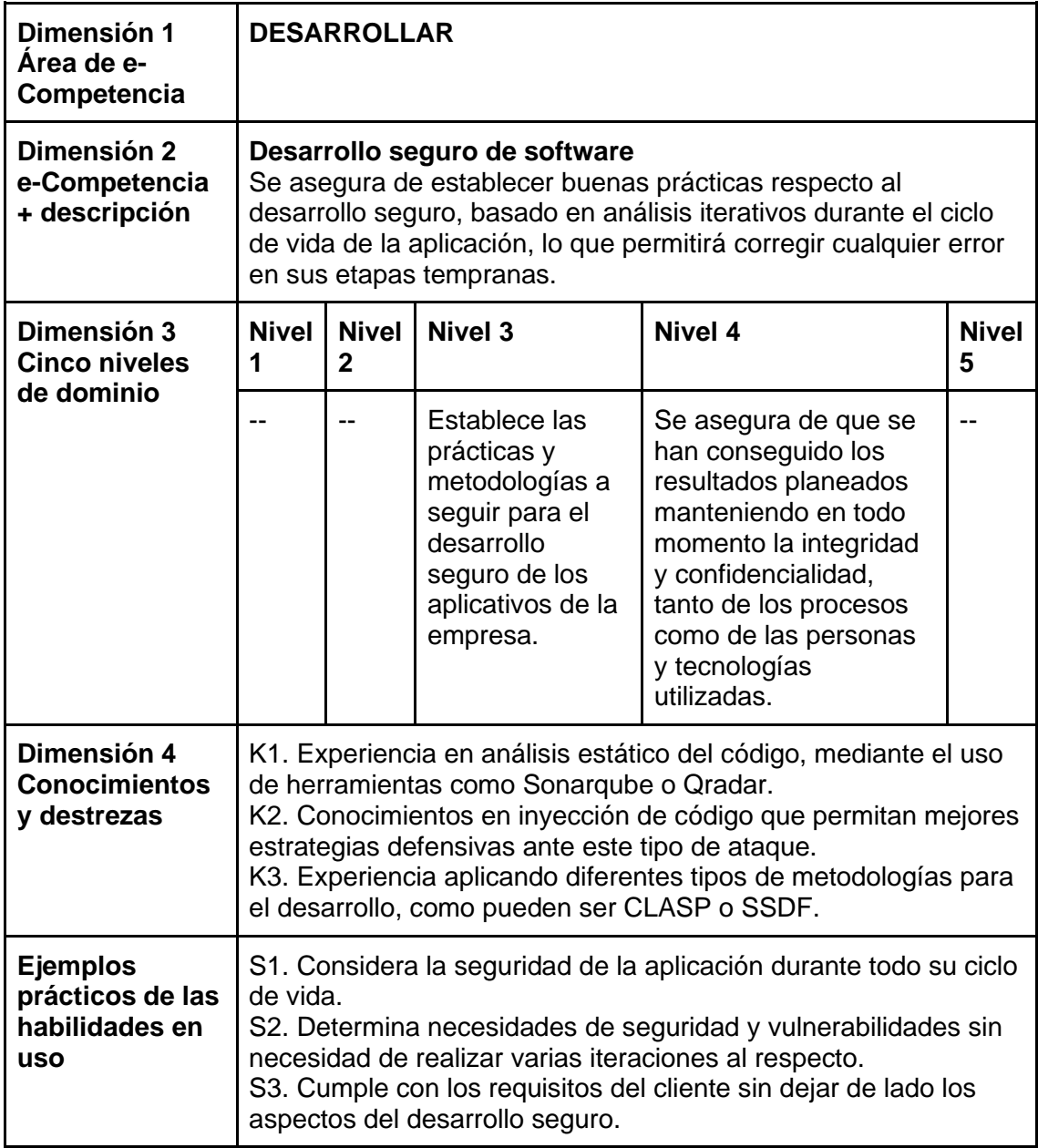

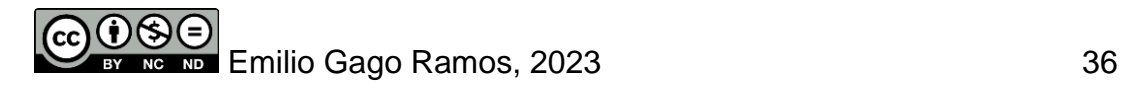

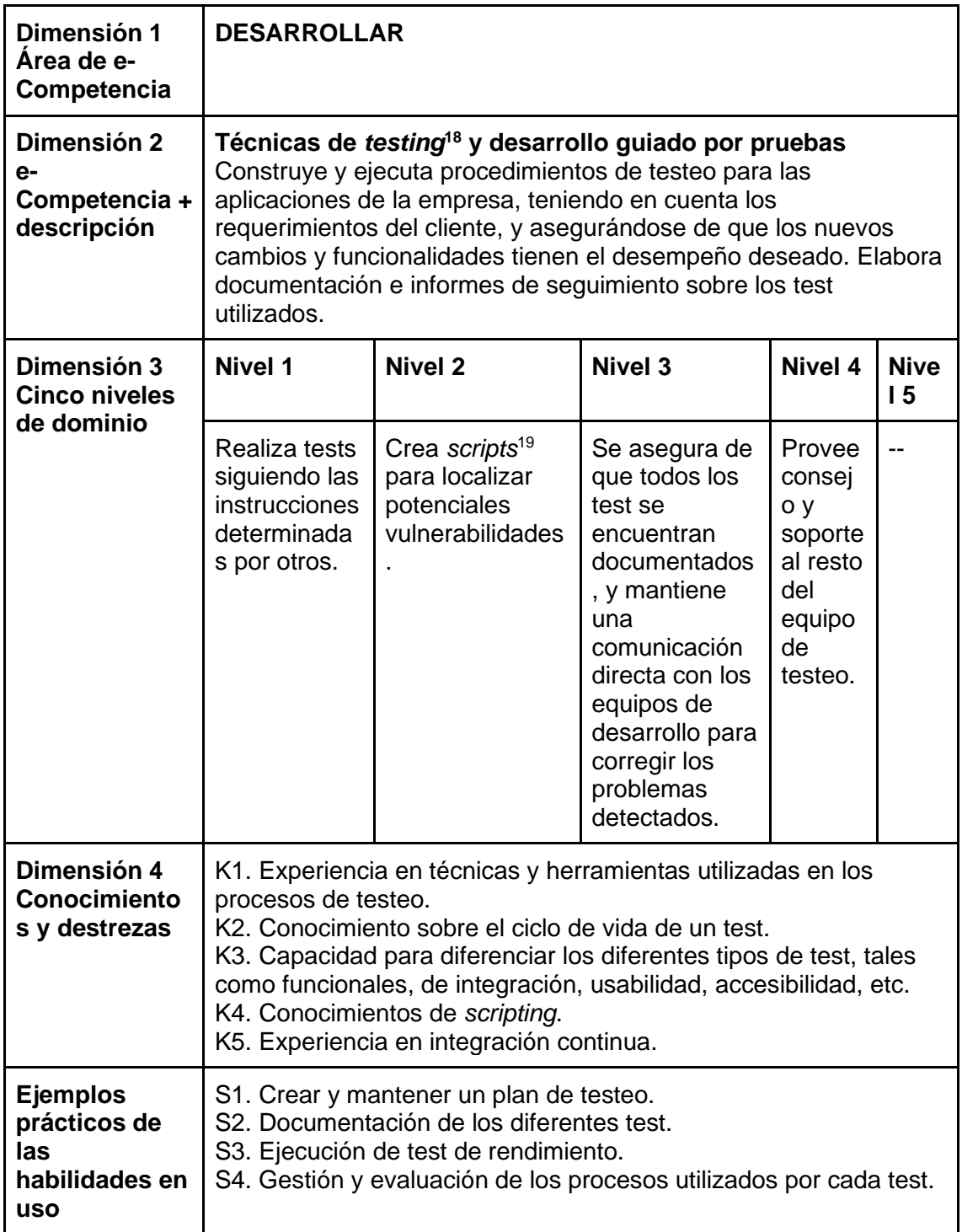

| <b>Dimensión 1</b><br>Area de e-<br><sup>I</sup> Competencia | <b>OPERAR</b> |
|--------------------------------------------------------------|---------------|
|--------------------------------------------------------------|---------------|

<sup>18</sup> Pruebas que se realizan sobre un programa para comprobar su calidad y funcionamiento de forma objetiva.

<sup>19</sup> Secuencia de comandos que no requiere compilación y que resuelve problemas más inmediatos que la programación convencional.

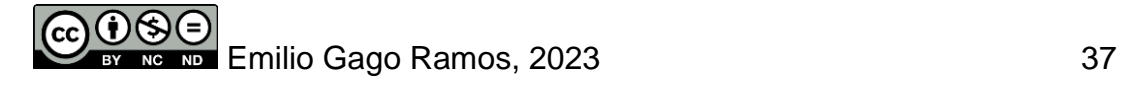

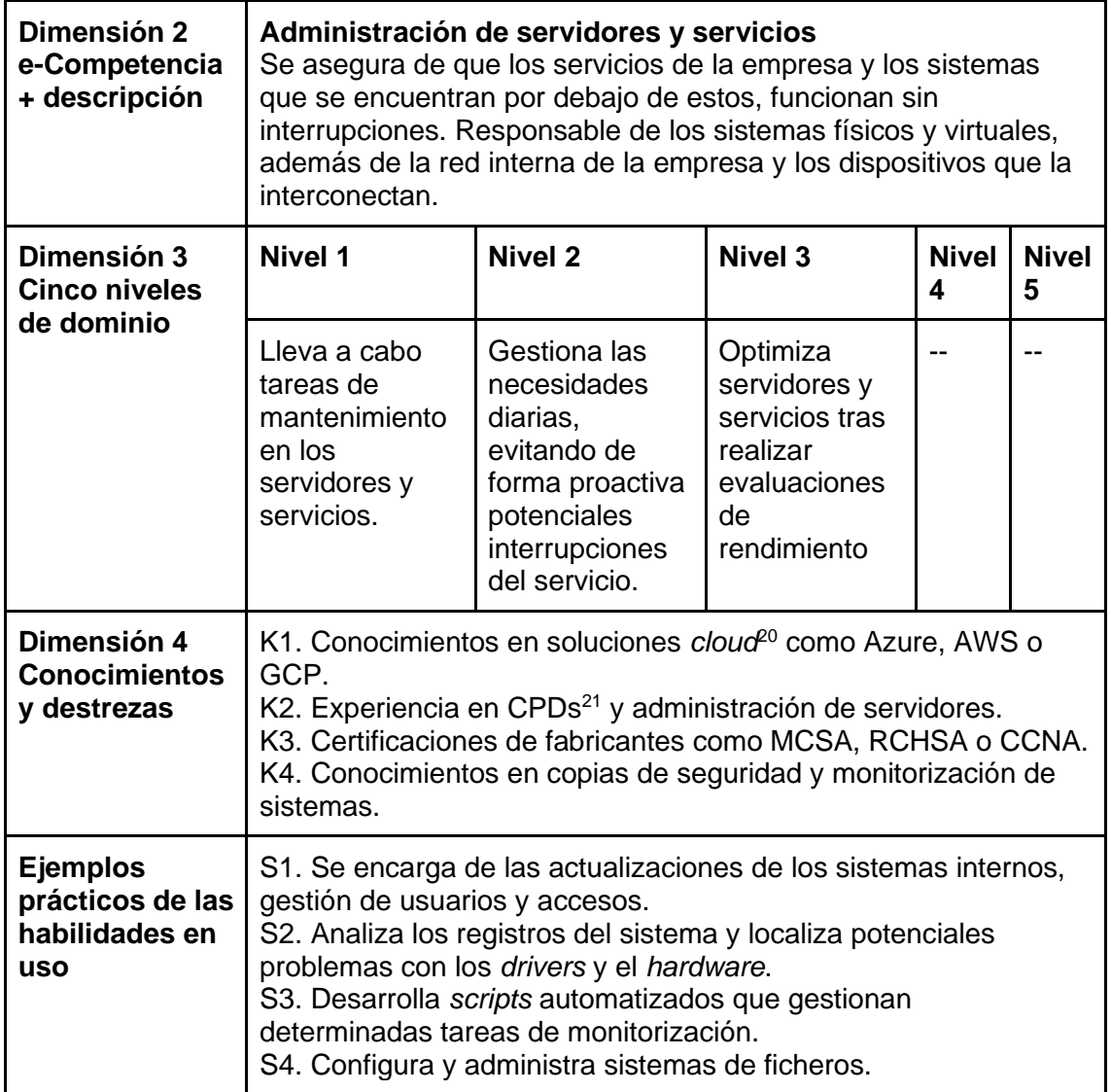

| Dimensión 1<br>Area de e-<br>Competencia      | <b>OPERAR</b> |                                                                                                    |                |                   |                   |  |
|-----------------------------------------------|---------------|----------------------------------------------------------------------------------------------------|----------------|-------------------|-------------------|--|
| Dimensión 2<br>e-Competencia<br>+ descripción |               | Despliegue y operación de software en la nube<br>Aúna los esfuerzos de diferentes departamentos, facilitando las<br>tareas de desarrollo del equipo de programadores, y conectando<br>estas con la infraestructura necesaria. Mejora el ciclo de vida de<br>las aplicaciones. |                |                   |                   |  |
| Dimensión 3                                   | Nivel 1       | <b>Nivel 2</b>                                                                                                    | <b>Nivel 3</b> | <b>Nivel</b><br>4 | <b>Nivel</b><br>5 |  |

<sup>20</sup> Nube o capa de abstracción utilizada para englobar todos los sistemas a los que se accede a través de internet.

<sup>&</sup>lt;sup>21</sup> Centro de Procesamiento de Datos. Instalaciones donde se alojan físicamente los servidores y dispositivos de red necesarios para la computación en la nube.

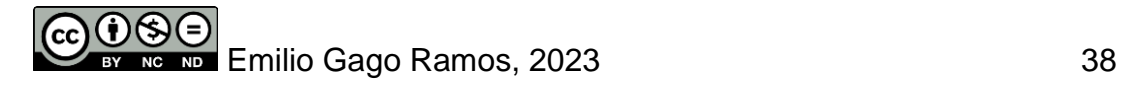

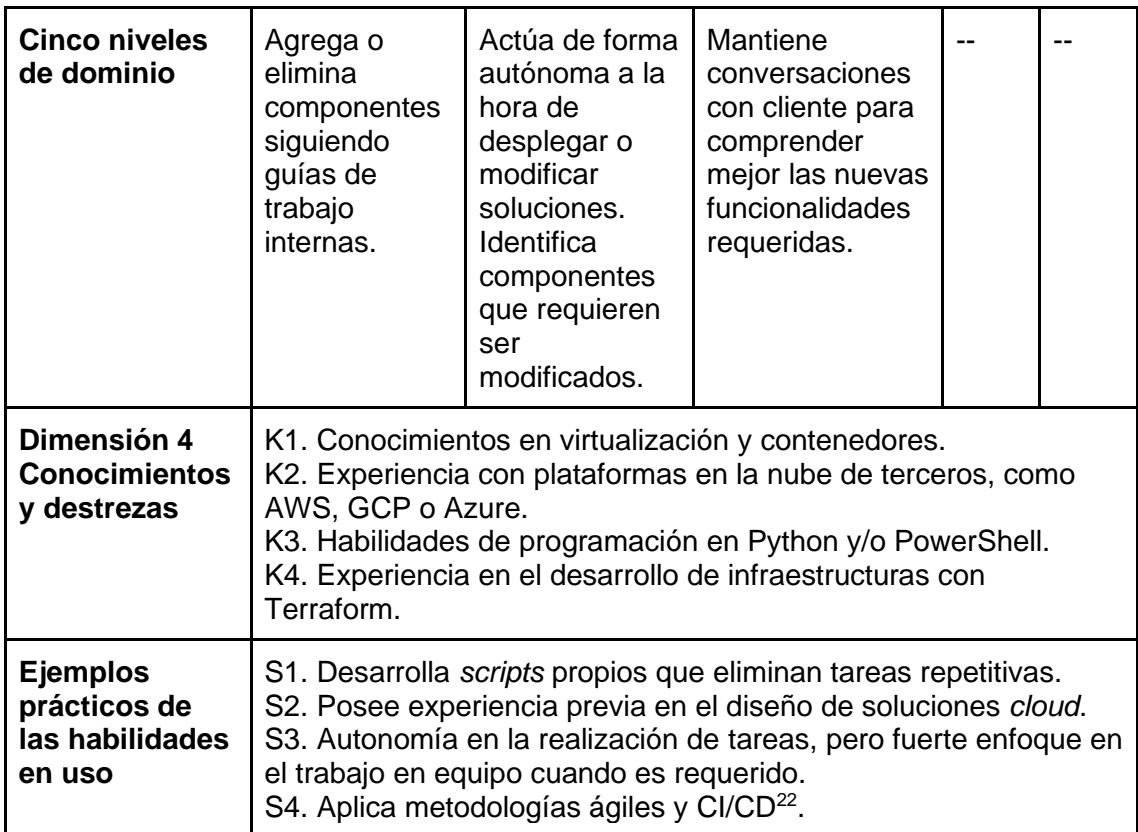

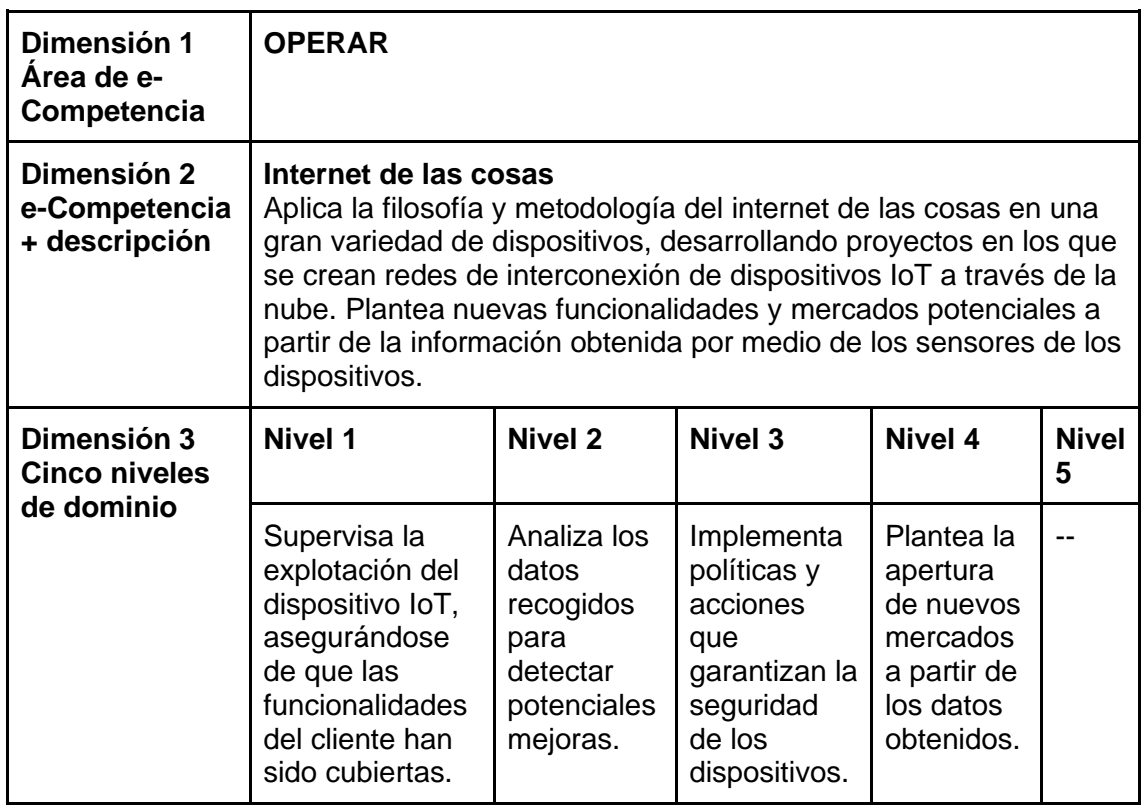

<sup>22</sup> Integración y distribución continuas. Se trata de un método de distribución y filosofía de trabajo centrada en la mejora continua.

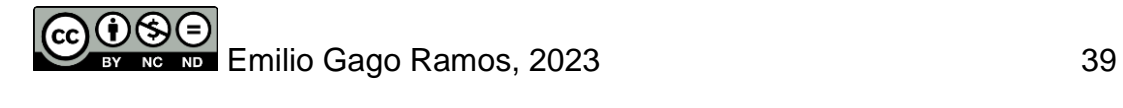

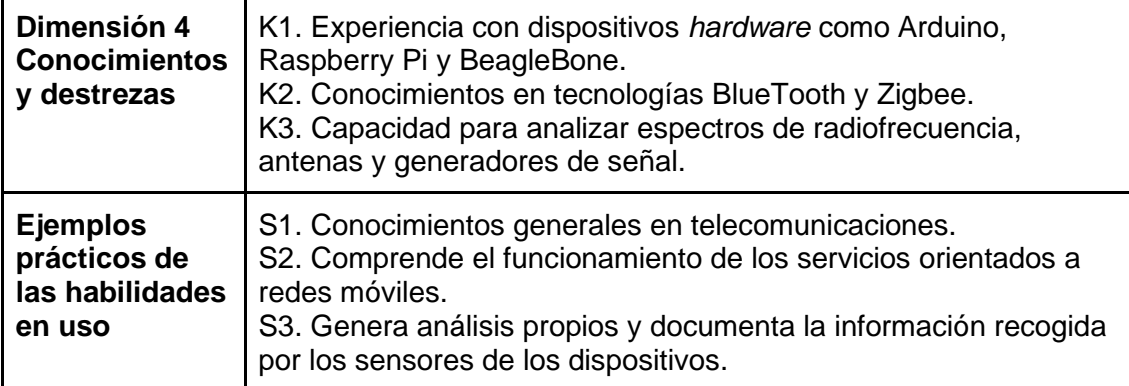

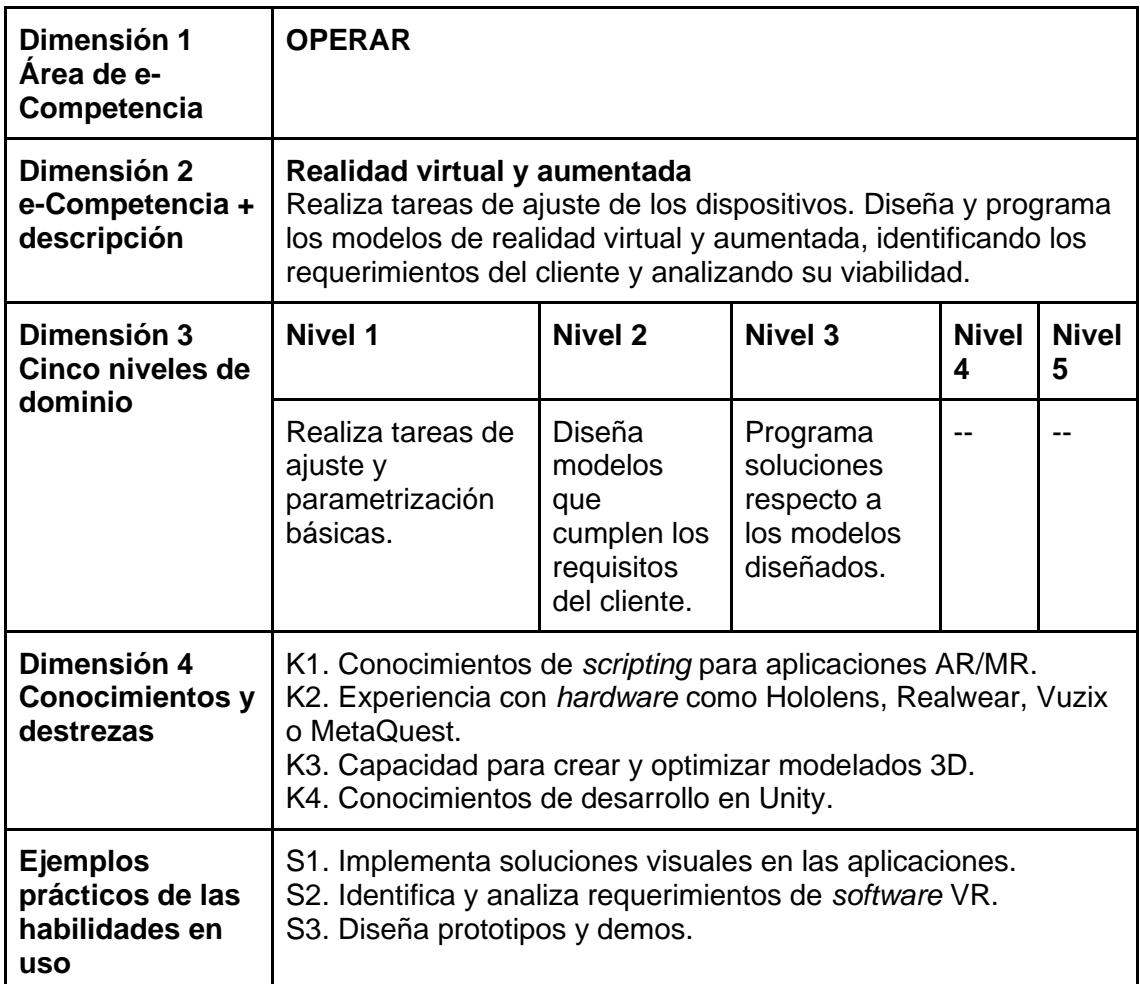

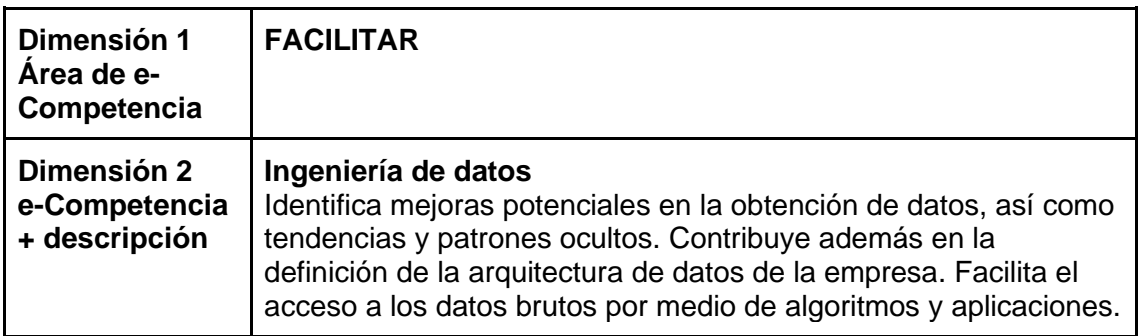

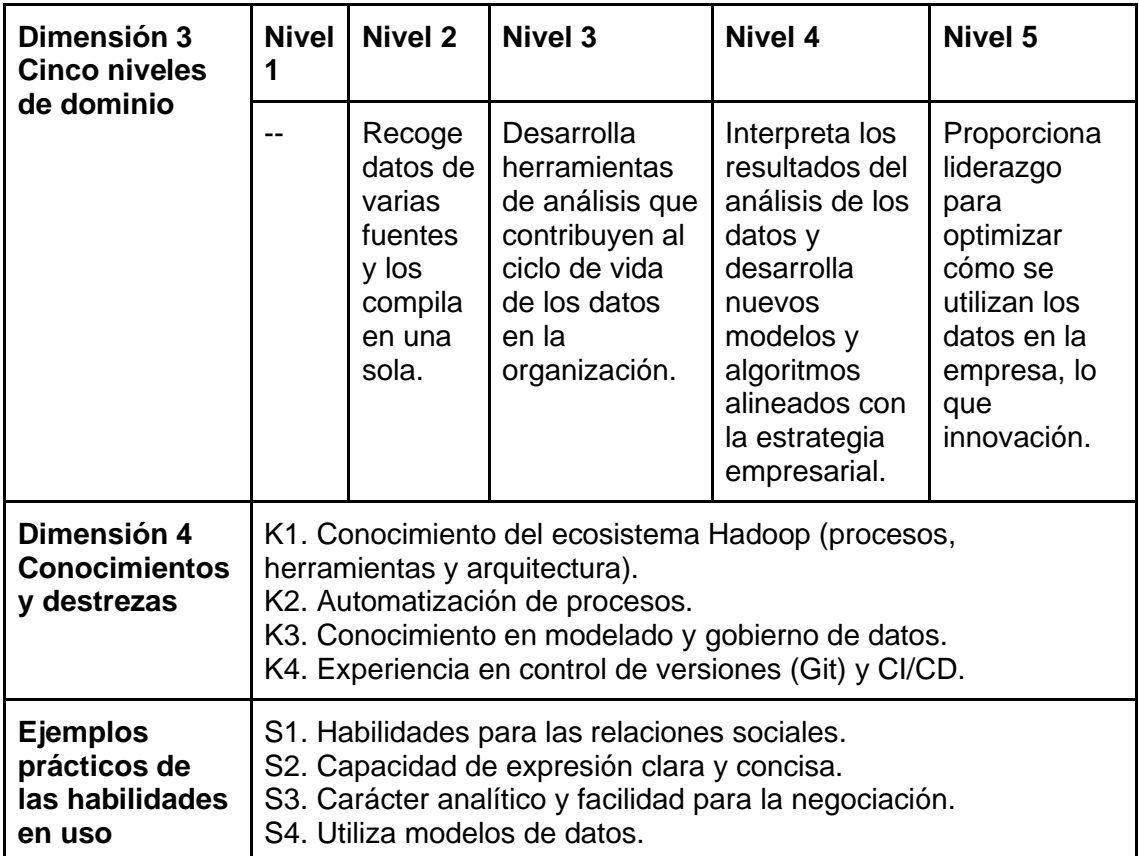

| Dimensión 1<br>Area de e-<br>Competencia           | <b>FACILITAR</b>                                                                                                    |                                                                                                    |                                                                       |                   |                   |  |
|----------------------------------------------------|----------------------------------------------------------------------------------------------------|----------------------------------------------------------------------------------------------------|-----------------------------------------------------------------------|-------------------|-------------------|--|
| Dimensión 2<br>e-Competencia<br>+ descripción      |                                                                                                    | Ciencia de datos<br>Encargado de recopilar grandes cantidades de datos y<br>transformarlos en el formato más conveniente para la empresa.<br>Resuelve problemas del negocio empleando diferentes técnicas<br>basadas en el uso de datos. |                                                                       |                   |                   |  |
| Dimensión 3<br>Cinco niveles de                    | <b>Nivel 1</b>                                                                                                    | Nivel 2                                                                                                    | <b>Nivel 3</b>                                                        | <b>Nivel</b><br>4 | <b>Nivel</b><br>5 |  |
| dominio                                            | Aplica<br>estándares<br>para definir<br>tipos de datos<br>y relaciones<br>entre estos.                                                                                               | Se asegura de<br>que los datos<br>presentados se<br>encuentran en<br>el formato<br>idóneo.                                                                                                    | Adapta el nivel<br>de detalle a<br>las<br>necesidades<br>del cliente. |                   |                   |  |
| Dimensión 4<br><b>Conocimientos</b><br>y destrezas | K1. Conocimientos de tecnologías Big Data <sup>23</sup> .<br>K2. Experiencia en Machine Learning (clasificación, regresión,<br>clustering <sup>24</sup> y sistemas de recomendación) |                                                                                                    |                                                                       |                   |                   |  |

<sup>23</sup> Tecnologías que hacen referencia al manejo de grandes cantidades de datos generados por cualquier empresa.

<sup>24</sup> Proceso utilizado en *Machine Learning* para mejorar las capacidades de análisis de un sistema.

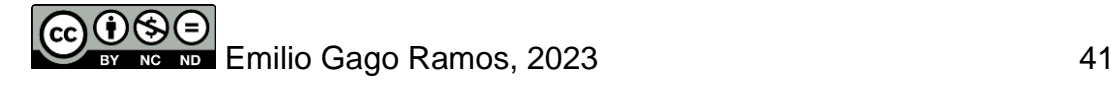

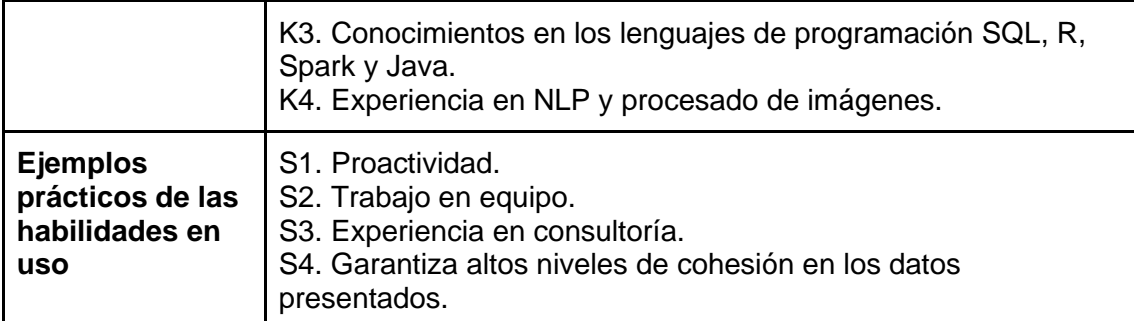

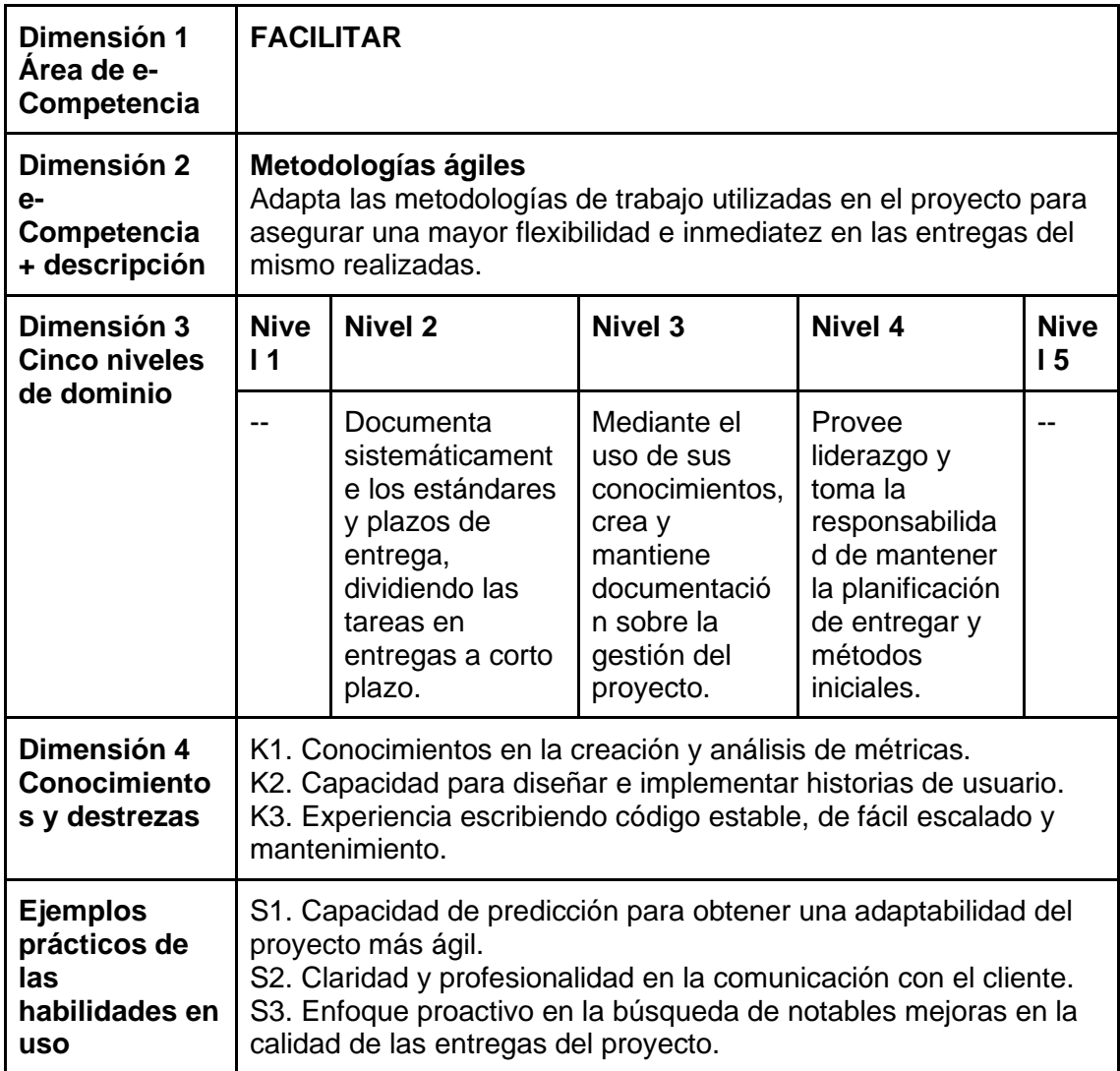

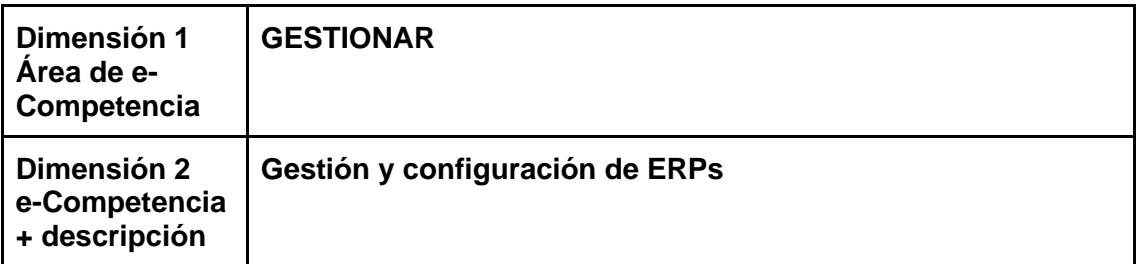

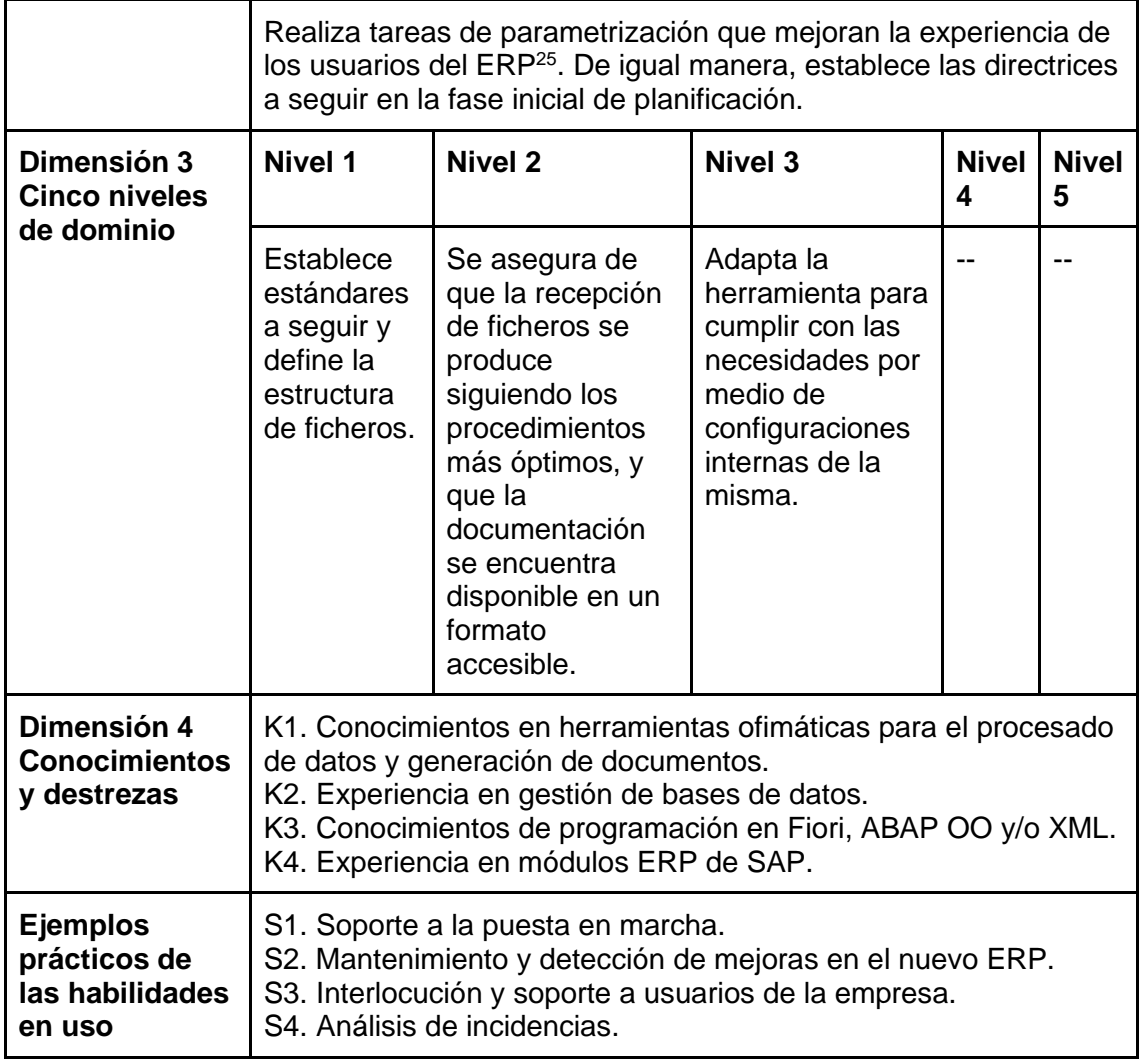

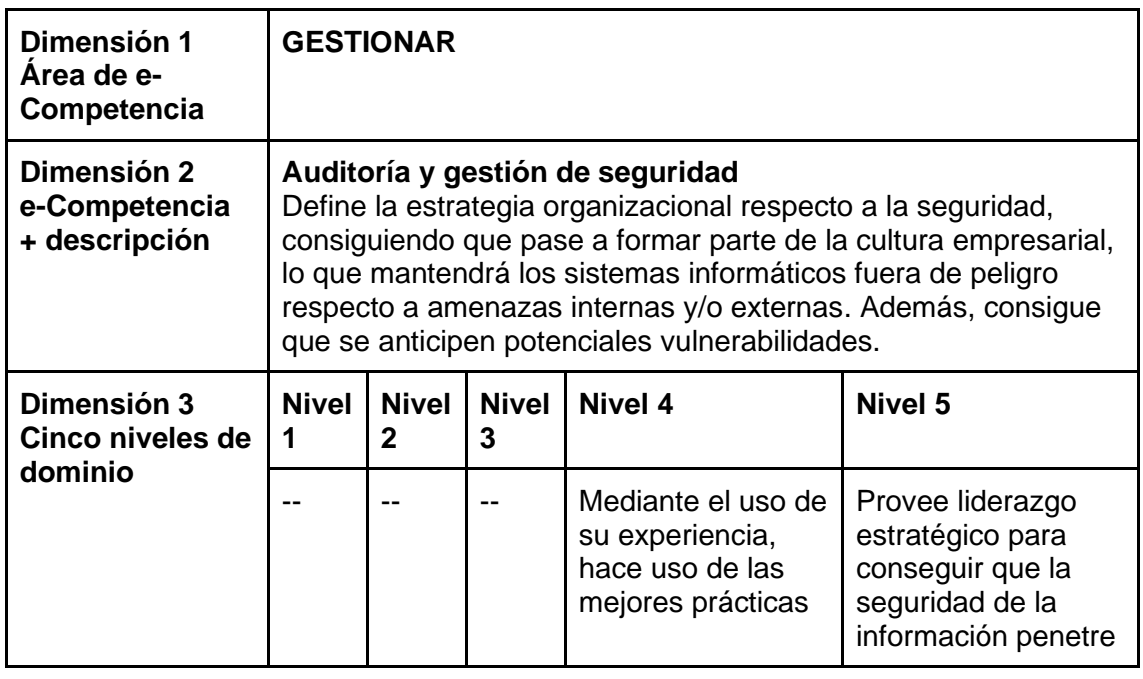

<sup>25</sup> Sistema de planificación de recursos empresariales.

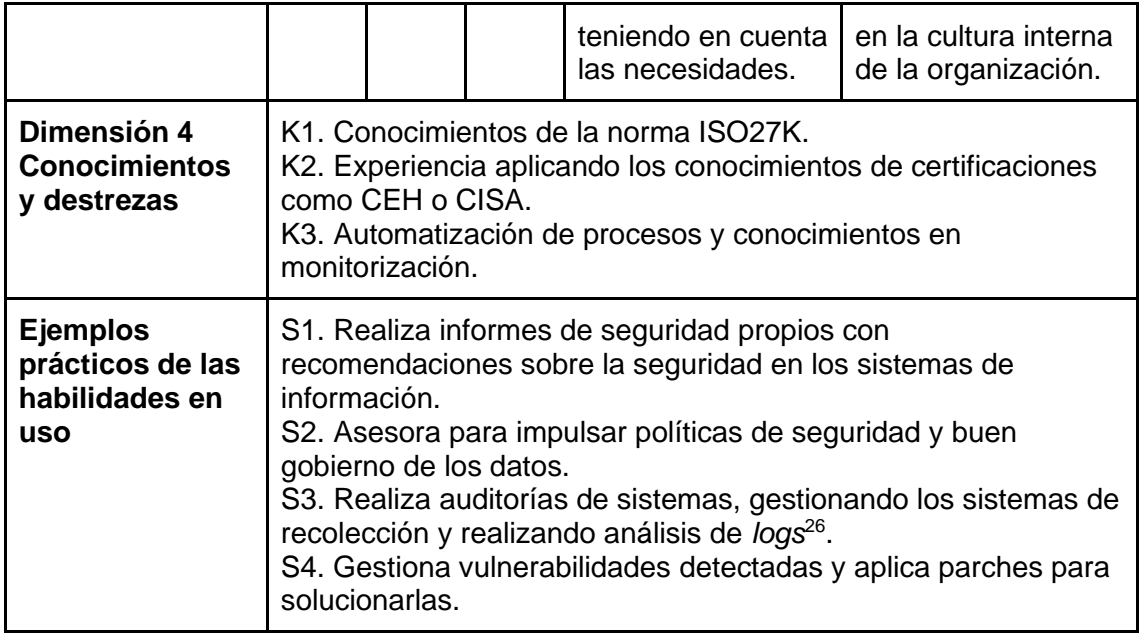

En las plantillas se incluirán, además, otros datos de interés:

- Ficha del trabajador, que indique información referente a este, como su fecha de contratación o el puesto de trabajo que desempeña actualmente.
- Fotografía, que permita identificar al empleado y facilite la navegabilidad entre los perfiles.
- Descripción de la posición, donde quede reflejado en pocas líneas las funciones principales que debería cumplir alguien en ese puesto de trabajo.
- Notas numéricas, gracias a las cuales pueda gestionarse el talento de forma individual de cada departamento. Estas notas numéricas tendrán valores entre 0 y 10, cuanto más alto sea este valor, mejor desempeño se estará realizando en esa destreza.

#### 4.4.2 Estructura organizacional

En el presente apartado se define la estructura organizacional de las plantillas mencionadas en el apartado anterior. Su agrupación tiene lugar en forma de departamentos que agrupan grupos de tareas similares dentro de la empresa Comptico. Para conseguirlo se hace uso de la funcionalidad "Categorías" disponible de forma nativa en TikiWiki.

Los grupos departamentales presentes en el prototipo en los que se encontrarán presentes las diecisiete plantillas, son por lo tanto los siguientes:

- Sistemas: Departamento encargado de gestionar las redes y los sistemas conectados a estas.
	- o Arquitectura de microservicios y *serverless*.
	- o Administración de servidores y servicios.
	- o Despliegue y operación de software en la nube.

<u>NG ND</u> Emilio Gago Ramos, 2023 44

<sup>&</sup>lt;sup>26</sup> Registros que almacenan de forma cronológica cambios que han tenido lugar.

- *Big Data*: Engloba a los diferentes empleados que trabajan con datos. El análisis de estos permite a la empresa encontrar nuevas líneas de negocio, así como extraer más información de los datos disponibles.
	- o Ingeniería de datos.
	- o Ciencia de datos.
- Dispositivos: Agrupa a los empleados que trabajan en tecnologías como IoT (Internet de las cosas), Raspberry Pi o Arduino.
	- o Internet de las cosas.
	- o Realidad virtual y aumentada.
- Programación: Departamento encargado de programar las aplicaciones utilizadas tanto internamente como para los clientes.
	- o Desarrollo web *back-end*.
	- o Desarrollo de aplicaciones en dispositivos móviles.
	- o Diseño e implementación de Bases de Datos.
	- o Desarrollo Web *front-end*.
	- o Desarrollo en plataformas .NET y/o J2EE.
	- o Desarrollo seguro de software.
- Seguridad: Los empleados en este departamento se aseguran de mantener los datos de las empresas y sus interacciones con el exterior, seguras.
	- o Auditoría y gestión de seguridad.
- Testing: Encargados de realizar diferentes test para asegurarse de que los niveles de usabilidad y funciones requeridas por cliente, se encuentran funcionando como se espera.
	- o Técnicas de *testing* y desarrollo guiado por pruebas.
- Gestión: Engloba a los empleados encargados de gestionar tareas internas o proyectos de cliente.
	- o Metodologías ágiles.
	- o Gestión y configuración de ERPs.

El resultado final a modo de diagrama sería el siguiente:

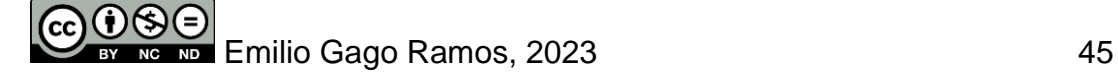

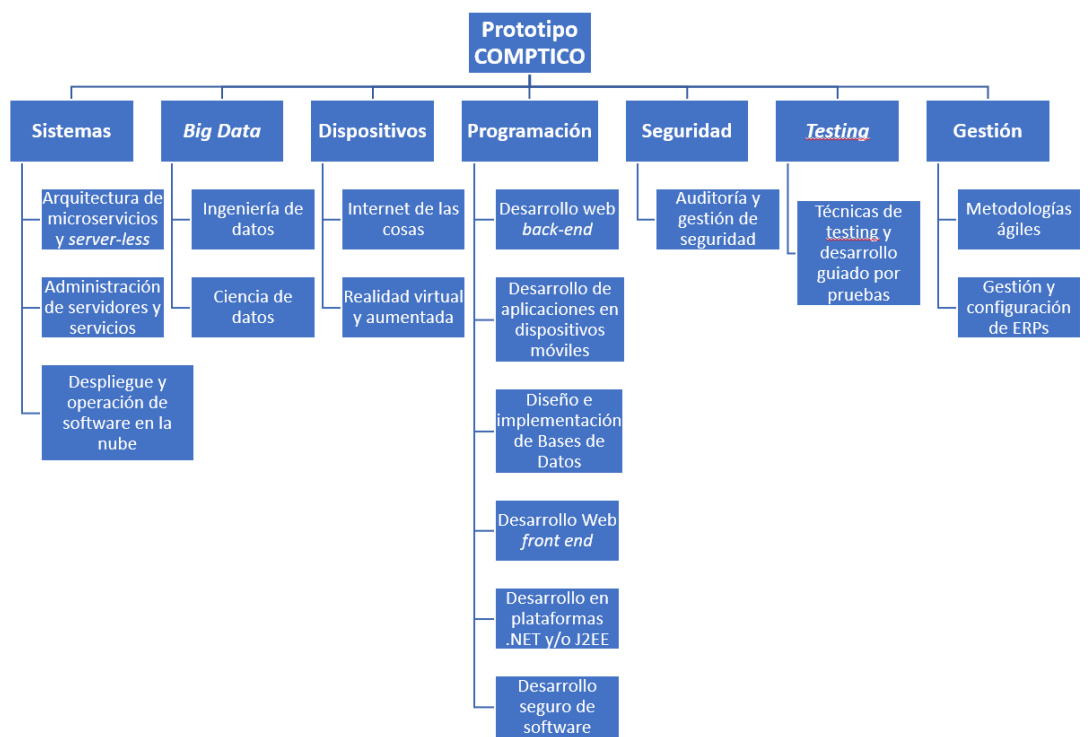

**Ilustración 5 – Diseño – Estructura organizacional prototipo**

#### 4.4.3 Estructura organizacional

Debido al enfoque práctico del prototipo respecto a la implementación de la norma europea UNE-EN 16234-1:2019, los esfuerzos aplicados sobre el diseño gráfico de la herramienta se limitan a trabajar sobre los diseños disponibles en la plataforma. Por ello, el diseño de la interfaz resulta muy simplificado, similar al que se encuentra en los *blogs* de noticias y páginas web de contenidos similares.

Al tratarse de una herramienta de uso interno se ha optado por simplificar la página de acceso a los usuarios cuando quieren hacer uso del prototipo. El formulario de inicio de sesión preguntará por el usuario y la contraseña del usuario, además, dispondrá de la opción de recuperar la contraseña en caso de haberse olvidado.

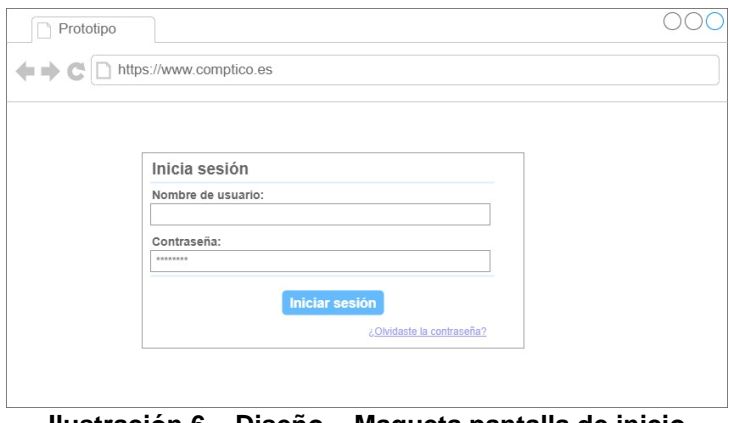

**Ilustración 6 – Diseño – Maqueta pantalla de inicio**

Respecto a la página principal a la que se accede al iniciar sesión, se ha optado por mantener el mensaje de bienvenida en el centro de la misma, con una columna izquierda donde se facilite acceso a las herramientas de administración, así como un módulo que indique los cambios que han tenido lugar desde el último acceso, y un acceso directo para la creación y edición de contenido.

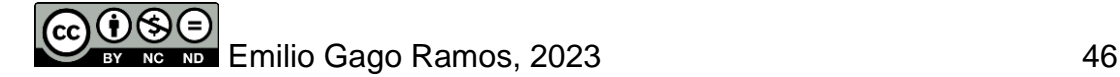

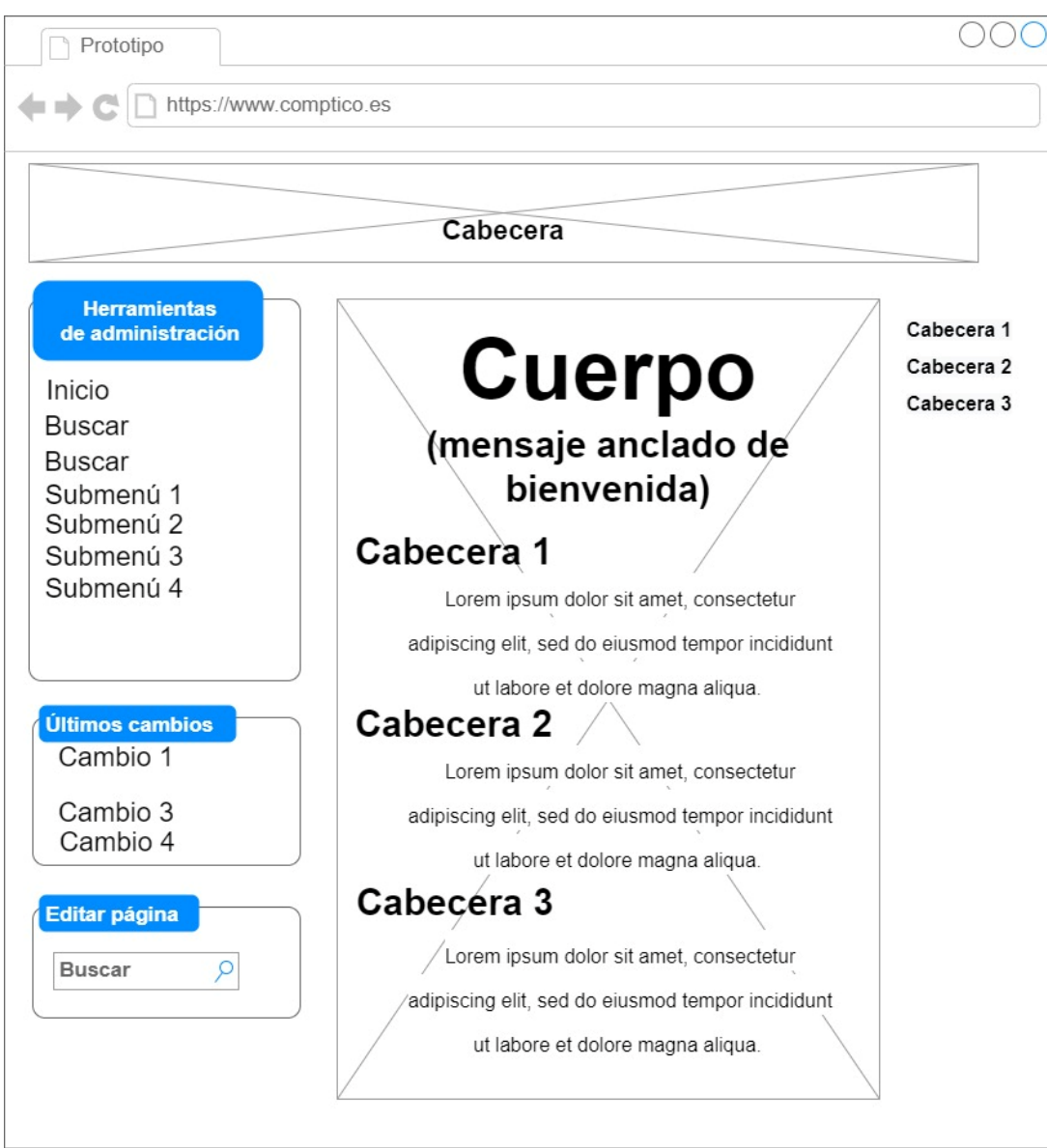

**Ilustración 7 – Diseño – Maqueta aspecto prototipo**

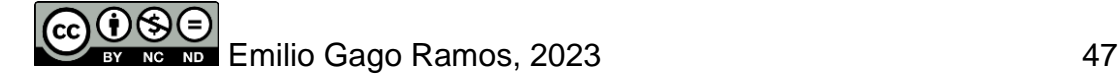

# **5. Implementación**

Tras definir el diseño a seguir en la fase anterior, ha llegado el momento de poner en marcha el prototipo, realizando las configuraciones necesarias para alinear las funciones de la herramienta resultante con los requerimientos funcionales y no funcionales definidos con anterioridad.

# 5.1 Puesta en marcha del entorno

El objetivo de esta fase es la de terminar con un prototipo en funcionamiento que permita confirmar que un proyecto como el presente podría tener lugar en la herramienta seleccionada. Por ello las especificaciones utilizadas y las configuraciones de la herramienta seleccionada durante la etapa de diseño, *TikiWiki*, serán las necesarias para obtener un prototipo funcional, pero que requeriría de un trabajo de parametrización más avanzado para una implementación real.

Para obtener un prototipo fácilmente importable a sistemas diferentes al utilizado durante su implementación, se ha optado por hacer uso de la virtualización, más concretamente, el programa *VirtualBox* de Oracle. La selección de esta solución de virtualización se debe principalmente a su carácter de código abierto y a la facilidad que provee para trabajar con máquinas virtuales en sistemas diferentes.

El fichero resultante del prototipo es por tanto de la extensión ".ova", lo que permite exportar e importar el fichero de forma sencilla en otros sistemas que cuenten con *VirtualBox* instalado. Resulta recomendable hacer uso de la última versión de dicho software, pero no es estrictamente necesario. Los conocimientos requeridos sobre virtualización fueron obtenidos en varias asignaturas durante el desarrollo del grado.

### 5.1.1 Máquina virtual

Partiendo del *software* de virtualización *VirtualBox*, se ha optado por el uso de una máquina virtual pública, ofrecida por Bitnami, que cuenta con una configuración básica de la herramienta que resulta muy conveniente para nuestro prototipo. Los requerimientos necesarios para la instalación de Tikiwiki se encuentran implementados en la máquina virtual de la siguiente manera:

- Servidor web HTTP: Resulta necesario para instalar TikiWiki y facilitar el acceso local a través del navegador. El programa más extendido es Apache, utilizado en el prototipo, esto se debe principalmente a su compatibilidad con PHP. Como requerimientos mínimos del servidor web resultan necesarios 512 MB de RAM y 100 MB de espacio libre en disco.
- Base de datos: Permite mantener todos los registros, configuraciones y artículos almacenados. Puede instalarse en la misma localización física utilizada por el servidor web o puede resultar externa a esta, además, existe la posibilidad de utilizar MySQL o MariaDB.
- PHP: Necesario para interpretar el código de ejecución PHP de la herramienta que el navegador no es capaz de interpretar de forma nativa, para conseguirlo interactúa con el servidor web, Apache.

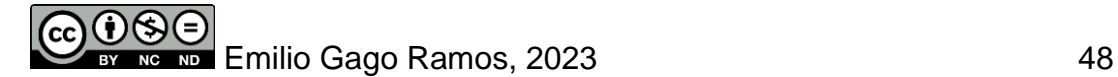

*UOC - GII - SGC - TFG COMPTICO - Memoria*

Para importar la máquina virtual facilitada por Bitnami debe accederse al menú superior "Archivo" del programa VirtualBox. Mediante la opción "Importar servicio virtualizado…" accedemos a la siguiente ventana del asistente, que nos permitirá navegar por los directorios del sistema local para seleccionar el fichero de extensión ".ova" que contiene la máquina virtual.

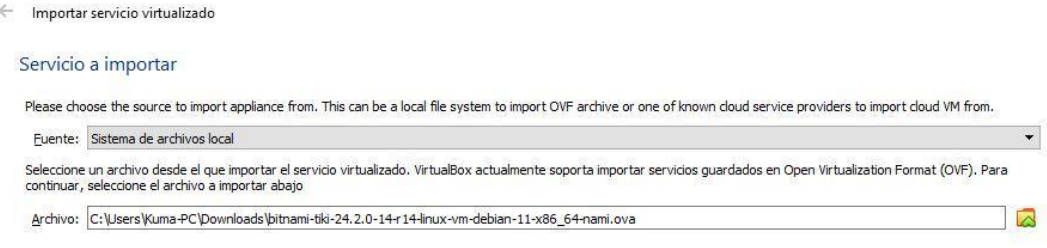

**Ilustración 8 – Implementación – Selección de imagen en VirtualBox**

A continuación ajustamos las preferencias de servicio, seleccionando una sola CPU y 512 MB de memoria RAM. Además, se selecciona la opción de adaptador de red para las políticas de dirección de MAC, lo que permite a la máquina virtual ser tratada como un equipo más de la red local, y se importan los discos como VDI (formato nativo de VirtualBox).

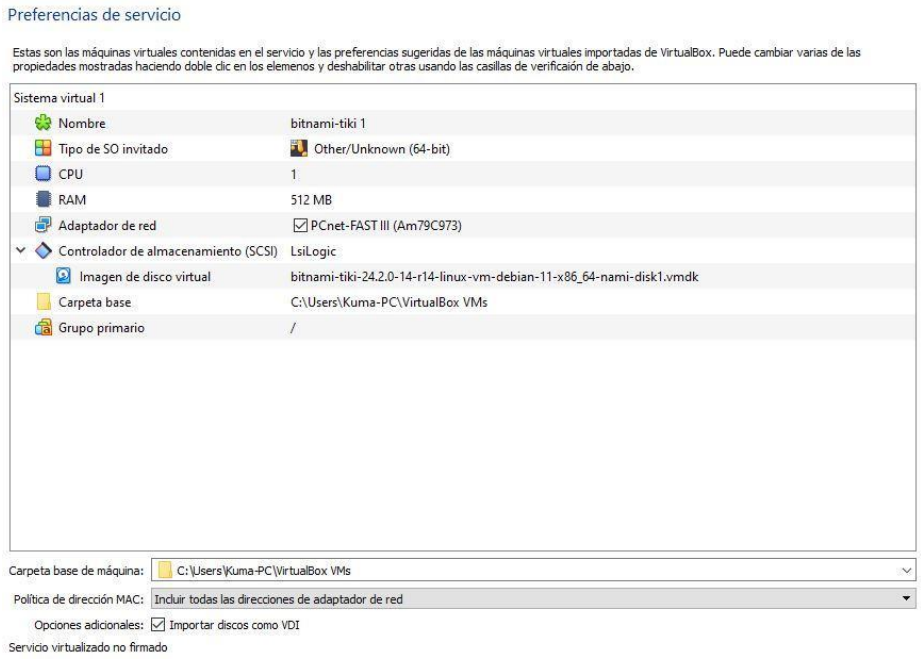

**Ilustración 9 – Implementación – Preferencias de la máquina virtual**

El resultado final de la configuración de la máquina virtual es el siguiente:

| General<br>Nombre:<br>bitnami-tiki<br>Other/Unknown (64-bit)<br>Sistema operativo:<br>C:\Users\Kuma-PC\VirtualBox \/Ms\bitnami-tiki<br>Ubicación de archivo de preferencias:                                                                                                    | <b>Sistema</b><br>512 MB<br>Memoria base:<br>Orden de arrangue:<br>Disquete, Optica, Disco duro<br>VT-x/AMD-V, Paginación anidada, PAE/NX<br>Aceleración: |
|----------------------------------------------------------------------------------------------------|----------------------------------------------------------------------------------------------------|
| <b>Pantalla</b><br>Memoria de vídeo:<br>4MB<br>Controlador gráfico:<br>VBoxVGA<br>Inhabilitado<br>Servidor de escritorio remoto:<br>Archivo de grabación:<br>C:\Users\Kuma-PC\VirtualBox VMs\bitnami-tiki\bitnami-tiki.vrebm<br>Tamaño de fotograma: 1024x768, Tasa de fotogramas: 25fps, Tasa de bits: 512kbps<br>Atributos de grabación: | (D Audio<br>Controlador de anfitrión:<br>Windows DirectSound<br>Controlador:<br>ICH AC97                                                                  |
| Almacenamiento<br>Controlador: SCSI<br>bitnami-tiki-24.2.0-14-r14-linux-vm-debian-11-x86_64-nami-disk1.vdi (Normal, 20,00 GB)<br>Puerto SCSI 0:                                                                                                    | 團<br>Red<br><b>Puertos serie</b><br>Adaptador 1: PCnet-FAST III (Adaptador puente, «Realtek RTL8723BE 802.11 bgn Wi-Fi Adapter»)<br>Inhabilitado          |

**Ilustración 10 – Implementación – Recursos asignados a la máquina virtual**

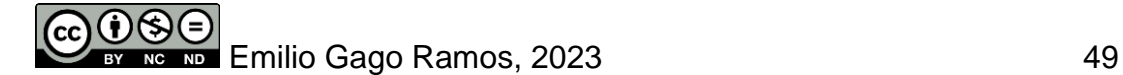

#### 5.1.2 Configuración de la máquina virtual

Al iniciar la máquina virtual, el sistema operativo Debian solicita un nombre de usuario y una contraseña de acceso, ambos siendo por defecto bitnami. De igual manera, la pantalla de inicio nos facilita la dirección IP con la que acceder desde el navegador al prototipo, así como el usuario, user, y su contraseña generada de manera automática, **URJYdGW0mAjk**.

|                        | ERERCIA                                                                                                    |                        |  |
|------------------------|----------------------------------------------------------------------------------------------------|------------------------|--|
|                        | *** Welcome to the Tiki Wiki CMS Groupware packaged by Bitnami ***<br>*** Built using Debian 11 - Kernel 5.10.0-19-amd64 (tty1). ***                                                                                                 |                        |  |
| ***<br>***             | *** You can access the application at http://10.0.2.15 ***<br>The default username and password is 'user' and 'URJYdGWOmAjk'. ***<br>You can find out more at https://docs.bitnami.com/virtual-machine/apps/tiki-wiki-cms-qroupware/ |                        |  |
| and password 'bitnami' | To access the console, please use login 'bitnami'                                                                                                    | ********************** |  |
| debian login:          |                                                                                                    |                        |  |
|                        |                                                                                                    |                        |  |
|                        |                                                                                                    |                        |  |
|                        |                                                                                                    |                        |  |
|                        |                                                                                                    |                        |  |

**Ilustración 11 – Implementación – Pantalla de inicio de la máquina virtual**

De igual manera, puede accederse a esta información contenida en el fichero "bitnami\_credentials".

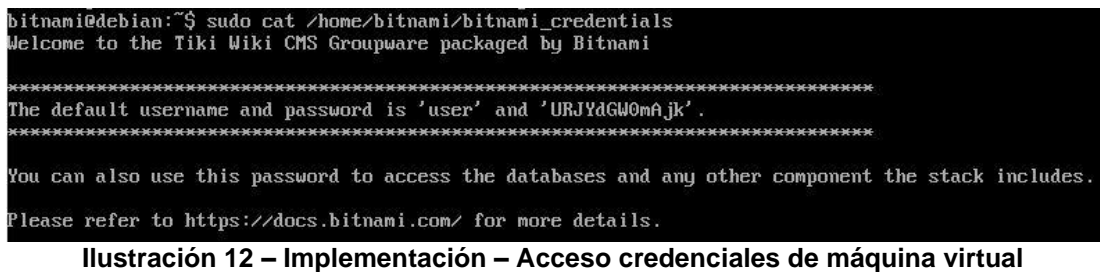

Para acceder al prototipo resulta necesario conocer la dirección IP asignada a la máquina virtual en ese momento, lo que puede obtenerse fácilmente con el comando *ip a*, bajo la interfaz de red *enp0s3*.

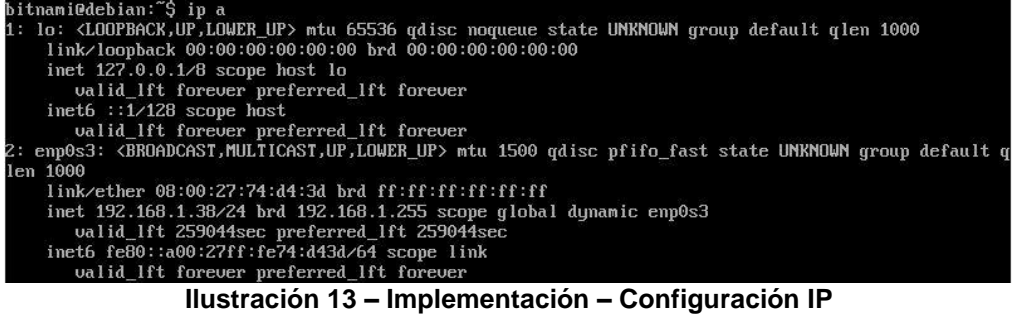

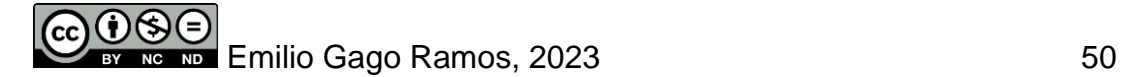

Al introducir la dirección IP en el navegador, la plataforma nos da la bienvenida, momento a partir del cual podemos empezar la configuración del prototipo.

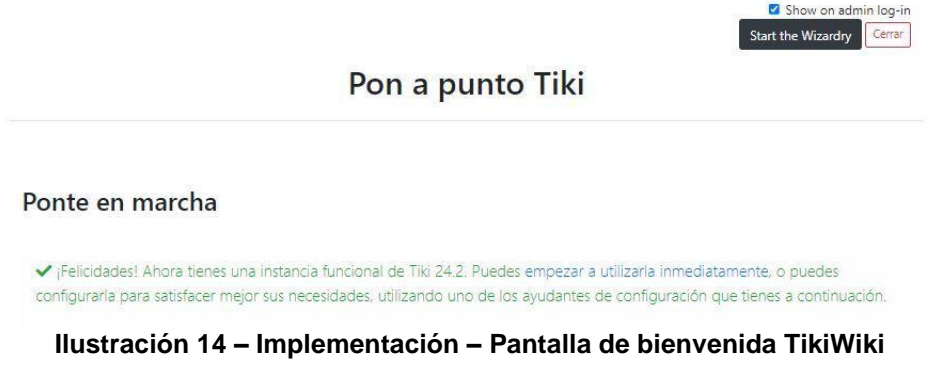

## 5.2 Personalización de la herramienta

En este primer acceso a la wiki, la página nos muestra varios asistentes de configuración, así como el panel de control, el asistente de actualización o el análisis de adecuidad del servidor, este último utilizado para comprobar si el servidor en la nube cuenta con las características necesarias para sostener nuestro prototipo.

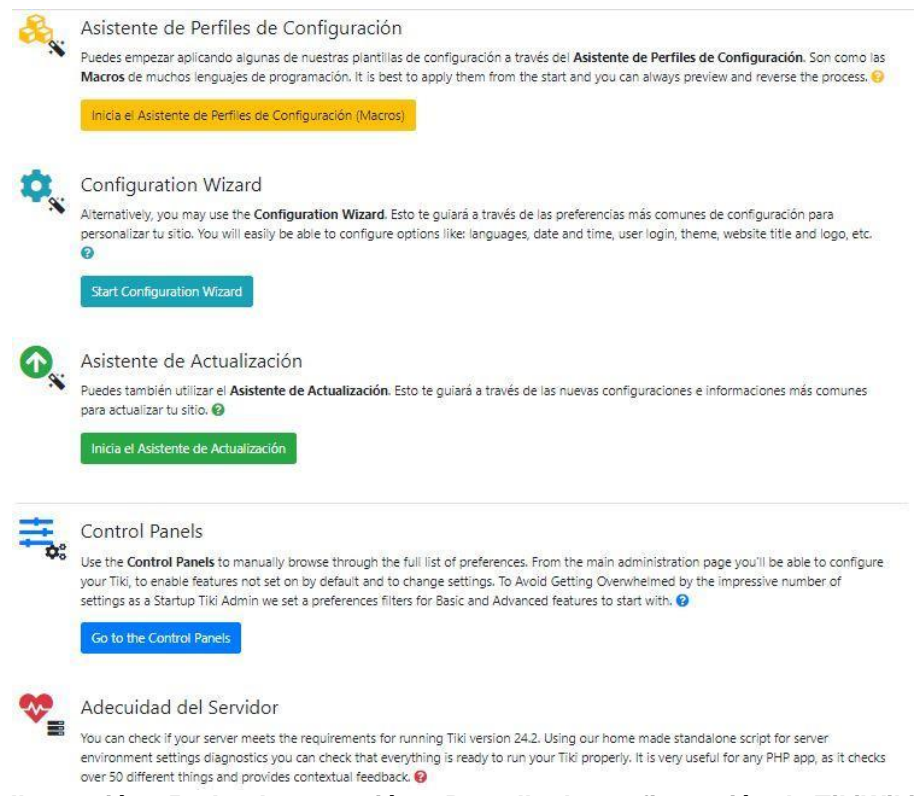

**Ilustración 15 – Implementación – Pantalla de configuración de TikiWiki**

En caso de no querer aplicar ninguna configuración durante el inicio, puede seleccionarse la opción *empezar a utilizarla inmediatamente*, lo que nos da acceso inmediato a la página de inicio.

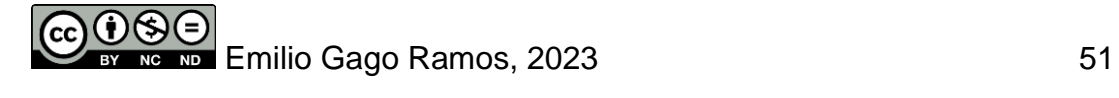

| <b>System Menu</b> |                                                                                                    |                 |
|--------------------|----------------------------------------------------------------------------------------------------|-----------------|
|                    | <b>HomePage</b>                                                                                               |                 |
| Home               | <b>Congratulations</b>                                                                                        | Congratulations |
| Search             |                                                                                                    |                 |
| Categories         | This is the default homepage for your Tiki. If you are seeing this page, your<br>installation was successful. |                 |
| Tags               | You can change this page after logging in. Please review the wiki syntaxiz for                                |                 |
| My Account -       | editing details.                                                                                              |                 |
| Wiki -             | Get started.                                                                                                  |                 |
| Wiki Home          | To begin configuring your site:                                                                               |                 |
| Last Changes       | 7. Log in with your newly created password.                                                                   |                 |
| List Pages         |                                                                                                    |                 |
| Create a Wiki Page | Z. Manually Enable specific Tiki features that you didn't enable with the                                     |                 |
|                    | Admin wizard.                                                                                                 |                 |
| Structures.        | $3.$ Run Tiki Profiles to quickly get up and running.                                                         |                 |
| Articles -         |                                                                                                    |                 |
| File Galleries -   | Need help?                                                                                                    |                 |
| Settings -         | For more information:                                                                                         |                 |
|                    | Learn more about Tiking.<br>۰                                                                                 |                 |
|                    | · Get helpg, including the official documentationg and support forumsg.                                       |                 |
|                    | . Join the Tiki community&.                                                                                   |                 |

**Ilustración 16 – Implementación – Página de inicio de TikiWiki**

Por último, siguiendo la ruta **Panel de control > i18n** desde el menú se accede al cambio de idioma.

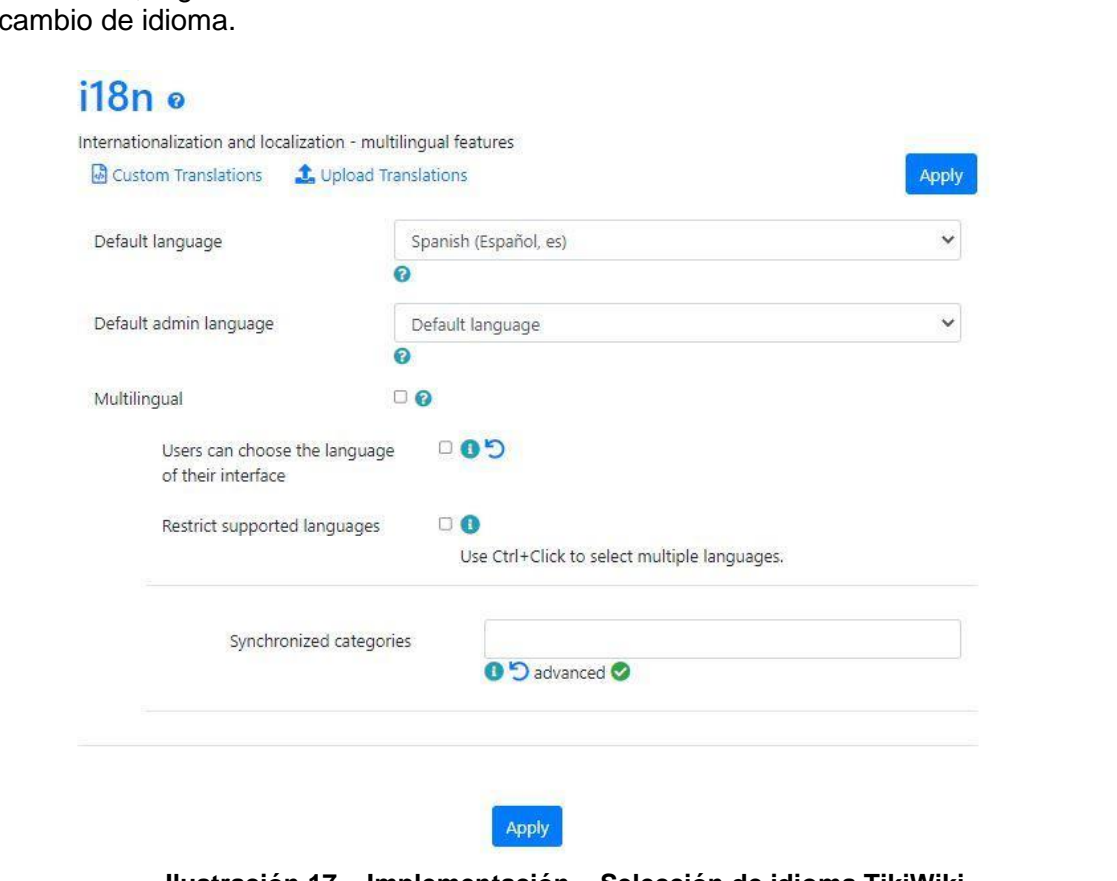

**Ilustración 17 – Implementación – Selección de idioma TikiWiki**

### 5.2.1 Grupos y usuarios

Respecto a la creación de grupos y usuarios, cabe mencionar que TikiWiki cuenta con algunos predeterminados que pueden editarse o eliminarse en caso de resultar

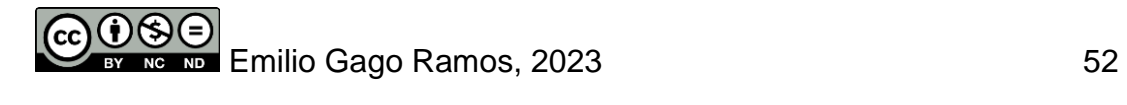

necesario. En el caso que nos ocupa, para el prototipo de Comptico se ha decidido mantenerlos. Los grupos existentes por defecto en la herramienta son los siguientes:

Lista de grupos existentes

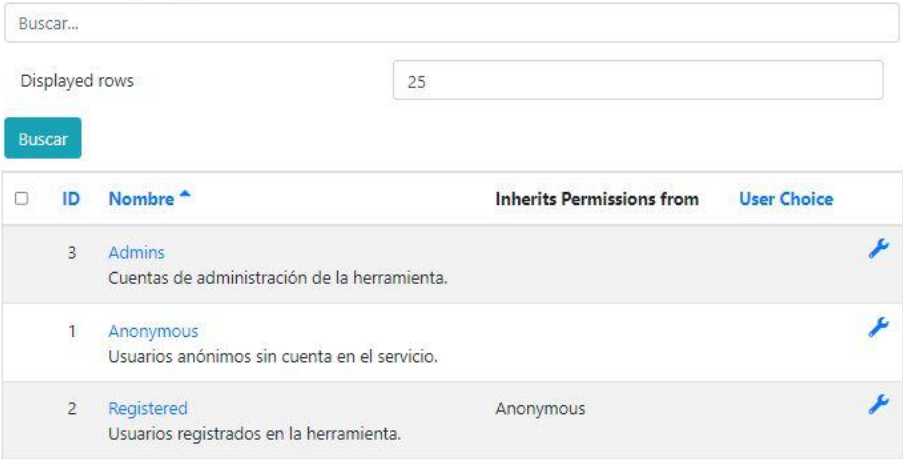

**Ilustración 18 – Implementación – Listado de grupos predeterminados**

Y los usuarios predeterminados pueden encontrarse en la imagen siguiente:

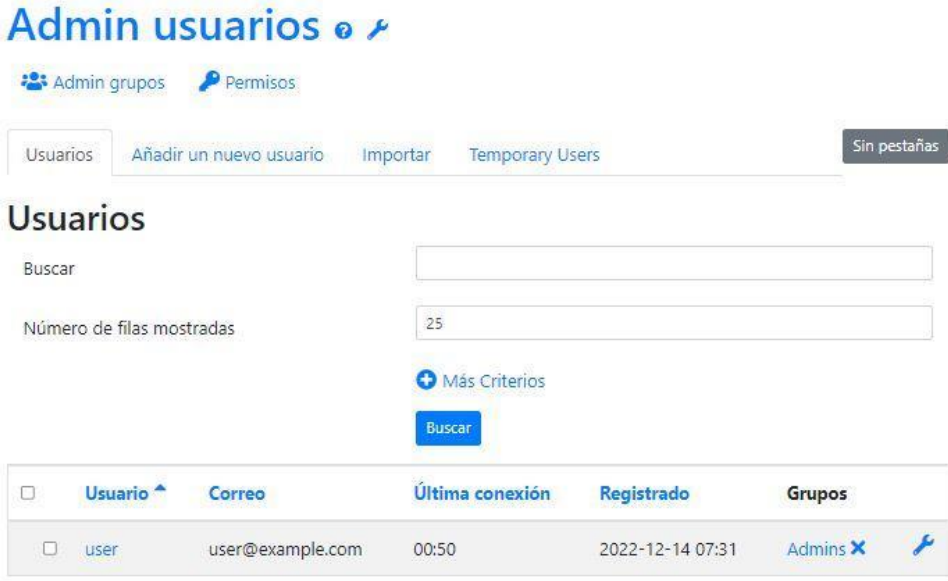

**Ilustración 19 – Implementación – Listado de usuarios predeterminados**

Partiendo de los roles establecidos durante la fase de análisis, ha llegado el momento de definir los grupos que resultan necesarios para el prototipo. Añadir como nota importante el hecho de que se limitará la creación de grupos departamentales a unos pocos, los suficientes para demostrar el funcionamiento del prototipo.

- **Administración**: Encargados de gestionar la herramienta como administradores. Es el único grupo con control total, que puede entre otras acciones concretas, eliminar cuentas de usuario.
- **Recursos humanos**: Donde se encuentra el perfil de técnico de recursos humanos, encargado de crear las plantillas de las diferentes entradas del prototipo y los perfiles de los usuarios. Joana Coronado será la única usuaria de este grupo.

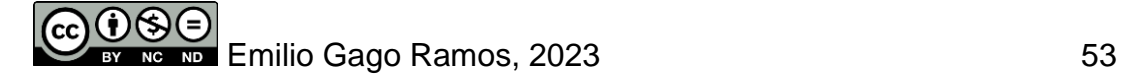

• **Departamentos focalizados en diferentes áreas de la empresa**: Tales como programación o soporte técnico. Cada uno de estos grupos departamentales tendrá únicamente a un usuario, su jefe departamental, que podrá trabajar sobre los perfiles de los empleados de su departamento. Adolfo Parra será el único miembro del grupo "Programación".

Desde el menú de creación de grupo, únicamente resulta necesario asignar un nombre al nuevo grupo, una descripción para comprender mejor la función del mismo, y los permisos que heredará de los grupos por defecto con los que cuenta la herramienta. De igual manera, los grupos relativos a los diferentes departamentos heredarán los permisos del grupo por defecto de usuarios registrados.

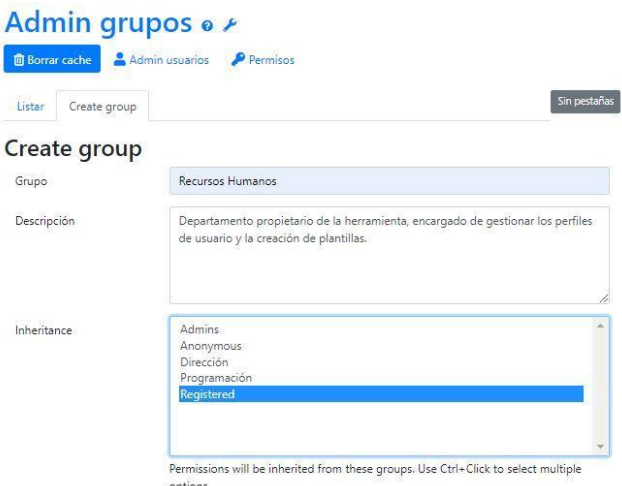

**Ilustración 20 – Implementación – Menú de creación de grupos**

Llegados a este punto, se procede a la creación de los diferentes usuarios mencionados en la fase de análisis desde el siguiente formulario.

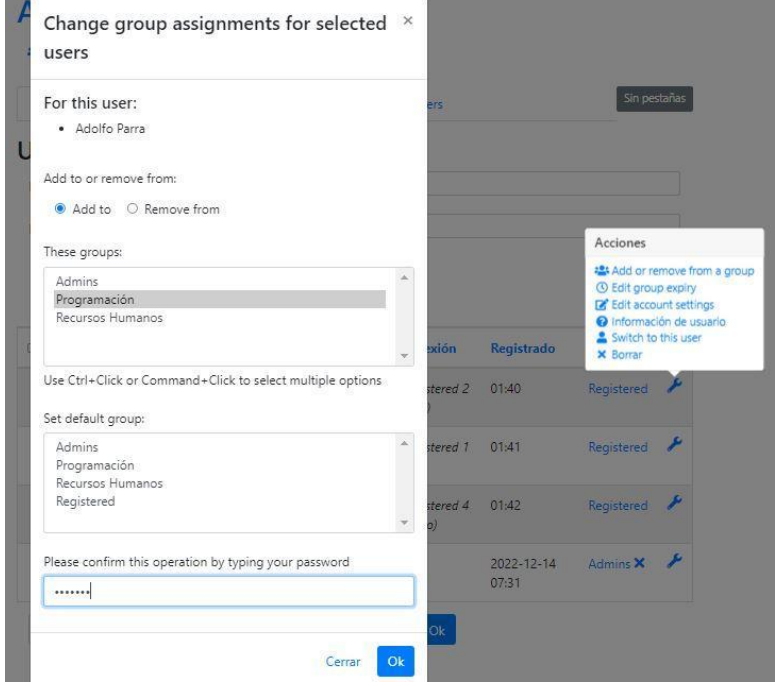

**Ilustración 21 – Implementación – Menú de creación de usuarios**

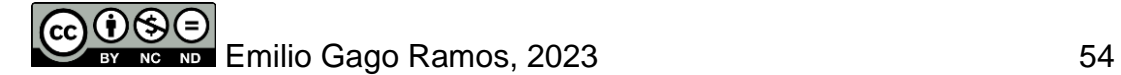

Para asignar el grupo al que pertenece cada uno de los usuarios se hará uso de la herramienta en forma de llave inglesa disponible bajo la columna "Grupos". Mediante esta selección se accede al formulario de asignación de grupo.

| 8 | Usuario <sup>4</sup> Correo |                            | Última<br>conexión                         | Registrado          | Grupos                           |    |
|---|-----------------------------|----------------------------|--------------------------------------------|---------------------|----------------------------------|----|
| П | Adolfo<br>Parra             | adolfoparra@comptico.com   | Nunca<br>(Registered<br>40 minutos<br>ago) | 01:40               | Registered<br>Programación X     | ىق |
|   | <b>Anais</b><br>Costas      | anaiscostas@comptico.com   | Nunca<br>(Registered<br>39 minutos<br>ago) | 01:41               | Admins X<br>Registered           |    |
|   | Joana<br>Coronado           | joanacoronado@comptico.com | Nunca<br>(Registered<br>38 minutos<br>ago) | 01:42               | Registered<br>Recursos Humanos X |    |
|   | user-                       | user@example.com           | 02:20                                      | 2022-12-14<br>07:31 | Admins X                         |    |

**Ilustración 22 – Implementación – Menú de asignación de grupo**

Los nombres utilizados para cada uno de los usuarios han sido generados de manera aleatoria utilizando la herramienta en línea ["Generador de nombres"](http://www.generadordenombres.online/), y como contraseña, todos los usuarios comparten "**uoc2022**".

Para cumplir con los casos de uso referentes tanto a la gestión de usuarios como a la gestión de contenidos cubiertos durante la fase de análisis, se deben realizar varios cambios en los permisos de cada grupo, siendo los principales, aquellos referentes a la wiki en su conjunto.

| Programships<br>Offering B                       | Refundable Assistance<br>Permiso                                                        |
|--------------------------------------------------|-----------------------------------------------------------------------------------------|
| o                                                | Can admin the wiki (tiki_p_admin_wiki)                                                  |
|                                                  | Can view page/pages (tiki p view)                                                       |
| $\overline{\mathcal{L}}$                         | Can edit pages (tiki_p_edit)                                                            |
| $\sqrt{2}$<br>v.                                 | Can upload pictures to wiki pages (tiki p upload picture)                               |
| V<br>п<br>0                                      | Can remove (tiki_p_remove)                                                              |
| $\blacktriangledown$<br>π                        | Can rename pages (tiki p rename)                                                        |
| □<br>$\mathcal{L}_{\mathcal{C}}$<br>$\checkmark$ | Can view wiki history (tiki_p_wiki_view_history)                                        |
| $\blacktriangleright$<br>$\mathcal{A}$<br>n      | Can roll back pages (tiki p rollback)                                                   |
| $\bullet$<br>o                                   | Can view source of wiki pages (tiki_p_wiki_view_source)                                 |
| $\sqrt{2}$<br>v                                  | Puedes editar páginas en-línea (tiki p edit inline)                                     |
| $\sqrt{2}$                                       | Can assign permissions to wiki pages (tiki p_assign_perm_wiki_page)                     |
| $\overline{\mathbf{v}}$                          | Can use the page as a template for a tracker or unified search (tiki_p_use_as_template) |
| $\blacktriangledown$                             | Can attach files to wiki pages (tiki_p_wiki_attach_files)                               |
| $9 - 9$<br>v                                     | Can view and download wiki page attachments (tiki p wiki view attachments)              |
| $\checkmark$<br>0<br>п                           | Can admin attachments on wiki pages (tiki_p_wiki_admin_attachments)                     |
| $\blacktriangleright$<br>п<br>0                  | Can edit dynamic variables (tiki_p_edit_dynvar)                                         |
| O<br>o<br>v                                      | Can view in module and feed the wiki pages reference (tiki p wiki view ref)             |

**Ilustración 23 – Implementación – Menú asignación permisos de grupo (I)**

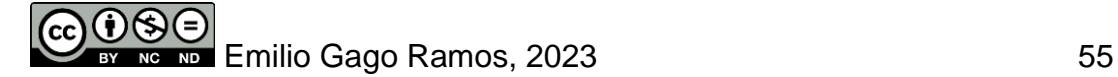

En lo referente a la estructura del prototipo, únicamente el perfil de administración, es decir, el grupo "Dirección" podrá administrar la estructura interna de la herramienta.

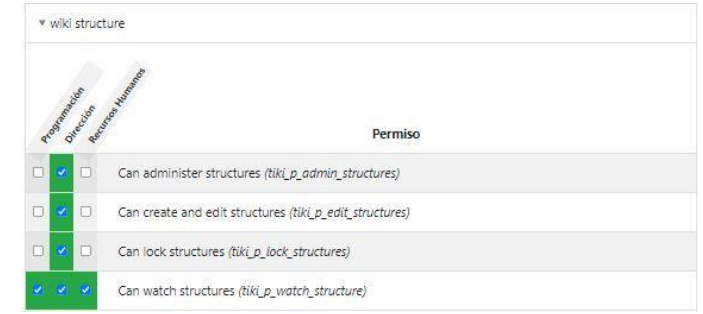

**Ilustración 24 – Implementación – Menú asignación permisos de grupo (II)**

Con respecto a los permisos de los artículos publicados que componen la información almacenada en el prototipo, los permisos son los siguientes:

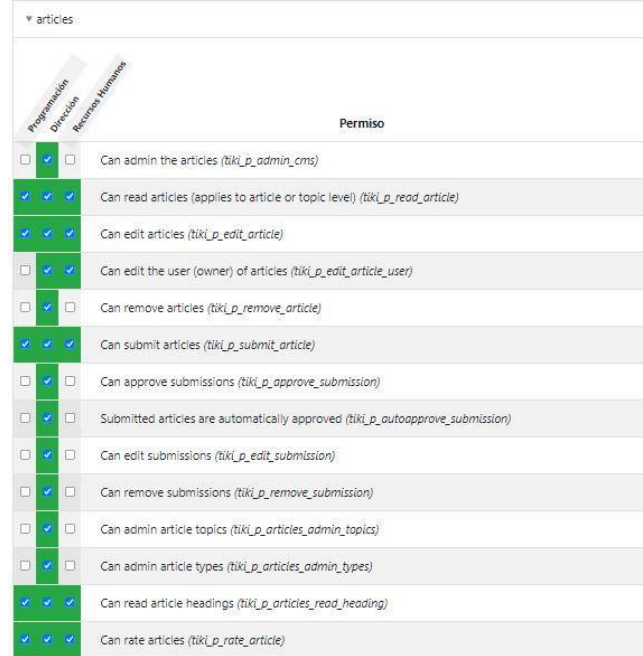

**Ilustración 25 – Implementación – Menú asignación permisos de grupo (III)**

Respecto a las categorías utilizadas para clasificar los artículos, la configuración permitirá a otros departamentos, como en este caso "Programación" añadir nuevos objetos a la etiqueta así como ver un listado de las existentes, pero no podrá admistrarlas ni eliminarlas.

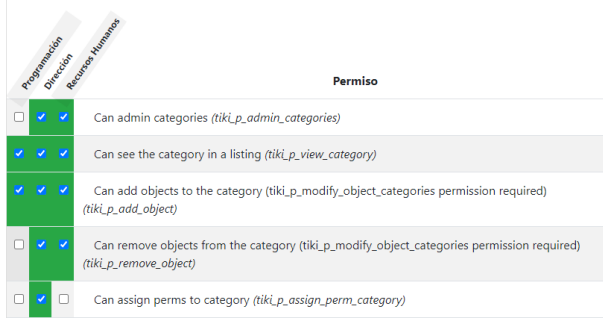

**Ilustración 26 – Implementación – Menú asignación permisos de grupo (IV)**

Los permisos del prototipo referente a la administración de grupos y usuarios será únicamente accesible para el grupo "Dirección", mientras que la administración de los menús y barras de tareas se compartirá con "Recursos humanos".

| Programmación      | Direction          | Recitations workington<br>Permiso                                                      |
|--------------------|--------------------|----------------------------------------------------------------------------------------|
|                    | O                  | Administrator can manage users, groups and permissions and all features (tiki_p_admin) |
|                    | $\mathcal{Q}$      | Can search (tiki p search)                                                             |
|                    | $\mathcal{A}$      | Can edit menus (tiki p edit menu)                                                      |
|                    | $\mathbf{v}$       | Can edit menu options (tiki p edit menu option)                                        |
| $\checkmark$<br>о  | o                  | User can administer modules (tiki_p_admin_modules)                                     |
| V.<br>п            | $\hat{\mathbf{v}}$ | Can clean cache (tiki p_clean_cache)                                                   |
| $\mathcal{S}$<br>o | $\mathcal{A}$      | Can access site when closed (tiki p access closed site)                                |
| V                  | $\mathcal{L}$      | Se puede cambiar entre los modos de edición wiki y WYSIWYG (tiki p edit switch mode)   |
|                    | O                  | Can admin toolbars (tiki p admin toolbars)                                             |
| п<br>$\mathcal{S}$ | O                  | Can edit object permissions (tiki p admin objects)                                     |
| V.<br>п            | o                  | Can change the categories of an object (tiki_p_modify_object_categories)               |
| $\checkmark$<br>o  | o                  | Can admin mail notifications (tiki p admin notifications)                              |
|                    | ×                  | Can use HTML in pages (tiki p_use HTML)                                                |

**Ilustración 27 – Implementación – Menú asignación permisos de grupo (V)**

Finalmente, los permisos para el uso de plantillas, donde el jefe de un departamento únicamente debería poder hacer uso de las que se encuentren ya disponibles, son los siguientes:

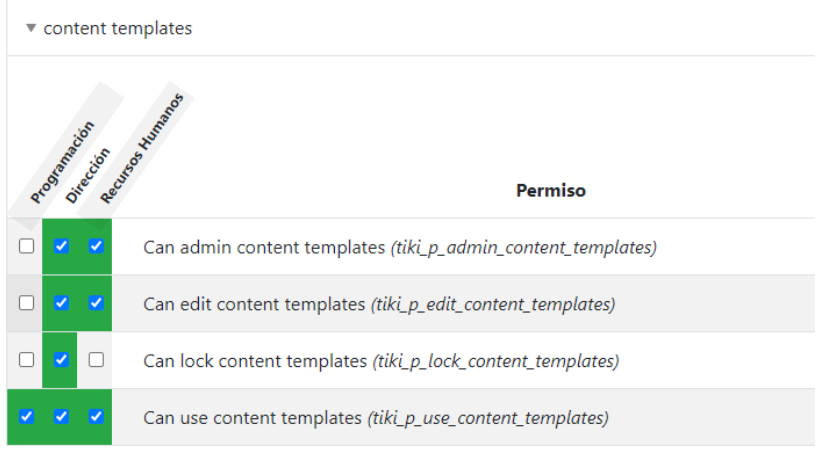

**Ilustración 28 – Implementación – Menú asignación permisos de grupo (VI)**

### 5.2.2 Plantillas

La función de mayor importancia en el prototipo es la gestión de millas, lo que permite a los usuarios generar informes sobre el desempeño de un determinado empleado en su puesto de trabajo. Para acceder a esta característica tras habilitarse como se describió en el apartado anterior, debe ingresarse a la siguiente dirección interna de nuestra wiki, "<IP>/tiki-admin\_content\_templates.php".

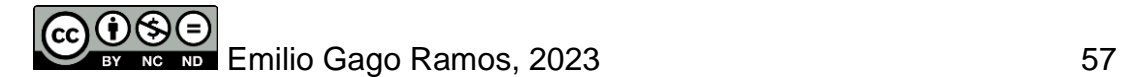

Desde el menú referente a las plantillas podremos buscar por cadena de texto entre las existentes o crear una nueva, en nuestro caso, crearemos una de cero.

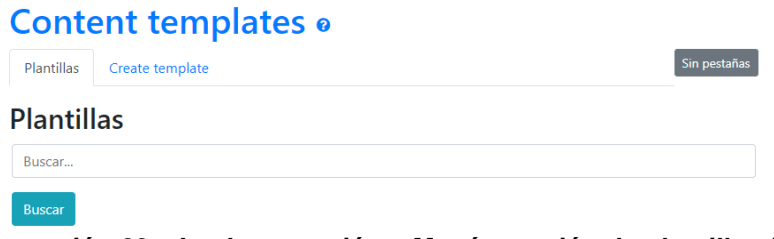

**Ilustración 29 – Implementación – Menú creación de plantillas (I)**

Una vez seleccionado el submenú para la creación de plantillas, tendremos acceso al formulario siguiente en el que asignaremos un nombre, la sección a la que pertenecerá, en nuestro caso será utilizada para crear nuevos "Artículos", el tipo de plantilla del que se trata, si permitiremos el uso de HTML para la edición, si se encuentra bloqueada y la categoría a la que pertenece en caso de interesarnos.

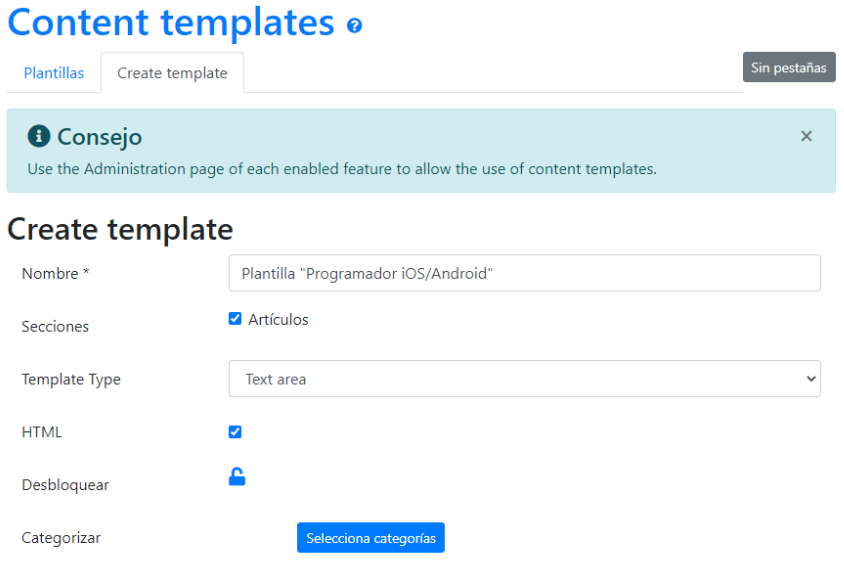

**Ilustración 30 – Implementación – Menú de creación de plantillas (II)**

Una vez creada, al acceder al menú de plantillas podremos ver las que ya se encuentran creadas. Al acceder a cualquiera de ellas tendremos la opción de editarla.

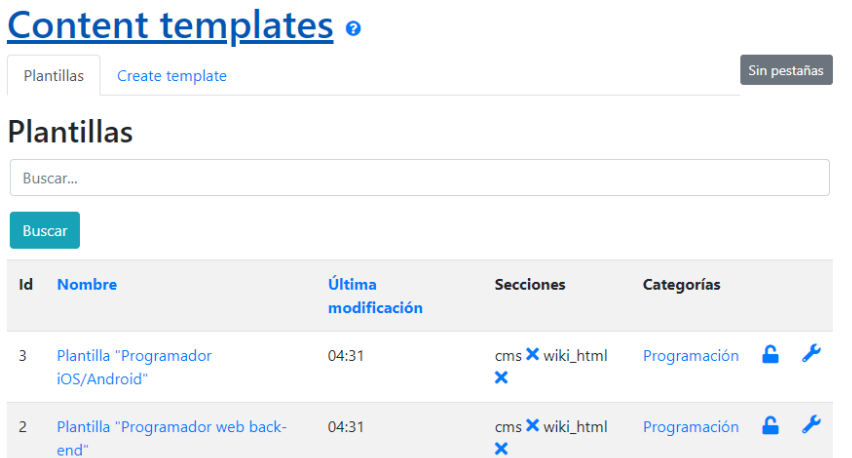

**Ilustración 31 – Implementación – Menú de visualización de plantillas**

Para utilizar la plantilla, desde el menú principal de la izquierda accedemos a "Artículos", y desde el submenú "Avanzado", en la opción "Aplicar contenido de plantilla" seleccionaremos la plantilla que acabamos de crear.

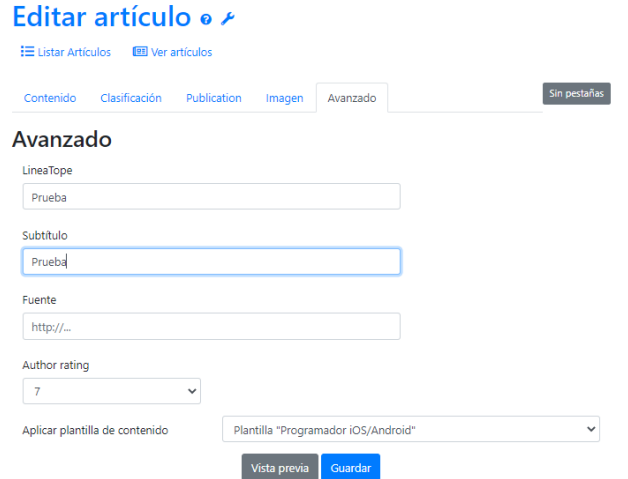

**Ilustración 32 – Implementación – Menú de creación de artículo**

#### 5.2.3 Perfiles de empleado y evolución de los mismos

Una vez definidas las plantillas, ha llegado el momento de generar los perfiles de los diferentes empleados que serán analizados en la herramienta. Para ello se ha decidido crear un artículo para cada uno de ellos, agrupándolos mediante etiquetas en diferentes grupos departamentales.

Para la creación de los perfiles, se ha optado por utilizar la página web ["This person](https://thispersondoesnotexist.com/)  [does not exist"](https://thispersondoesnotexist.com/), que permite generar aleatoriamente fotografías de rostros humanos inexistentes, creados por una Inteligencia Artificial. De igual manera, se han utilizado las fichas definidas durante la fase de Desarrollo siguiendo el estándar UNE-EN 16234- 1:2019.

A la hora de crear el perfil de un empleado se importa la plantilla y se rellenan los datos, empezando por una foto del candidato y los datos de mayor importancia en su ficha personal. Este artículo será creado por el jefe del departamento de este candidato.

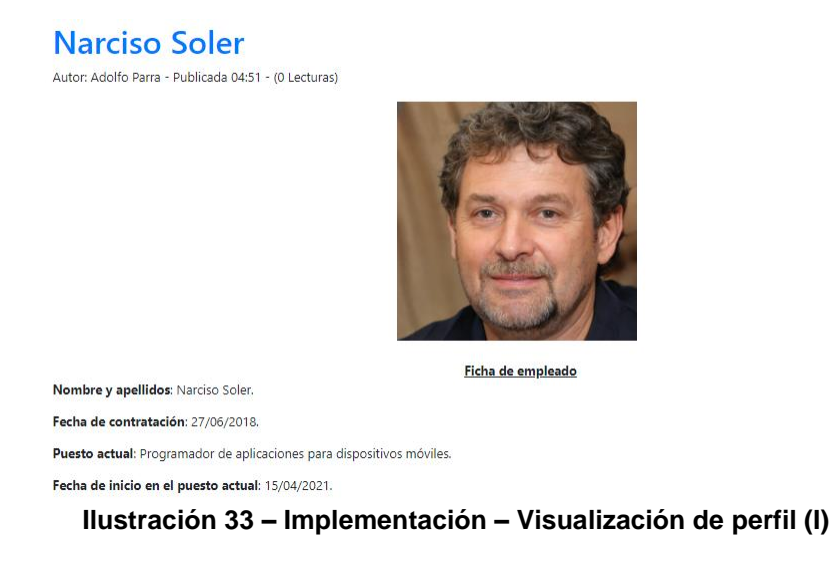

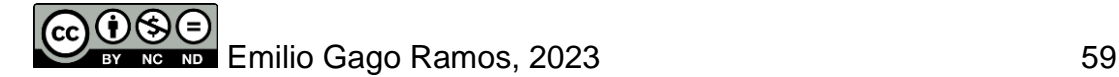

A continuación, se incluye una descripción del puesto de trabajo desempeñado por el empleado, que resultará de interés como referencia a futuro.

#### Descripción de la posición

Capaz de diseñar un modelo de aplicación que cumpla con las necesidades del cliente, considerando además el balance entre calidad y costes. Se asegura de que todos los aspectos relacionados con la seguridad y accesibilidad son tenidos en cuenta.

#### **Ilustración 34 – Implementación – Visualización de perfil (II)**

Se ha decidido utilizar una nota numérica para evaluar los conocimientos y destrezas del empleado, los ejemplos prácticos de tareas que realiza y los aspectos transversales de importancia para la empresa.

- Conocimientos y destrezas (0 a 10)
- Conocimiento en servicios web (SOAP/REST), mensajería (JMS/MQ, Kafka) y bases de datos (Oracle/MySQL). -> 7
- Conocimiento en lenguajes de programación como Java o PHP. -> 9
- Experiencia en metodología SCRUM. -> 6
- Define y especifica requisitos técnicos de diseño. -> 7

#### Ejemplos prácticos de las habilidades en uso (0 a 10)

- Capacidad para resolver problemas. -> 9
- Provee consejo respecto a las diferentes posibilidades, mejoras disponibles y limitaciones de la aplicación. -> 6
- Capacidad para documentar apropiadamente las decisiones tomadas. -> 8

#### Aspectos transversales (0 a 10)

- Responsabilidad v sentido del deber. -> 10
- Creatividad. $\rightarrow$  6
- Trabajo en equipo. -> 9

- Resistencia al estrés. -> 7

- Gestión del tiempo. -> 4
- Mejora continua. -> 5
- Capacidad de aprendizaje. -> 8
- Adaptación al cambio. -> 7
- Capacidad analítica. -> 5

#### **Ilustración 35 – Implementación – Visualización de perfil (III)**

Finalmente, se añade el apartado "Evolución del empleado desde último análisis", lo que nos permite añadir un comentario como encargado que servirá para comprender de un solo vistazo los cambios que se han realizado en la forma de trabajar del empleado desde la última iteración.

#### Evolución de empleado desde último análisis (a 16/12/2022)

- Narciso ha mejorado el trabajo en equipo respecto a la última iteración, al crear reuniones propias con otros miembros del proyecto para comprender mejor los problemas a afrontar.

- La gestión del tiempo sigue siendo por debajo de la media. En la siguiente reunión personal, haré mención de lo importante que resulta gestionar las horas de trabajo disponibles, haciendo comprender a Narciso que no debería resultar necesarias las horas extras que actualmente realiza. Únicamente resulta necesaria una mejor organización. **Ilustración 36 – Implementación – Visualización de perfil (IV)**

De cara a la siguiente iteración, antes de editar el artículo, se descargará en el formato "pdf" y será añadido al artículo como fichero adjunto, lo que permitirá gestionar el talento al tener acceso a todas las iteraciones de análisis del empleado.

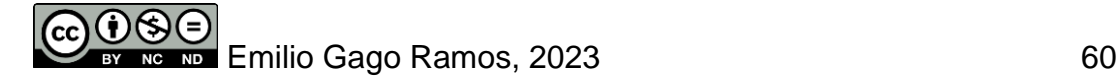

### 5.2.4 Categorización de la herramienta

Tanto las plantillas como los empleados pertenecen a una única categoría, a la que tendrá acceso el jefe de cada departamento. Para la creación de las categorías en forma de departamentos, debemos acceder al menú "Categorías", desde donde podremos crear la primera de estas.

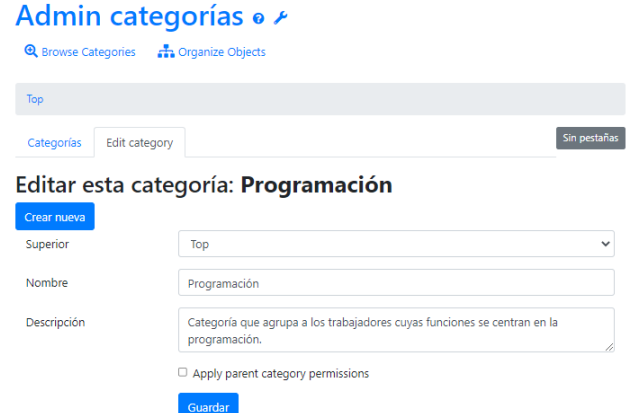

**Ilustración 37 – Implementación – Menú de creación de categoría**

Una vez creada la categoría, al acceder a cualquiera de las plantillas o artículos con los perfiles de los usuarios, podremos ahora seleccionar esta categoría para conseguir que el objeto pase a formar parte de ella.

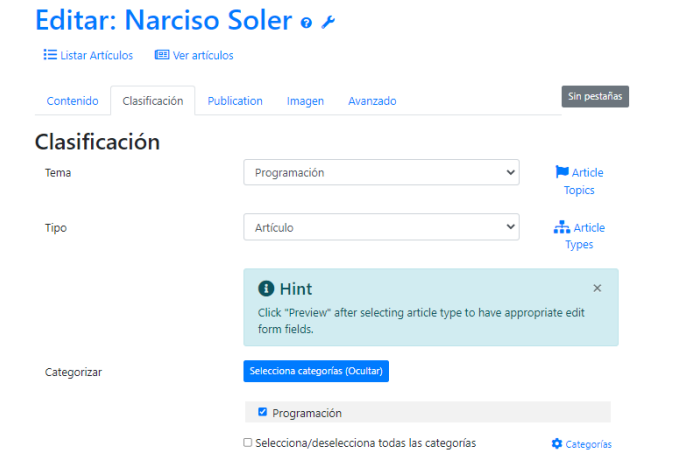

**Ilustración 38 – Implementación – Menú de asignación de categoría**

Una vez guardados los cambios, al acceder de nuevo a la categoría, veremos los objetos que hemos añadido, tanto los perfiles como las plantillas.

#### Categoría: Programación

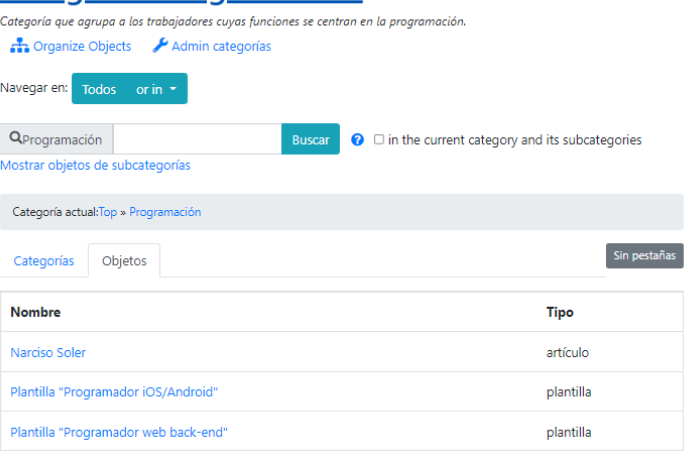

**Ilustración 39 – Implementación – Elementos agrupados por categoría**

Como representación de algunas de las categorías que podrían resultar de interés para el prototipo partiendo de las fichas creadas en la fase de diseño, se han creado las siguientes categorías.

| <b>Categorías</b>                                                                     |           |
|---------------------------------------------------------------------------------------|-----------|
| Admin categorías                                                                      |           |
| Navegar en:<br>or in $\sim$<br>Todos                                                  |           |
| Q<br>$\bigcirc$ $\Box$ in the current category and its subcategories<br><b>Buscar</b> |           |
| Mostrar objetos de subcategorías                                                      |           |
| Administración de sistemas                                                            | $\circ$   |
| <b>Big Data</b>                                                                       | ◐         |
| <b>Dispositivos</b>                                                                   | $\bullet$ |
| Programación                                                                          | З         |
| Seguridad                                                                             | $\bullet$ |
| <b>Testing</b>                                                                        | $\bullet$ |

**Ilustración 40 – Implementación – Listado de categorías**

#### 5.2.4 Aspecto

El aspecto de la herramienta no resulta algo de vital interés para el prototipo, al ser su mayor función la de presentar cómo aplicaría la norma europea UNE-EN 16234-1:2019, aspecto que ya ha sido cubierto ampliamente en los apartados anteriores. En cualquier caso, merece la pena mencionar que TikiWiki posee un asistente para el diseño conocido como "*Wizardry*", que nos permitirá seleccionar el formato visual que más se ajuste a nuestras necesidades. En la imagen siguiente pueden verse las opciones más interesantes en función al perfil que se ajuste más a nuestra wiki. En el caso de nuestro prototipo "Company Intranet" resulta el de mayor interés.

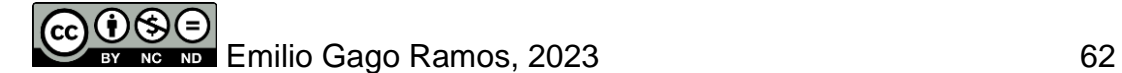

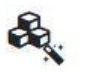

Initialize Tiki as an application, e.g. a blog., by means of applying one of the 4 featured configuration profiles.

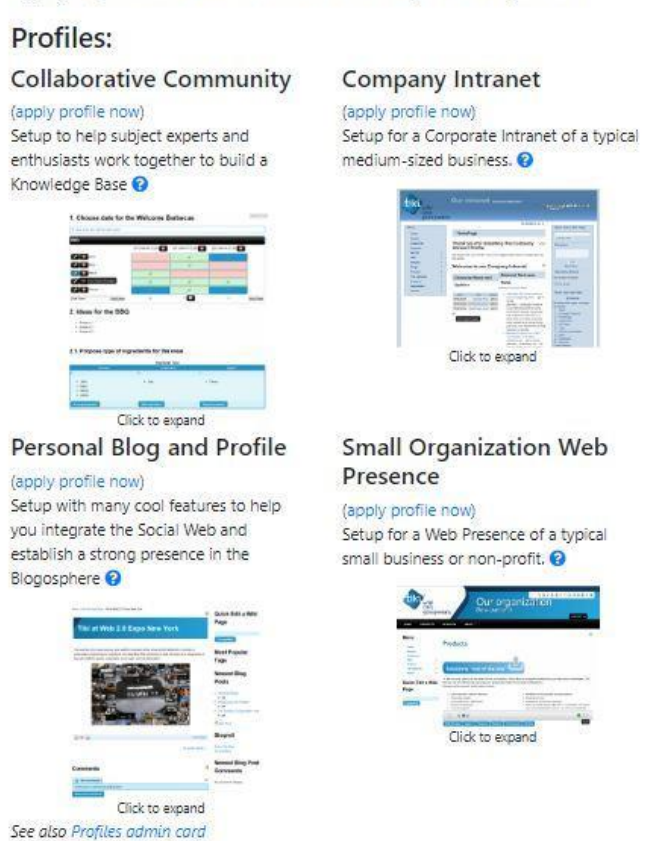

**Ilustración 41 – Implementación – Asistente diseño de la plataforma**

Una vez aplicado dicho diseño, desde la pestaña "Tema" del apartado "Apariencia" a la que acceder desde el menú "Panel de Control", podremos seleccionar "Amelia" que resulta ser el diseño más similar al establecido durante la fase de diseño.

El resultado final del sitio web cuenta con la siguiente cabecera.

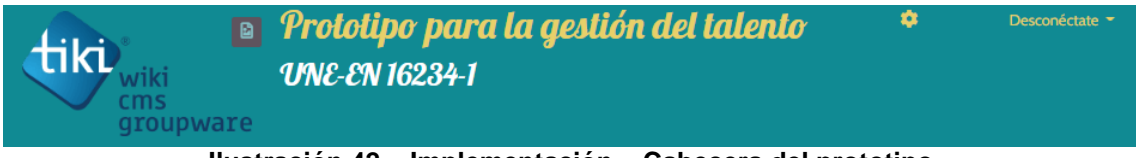

**Ilustración 42 – Implementación – Cabecera del prototipo**

Y la estructura del cuerpo de la web mantiene el estilo establecido en la fase de "Diseño", con una columna izquierda donde encontrar el menú de navegación, los últimos cambios que han tenido lugar desde el último acceso y el atajo para crear artículos. Mientras que en el centro de la web puede encontrarse el mensaje de bienvenida o artículo principal, a la derecha del cual existe la opción de saltar entre encabezados del mismo.

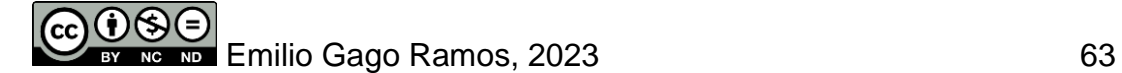
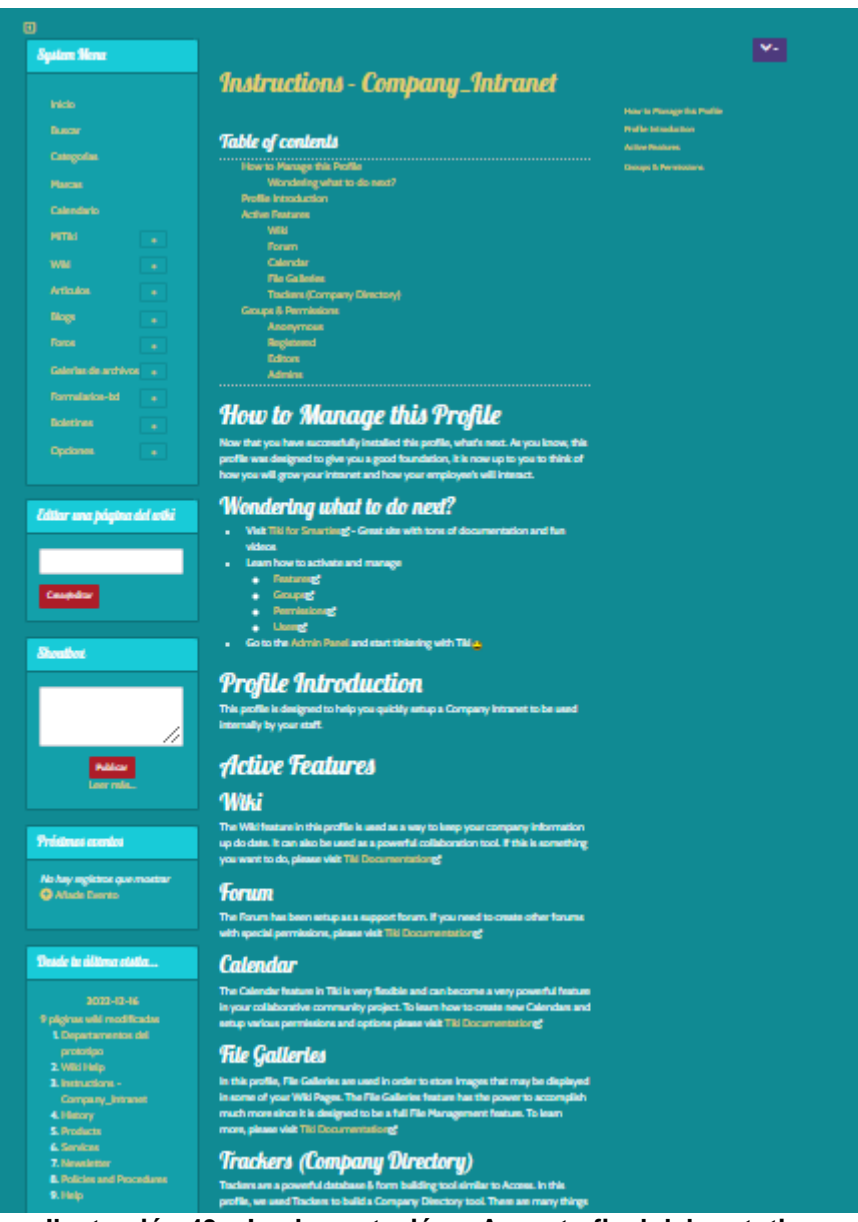

**Ilustración 43 – Implementación – Aspecto final del prototipo**

Finalmente, el acceso al fichero que contiene la máquina virtual se encuentra disponible desde el enlace siguiente: [https://drive.google.com/file/d/1Gt94Jac-](https://drive.google.com/file/d/1Gt94Jac-TghFM0ACAluqlKRMCkwNcJn_/view?usp=share_link)[TghFM0ACAluqlKRMCkwNcJn\\_/view?usp=share\\_link](https://drive.google.com/file/d/1Gt94Jac-TghFM0ACAluqlKRMCkwNcJn_/view?usp=share_link)

### 5.3 Desarrollo operativo de la herramienta

Pese a haber seleccionado una imagen optimizada para el desarrollo del proyecto, se ha realizado también la instalación y configuración de la plataforma seleccionada **TikiWiki** en dos de los sistemas operativos más ampliamente utilizados, como son Windows 10 y Ubuntu.

A continuación, se definen las configuraciones necesarias para ejecutar el prototipo en los dos sistemas operativos mencionados, ambos instalados sobre el *software* Virtual Box.

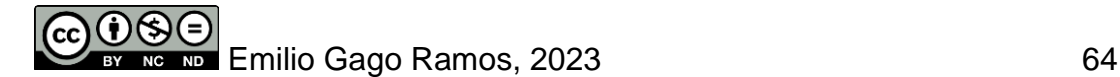

#### 5.3.1 Instalación sobre entorno Windows

Para iniciar el proceso resulta necesario conseguir una imagen del sistema operativo Windows en cualquiera de sus versiones. Actualmente, la forma más sencilla de conseguirlo es desde su página web oficial: [https://developer.microsoft.com/en](https://developer.microsoft.com/en-us/windows/downloads/virtual-machines/)[us/windows/downloads/virtual-machines/](https://developer.microsoft.com/en-us/windows/downloads/virtual-machines/)

Desde el formulario de descarga, podremos seleccionar sobre qué plataforma de virtualización utilizaremos la máquina virtual. En el caso que nos ocupa, seleccionamos la opción "VirtualBox", lo que iniciará la descarga de la máquina virtual de 21 GB.

#### Get a Windows 11 development environment

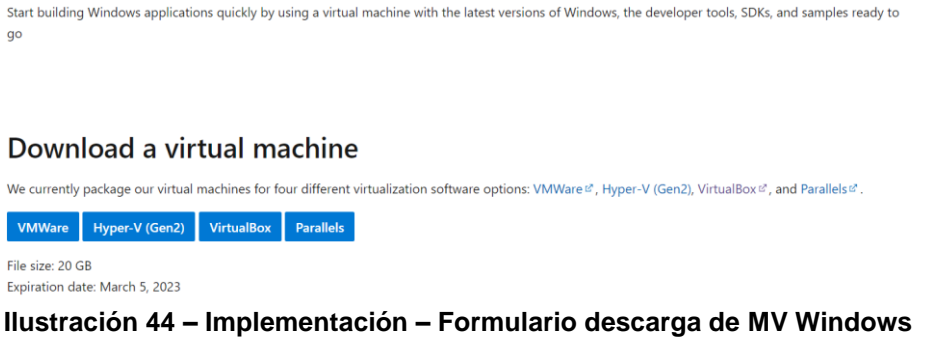

Tanto si se ha utilizado esta máquina virtual, como si se ha realizado la instalación en local o sobre otra máquina con un sistema operativo Windows, el siguiente paso es instalar el software XAMPP, que puede descargarse desde su web oficial: [https://www.apachefriends.org/es/download.html.](https://www.apachefriends.org/es/download.html)

XAMPP es un conjunto de programas que nos permitirá acceder a nuestra wiki de forma local, se trata de un acrónimo formado por un sistema operativo sobre el que se ejecuta todo (X), un servidor web Apache que nos permitirá acceder en local a nuestro sitio web (A), una base de datos (M), el lenguaje de programación PHP (P) y otro lenguaje de programación enfocado en la administración del sistema y la programación de la red.

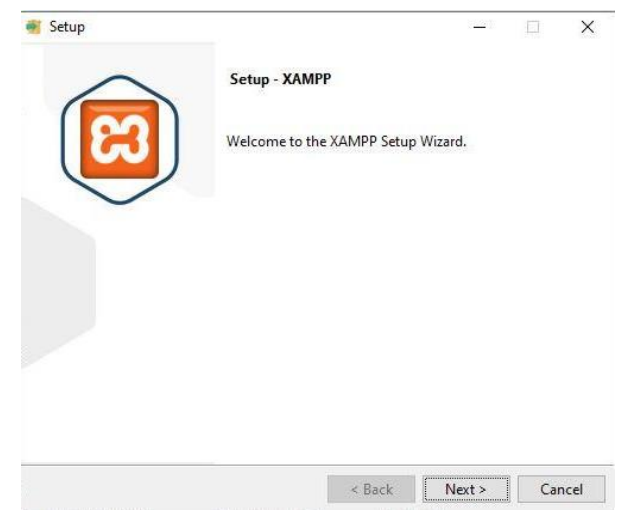

**Ilustración 45 – Implementación – Instalación XAMPP en Windows (I)**

Tras la primera ventana de instalación, debemos seleccionar la ruta en la que será instalado el programa y almacenados los ficheros referentes a este. Por simplicidad para la guía, se ha optado por la raíz del sistema.

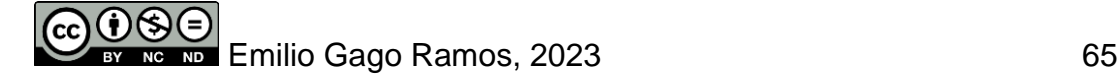

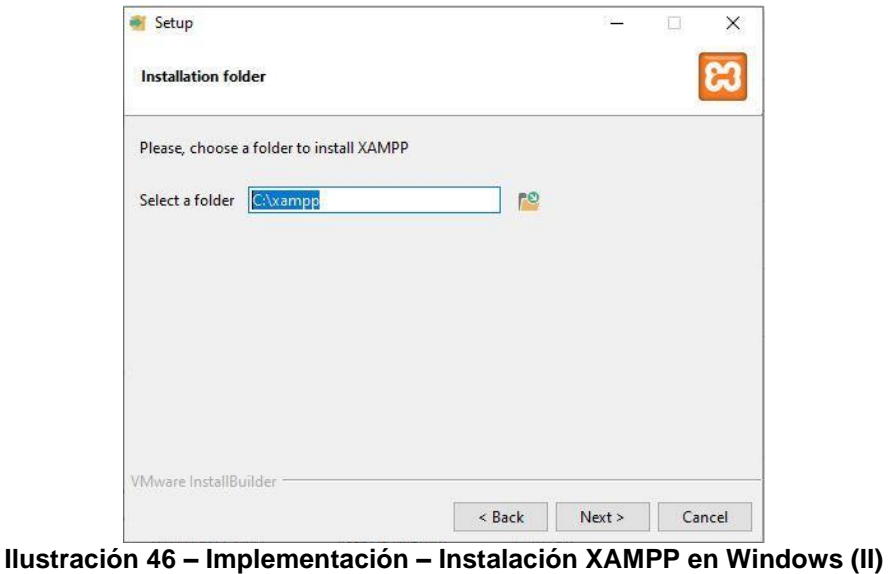

Finalmente, el instalador nos preguntará si deseamos ejecutar el programa tras su instalación.

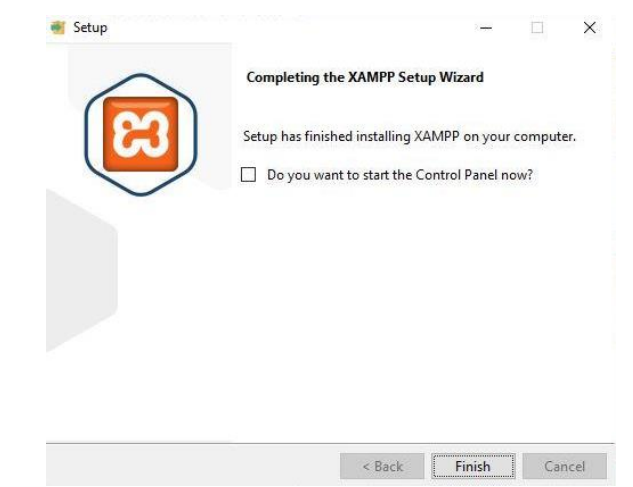

**Ilustración 47 – Implementación – Instalación XAMPP en Windows (III)**

Con el *software* instalado satisfactoriamente, ha llegado el momento de crear el directorio "tiki" en el directorio "htdocs" que se encuentra en la ruta que definimos durante la instalación: "C:\xampp\htdocs".

| $\sim$<br>Nombre  | Fecha de modifica | Tipo                | Tamaño |
|-------------------|-------------------|---------------------|--------|
| dashboard         | 14/12/2022 3:50   | Carpeta de archivos |        |
| imq               | 14/12/2022 3:50   | Carpeta de archivos |        |
| tiki              | 14/12/2022 3:59   | Carpeta de archivos |        |
| webalizer         | 14/12/2022 3:50   | Carpeta de archivos |        |
| xampp             | 14/12/2022 3:50   | Carpeta de archivos |        |
| applications.html | 15/06/2022 18:07  | Chrome HTML Do      | 4 KB   |
| bitnami.css       | 15/06/2022 18:07  | Documento de ho     | 1 KB   |
| favicon.ico       | 16/07/2015 17:32  | Icono               | 31 KB  |
| index.php         | 16/07/2015 17:32  | Archivo PHP         | 1 KB   |

**Ilustración 48 – Implementación – Directorio htdocs**

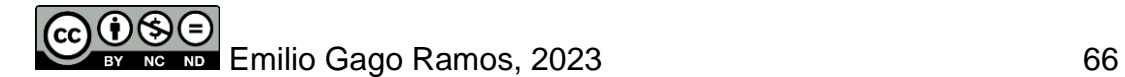

Tras descargar el fichero con la versión deseada de TikiWiki desde su web oficial <https://tiki.org/Get-Tiki> y descomprimirlo, deberemos copiar todos los archivos contenidos en el interior de este directorio en la carpeta que acabamos de crear "tiki".

Ahora que tenemos el instalador de nuestra plataforma, arrancamos el servidor web "Apache" y la base de datos "MySQL" desde la ventana de inicio de XAMPP tras seleccionar el idioma en el que deseamos trabajar con la herramienta.

|                           |              | XAMPP Control Panel v3.3.0                                                                                           |         |                |       |        |      | 8<br>Config     |
|---------------------------|--------------|----------------------------------------------------------------------------------------------------|---------|----------------|-------|--------|------|-----------------|
| Modules<br><b>Service</b> | Module       | PID(s)                                                                                                    | Port(s) | <b>Actions</b> |       |        |      | Netstat         |
|                           | Apache       | 16128<br>7004                                                                                                    | 80, 443 | Stop           | Admin | Config | Logs | <b>DM</b> Shell |
|                           | <b>MySQL</b> | 4260                                                                                                    | 3306    | Stop           | Admin | Config | Logs | Explorer        |
|                           | FileZilla    |                                                                                                    |         | Start          | Admin | Config | Logs | Services        |
|                           | Mercury      |                                                                                                    |         | Start          | Admin | Config | Logs | (c) Help        |
|                           | Tomcat       |                                                                                                    |         | Start          | Admin | Config | Logs | Quit            |
|                           |              | 4:33:48 [main] All prerequisites found<br>4:33:48 [main] Initializing Modules<br>4:33:48 [main] Starting Check-Timer |         |                |       |        |      |                 |

**Ilustración 49 – Implementación – Panel de control XAMPP en Windows**

Desde cualquier navegador instalado en la máquina virtual, bastará con acceder a la siguiente dirección para llegar al instalador de TikiWiki.

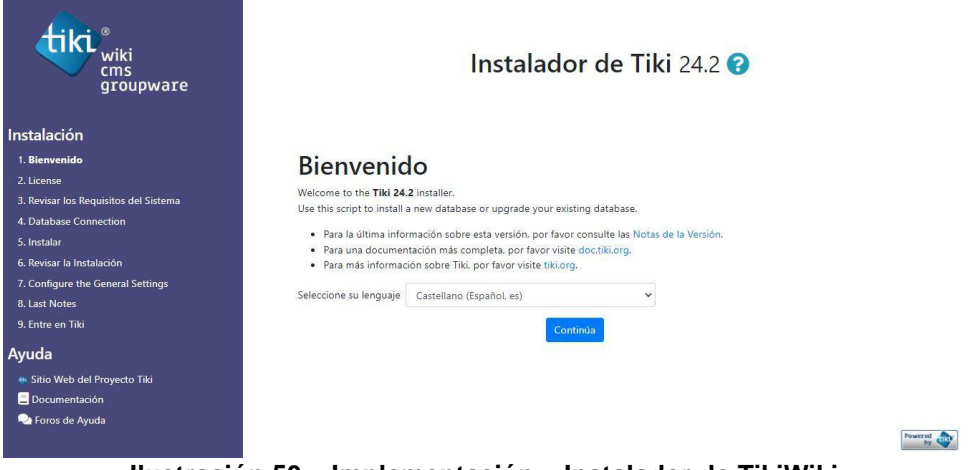

**Ilustración 50 – Implementación – Instalador de TikiWiki**

Para iniciar el proceso debemos seleccionar el lenguaje en el que trabajaremos con la plataforma y aceptar los términos de la licencia de uso.

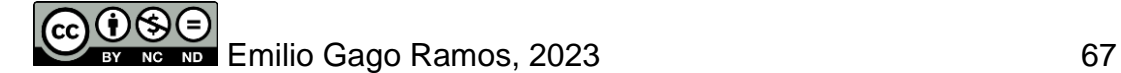

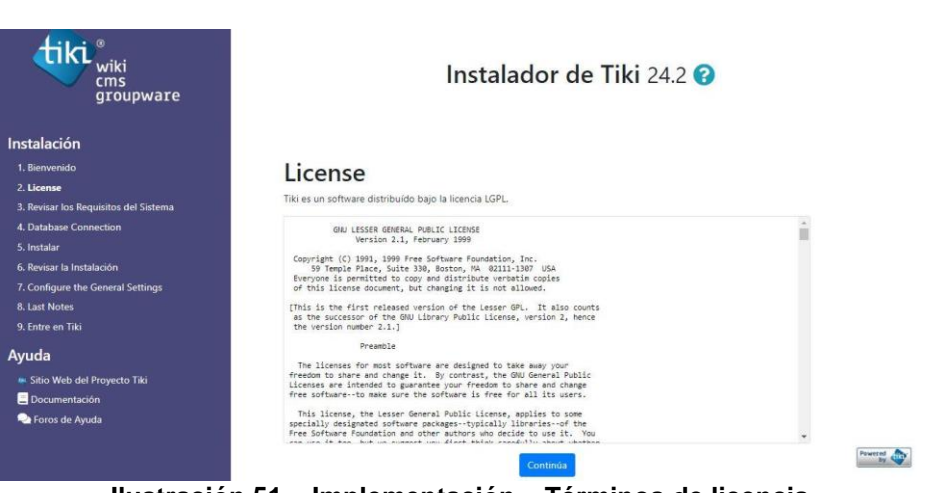

**Ilustración 51 – Implementación – Términos de licencia**

La tercera página del formulario de instalación realizará un rápido análisis del sistema para comprobar que los requerimientos mínimos necesarios para la instalación se encuentran disponibles en el sistema.

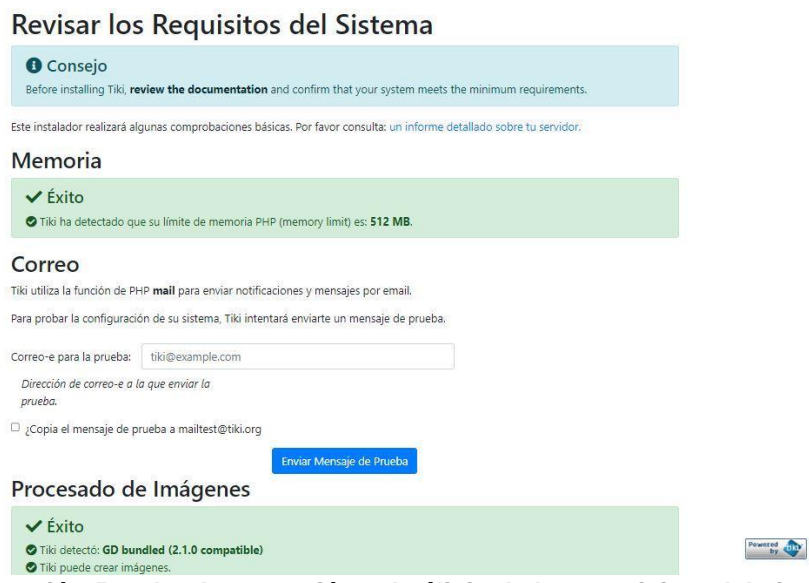

**Ilustración 52 – Implementación – Análisis de los requisitos del sistema**

Para asegurarnos de que la creación de la base de datos necesaria para el funcionamiento de nuestra wiki será satisfactoria, debemos asegurarnos de que el servicio MySQL se encuentra en funcionamiento, lo que podremos revisar desde el navegador, accediendo a la ruta siguiente: localhost/phpmyadmin.

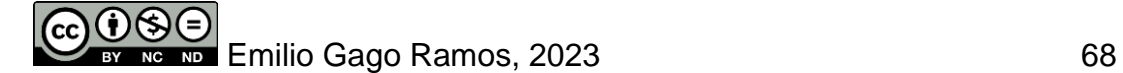

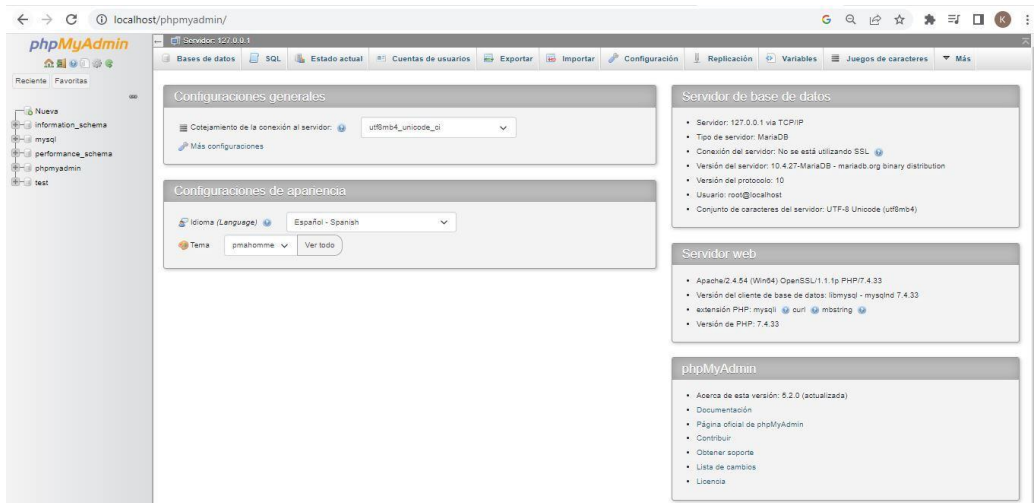

**Ilustración 53 – Implementación – Panel de control phpMyAdmin (Windows)**

Una vez nos encontremos en la web de administración del servicio de bases de datos de nuestra wiki, desde la pestaña "SQL" ejecutaremos el código siguiente:

#### **CREATE DATABASE `tiki` DEFAULT CHARACTER SET utf8 COLLATE utf8\_general\_ci;**

**CREATE USER 'tiki-owner'@'localhost'; CREATE USER 'tiki-owner'@'127.0.0.1'; CREATE USER 'tiki-owner'@'::1';**

**SET PASSWORD FOR 'tiki-owner'@'localhost' = PASSWORD('tiki123\$'); SET PASSWORD FOR 'tiki-owner'@'127.0.0.1' = PASSWORD('tiki123\$'); SET PASSWORD FOR 'tiki-owner'@'::1' = PASSWORD('tiki123\$');**

**GRANT ALL PRIVILEGES ON `tiki`.\* TO 'tiki-owner'@'localhost' WITH GRANT OPTION; GRANT ALL PRIVILEGES ON `tiki`.\* TO 'tiki-owner'@'127.0.0.1' WITH GRANT OPTION; GRANT ALL PRIVILEGES ON `tiki`.\* TO 'tiki-owner'@'::1' WITH GRANT OPTION;**

La ejecución del código creará la base de datos necesaria para la herramienta los usuarios predeterminados que deseemos. En el formulario de la página siguiente del instalador, introducimos para la base de datos a utilizar el mismo nombre que utilizamos en las consultas anteriores, en nuestro caso "tiki".

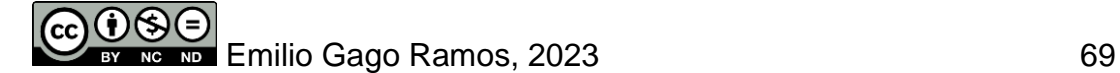

Instalador de Tiki 242 @

Configurar la Conexión con la Base de Datos Tiki necesita una conexión activa a una base de datos. You must create the database and user before completing this page, unless your<br>database user has also permissions to create new databases and not just use them.  $\vee$  Éxito .<br>tró una conexión existente a la base de datos en su fichero local.php. Database name: tiki Utiliza la conexión existente Modifica la conexión a la base de datos

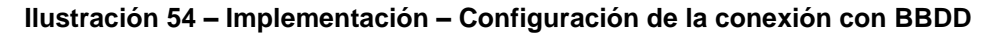

Tras seleccionar la opción para utilizar la conexión existente, accederemos finalmente al instalador de TikiWiki, desde donde seleccionar el motor a utilizar por la base de datos.

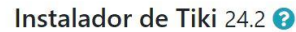

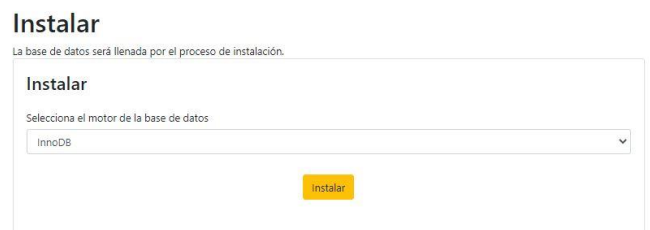

**Ilustración 55 – Implementación – Menú de selección del motor de BBDD**

La instalación llegará a su fin tras aproximadamente veinte minutos, mostrando por pantalla el siguiente mensaje para notificarlo.

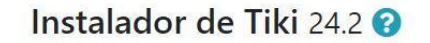

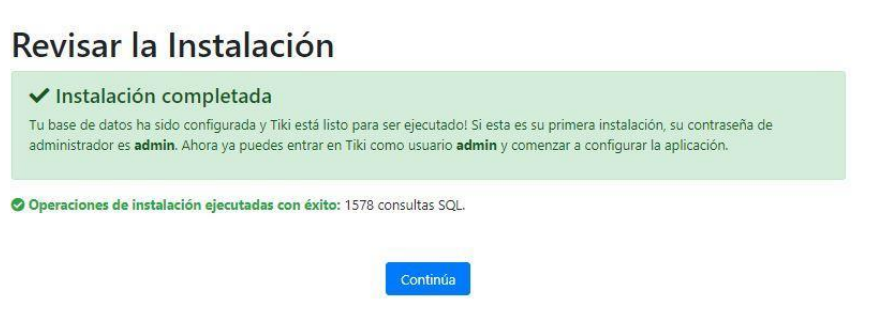

**Ilustración 56 – Implementación – Pantalla final de instalación**

Al continuar en los menús siguientes, tendremos acceso a las configuraciones generales, donde podremos nombrar nuestro prototipo y asignar una cuenta de correo principal a este, entre otras funcionalidades.

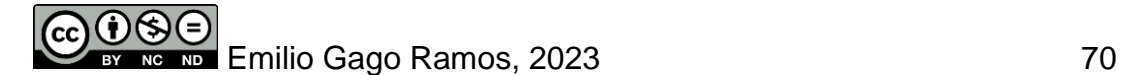

#### Instalador de Tiki 242 @

#### **Configuraciones Generales**

#### Rellene estos campos para realizar unas configuraciones generales de su sitio. La información que introduzca aquí podrá ser modificada decnués **A** Conseio fer to the **documentation** for complete information on these, and other, settings. General<sup>2</sup> Título (ventana del navegador): COMPTICO Esto aparecerá en la barra de título del navegador. Correo-e del enviador: ramosemi@uoc.edu Los correos-e enviados por su sitio utilizarán esta dirección.

**Ilustración 57 – Implementación – Configuraciones generales prototipo**

Llegados a este punto, puede accederse ya a la herramienta para empezar a trabajar desde esta.

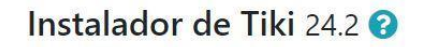

#### **Entre en Tiki**

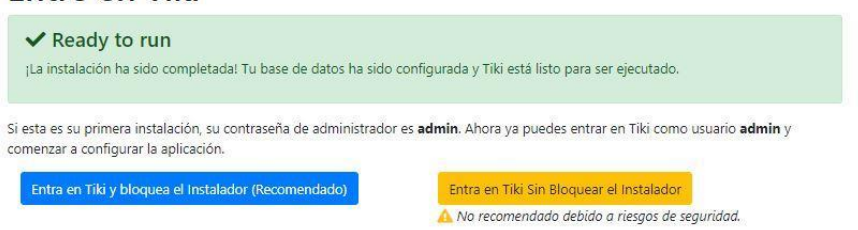

**Ilustración 58 – Implementación – Pantalla de acceso al prototipo**

#### 5.3.2 Instalación sobre entorno Linux

Debido a su interfaz visual y lo extendido que se encuentra en proyectos de iniciación en sistemas operativos Linux, se ha decidido que el manual de instalación tenga lugar sobre Ubuntu. Para descargar el fichero "iso" desde el que realizaremos la instalación, debemos acceder a la sección de descargas de su versión de escritorio de la web de Ubuntu:<https://ubuntu.com/download/desktop>

La creación de la máquina virtual se realiza siguiendo el proceso descrito con anterioridad, asignando al menos 1GB de memoria RAM, 20GB de espacio en disco y una CPU. Respecto a la configuración de red, por comodidad, se opta por seleccionar la opción "NAT". Una vez iniciada la máquina virtual, deberemos seguir las indicaciones del asistente a partir de las cuales definiremos la zona horaria en la que nos encontramos y la asignación del idioma predeterminado del teclado de la instalación. Respecto al tipo de instalación seleccionamos la opción "Instalación mínima", al no requerir funciones específicas para el prototipo.

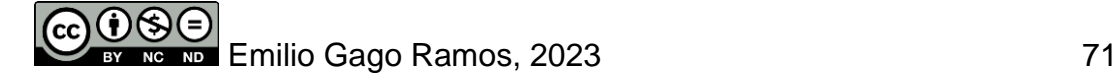

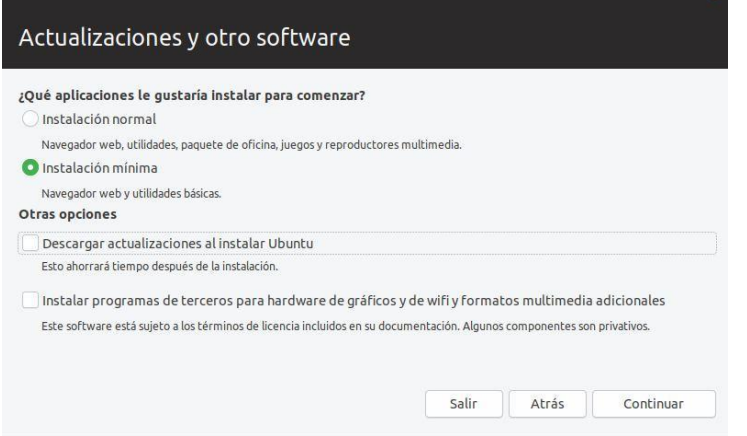

**Ilustración 59 – Implementación – Menú de instalación Ubuntu (I)**

En la siguiente ventana del asistente se nos preguntará qué queremos hacer con el disco duro detectado como primario, que además se encuentra vacío y sin un sistema operativo en funcionamiento. La opción "Borrar disco e instalar Ubuntu" resulta la de mayor interés, al tratarse de un disco nuevo sin información que queramos salvar en forma de copia de seguridad.

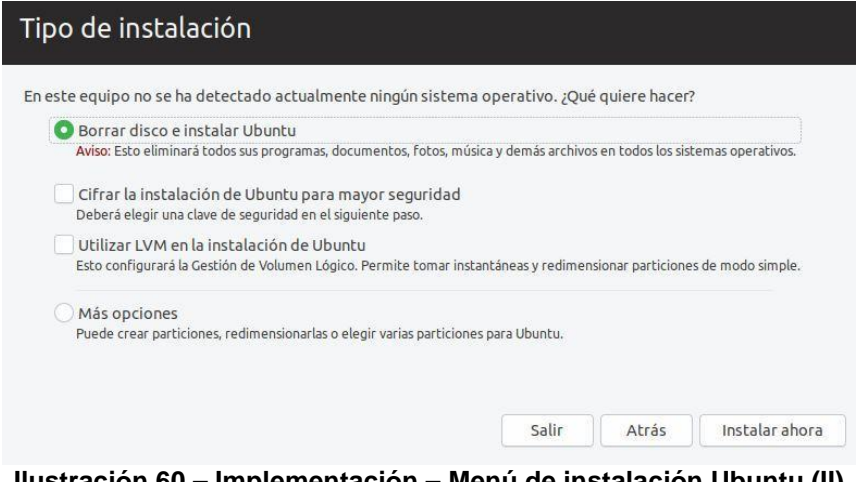

**Ilustración 60 – Implementación – Menú de instalación Ubuntu (II)**

Terminado el proceso de instalación, tendremos ahora acceso al escritorio del sistema operativo, desde donde accederemos al navegador instalado de forma predeterminada, Mozilla Firefox, para acceder a la web de TikiWiki, de forma que podamos descargar el programa.

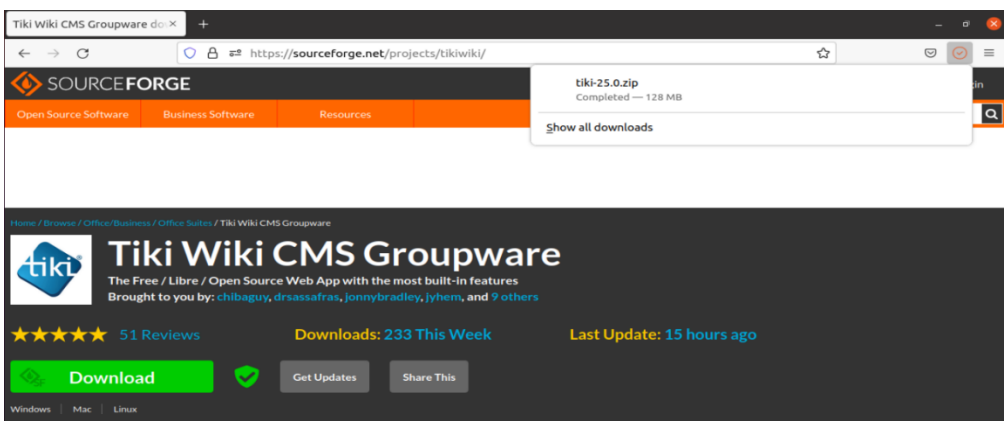

**Ilustración 61 – Implementación – Descarga de TikiWiki desde SourceForge**

Antes de poder instalar TikiWiki en nuestra máquina virtual Ubuntu, deberemos descargar e instalar XAMPP. La selección de esta solución se ha realizado al tratarse de la misma utilizada en la guía de instalación para sistemas operativos Windows, lo que facilita trabajar con este programa al ser ya conocido.

El primer paso es instalar PHP, para lo que debemos revisar la versión predeterminada del sistema operativo. Como seleccionamos la instalación básica, recibimos el resultado esperado, no existe ninguno instalado.

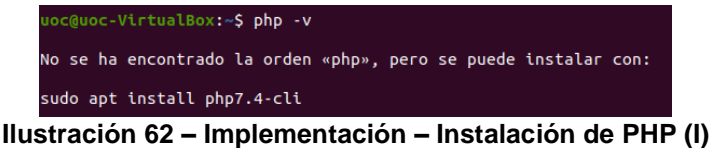

Mediante el uso del comando recomendado por la misma terminal, instalamos PHP, en su versión 7.4. Una vez finalizado el proceso, al ejecutar el comando "php -v", esta vez recibiremos un mensaje diferente.

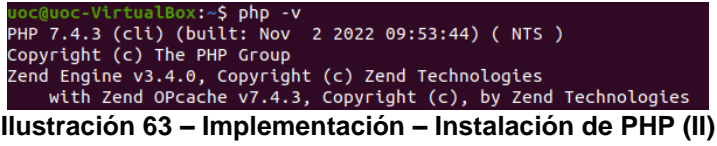

Una vez confirmada nuestra versión de PHP, procedemos a descargar el paquete XAMPP necesario desde su página web. Con la descarga finalizada, ha llegado el momento de modificar los permisos del instalador.

**Ilustración 64 – Implementación – Instalación de XAMPP (I)**

Ahora que hemos añadido el permiso de ejecución, procedemos a ejecutar el *script* de instalación del programa, para lo que nos moveremos al directorio de descarga para mayor comodidad al ejecutar el comando.

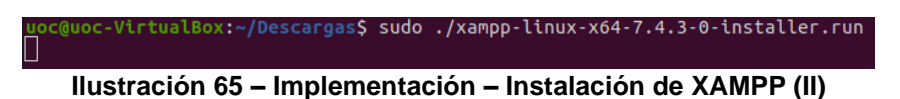

La ejecución del *script* nos permitirá acceder al formulario de instalación del programa.

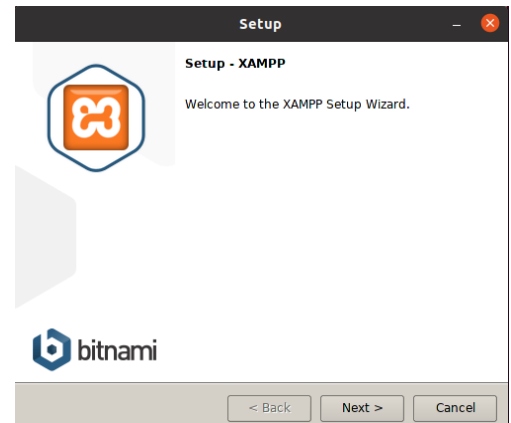

**Ilustración 66 – Implementación – Menú de instalación XAMPP en Ubuntu**

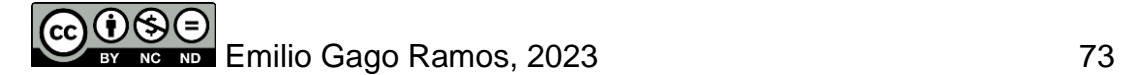

En los pasos siguientes, deberán especificarse diferentes aspectos, como la localización de la instalación o los paquetes que desean instalarse. Terminada la instalación, marcaremos la opción "Launch XAMPP", lo que nos dará acceso a la página de bienvenida. Desde la pestaña "Manage Servers" accederá a la administración de los servicios principales de XAMPP, desde donde estarán disponibles diferentes opciones para iniciarlos, detenerlos, configurarlos o reiniciarlos.

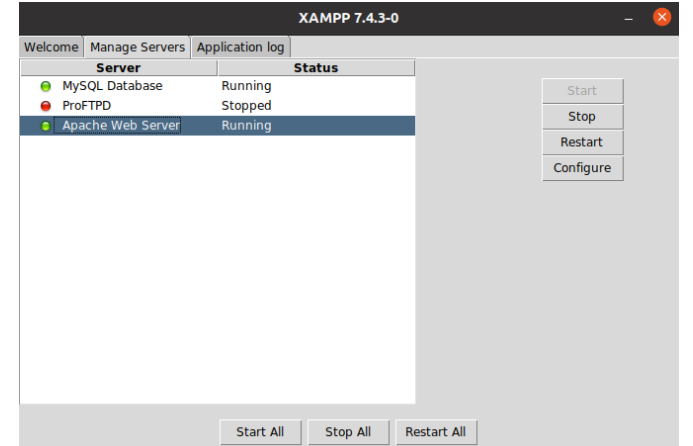

**Ilustración 67 – Implementación – Panel de control XAMPP en Ubuntu**

Una vez iniciados los servicios, ha llegado el momento de acceder a la dirección web localhost, lo que nos permitirá acceder a la base de datos.

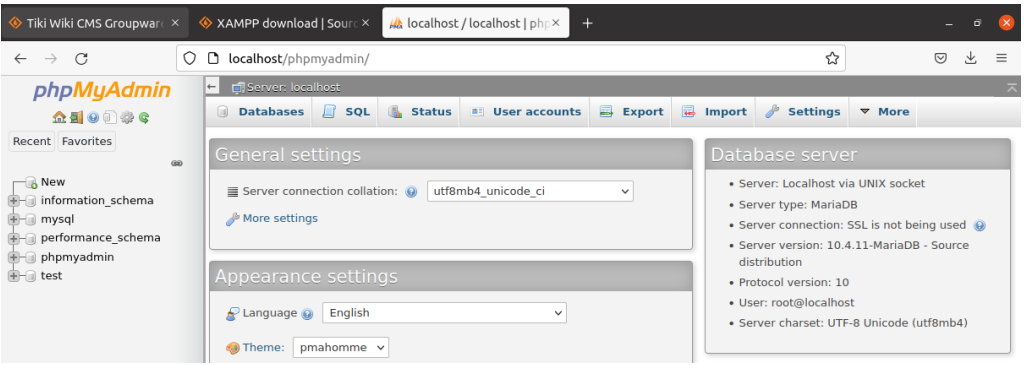

**Ilustración 68 – Implementación – Panel de control phpMyAdmin (Ubuntu)**

Con XAMPP en funcionamiento, descomprimimos el fichero de instalación descargado previamente de la web de TikiWiki, en nuestro caso con el comando siguiente: "sudo unzip tiki-25.0.zip -d /opt/lampp/htdocs/". A continuación, creamos una base de datos desde phpMyAdmin.

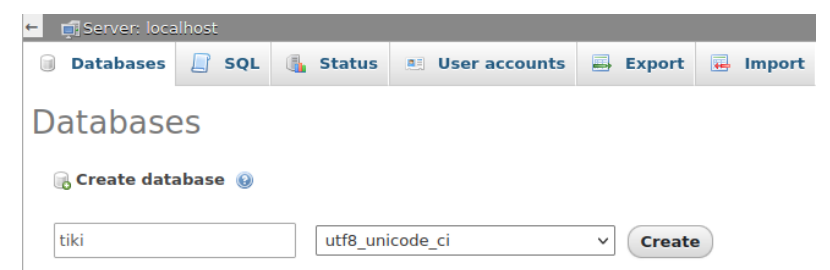

**Ilustración 69 – Implementación – Creación BBDD en phpMyAdmin**

Y un usuario desde la pestaña "User accounts" o utilizando el siguiente comando en la base de datos.

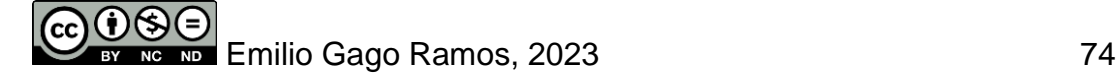

| You have added a new user.                                                                                                    |                                            |
|----------------------------------------------------------------------------------------------------|--------------------------------------------|
| CREATE USER 'tikiadmin'@'%' IDENTIFIED VIA mysql native password USING '***';GRANT ALL PRIVILEGES ON *.* TO<br>'tikiadmin'@'%' REQUIRE NONE WITH GRANT OPTION MAX QUERIES PER HOUR 0 MAX CONNECTIONS PER HOUR 0 MAX UPDATES PER HOUR<br>0 MAX USER CONNECTIONS 0:GRANT ALL PRIVILEGES ON `tiki'.* TO 'tikiadmin'@'%': |                                            |
|                                                                                                    | [Edit inline] [ Edit ] [ Create PHP code ] |

**Ilustración 70 – Implementación – Creación de usuario en phpMyAdmin**

Terminado el proceso, reiniciamos los servicios de XAMPP desde el programa o por medio de la línea de comandos mediante el uso de "./xampp restart".

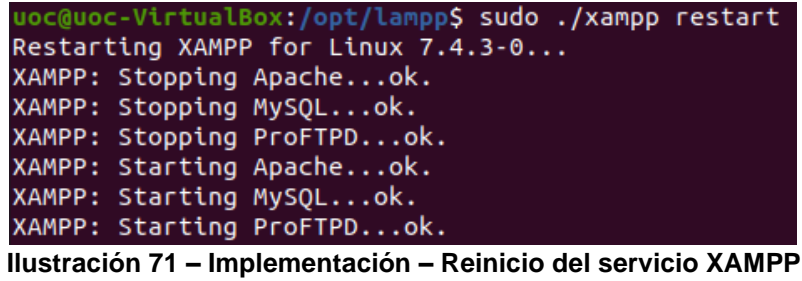

El proceso ha finalizado, desde el navegador puede ya accederse al asistente de instalación, como ya vimos en la sección de configuración sobre sistemas operativos Windows.

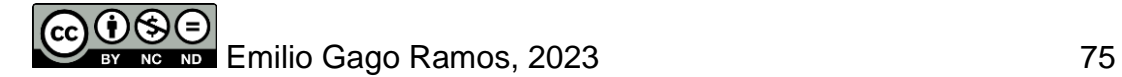

# **6. Pruebas**

El objetivo principal del prototipo pasa por ejemplificar la explotación de la norma europea UNE-EN 16234-1:2019 a una herramienta interna que podrá ser utilizada para gestionar el talento en la empresa, por ello en esta fase se busca principalmente asegurar por medio de diferentes pruebas que tanto los requerimientos funcionales como los no funcionales se ven cumplidos, significando por lo tanto que se trata de una plataforma válida para la implementación de un proyecto como este.

### 6.1 Creación y eliminación de perfiles

Debido a que la creación de perfiles fue cubierta anteriormente cuando se dieron de alta los diferentes usuarios y perfiles de empleado, únicamente se analizará si la eliminación de perfiles se encuentra también disponible, tal y como se estableció en el requisito RF01.

Al ingresar en la herramienta como el usuario Adolfo Parra, encargado del departamento de Programación, se tiene acceso a los artículos creados en esta categoría, como es el caso del perfil para el empleado Narciso Soler. El perfil podrá exportarse o editarse, pero no eliminarse.

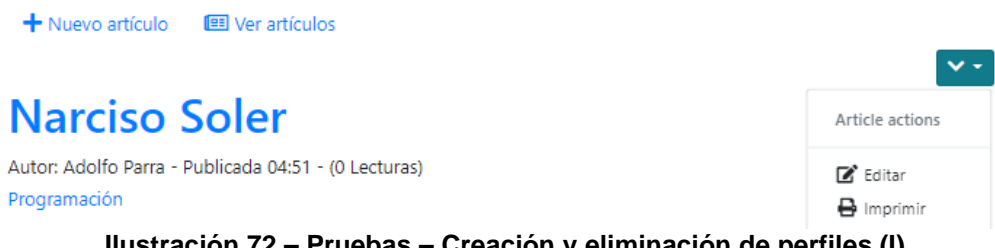

**Ilustración 72 – Pruebas – Creación y eliminación de perfiles (I)**

Sin embargo, al realizar la misma acción como un usuario que sí debería poder eliminar el perfil, como es el caso de Anais Costas, sí tenemos la opción de hacerlo, lo que cumple con los requerimientos definidos en RF01.

| 图 Ver artículos<br>Nuevo artículo                    |                                 |
|------------------------------------------------------|---------------------------------|
| <b>Narciso Soler</b>                                 | Article actions                 |
| Autor: Adolfo Parra - Publicada 04:51 - (0 Lecturas) | $\mathbb{Z}^{\bullet}$ Editar   |
| Programación                                         | $\Theta$ Imprimir<br>X Eliminar |

**Ilustración 73 – Pruebas – Creación y eliminación de perfiles (II)**

## 6.2 Histórico de versiones

El requisito funcional RF02 establecía la importancia de tener disponible un histórico de versiones en las diferentes entradas del prototipo, en nuestro caso como se ha mencionado con anterioridad, perfiles de los diferentes empleados de la compañía.

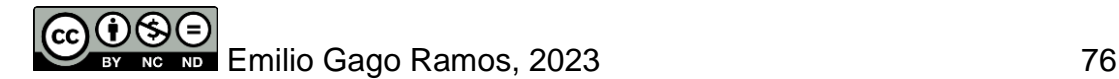

Tiki Wiki dispone de esta característica de forma nativa pero desactivada de serie. Para activarla resulta necesario acceder al "Panel de Control" de la plataforma. En el buscador escribir "history" y entonces seleccionar la opción "Contribution".

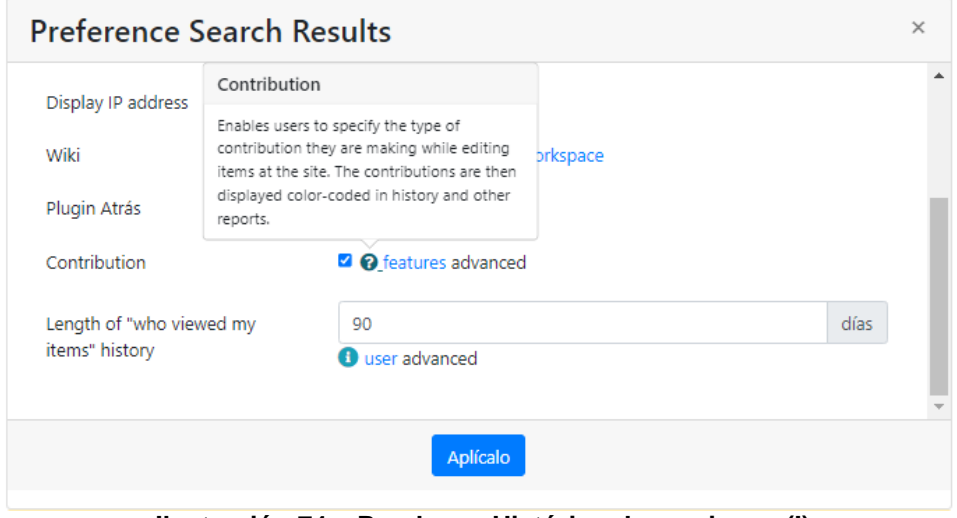

**Ilustración 74 – Pruebas – Histórico de versiones (I)**

Con esta opción seleccionada, al acceder a las wikis internas, se tendrá acceso a la opción "Historial" de la botonera, que mostrará información referente a las diferentes versiones de la página existentes.

| Editar Renombrar Historial Fuente Archivos More |  |  |
|-------------------------------------------------|--|--|
|                                                 |  |  |

**Ilustración 75 – Pruebas – Histórico de versiones (II)**

## 6.3 Edición de perfiles

Como se definió en RF05, los perfiles deben ser editables por los jefes departamentales y por el personal de recursos humanos. Para realizar dicha acción, basta con acceder al artículo que se quiera editar, como el perfil de un empleado y seleccionar la opción de editar desde el menú desplegable de la esquina superior derecha. Para poner a prueba el comportamiento, se intenta realizar la acción sobre un perfil de "Programación" como jefe de otro departamento, Carla Castillo, de *Big Data*.

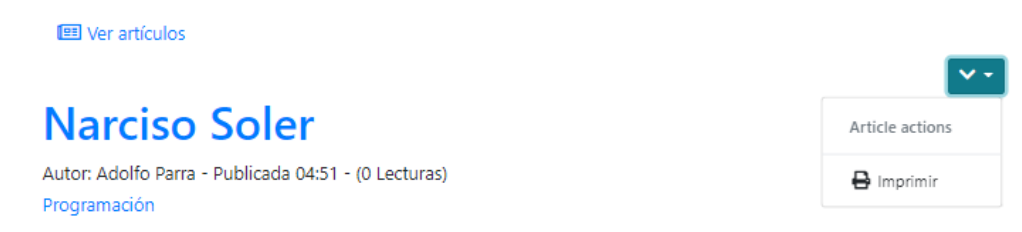

**Ilustración 76 – Pruebas – Edición de perfiles (I)**

Para asegurarnos de que este comportamiento tiene lugar, debemos editar como administrador los permisos de la categoría, en este caso "Programación" respecto al grupo "*Big Data*", de forma que no tenga acceso a la edición de los artículos al encontrarse en una categoría diferente a la de su departamento.

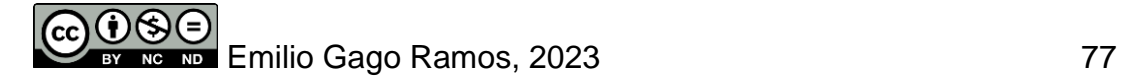

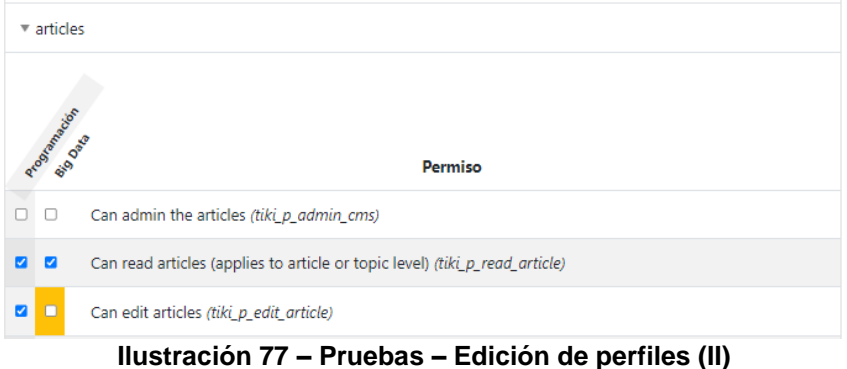

### 6.4 Sistema de búsqueda y restricción de acceso

Esta prueba consiste en comprobar que las búsquedas de cadenas de texto en la herramienta se encuentran operativas, tal y como se definió en el requisito RF06. Al realizar la búsqueda de un empleado de su departamento desde el perfil Adolfo Parra, obtenemos el resultado deseado.

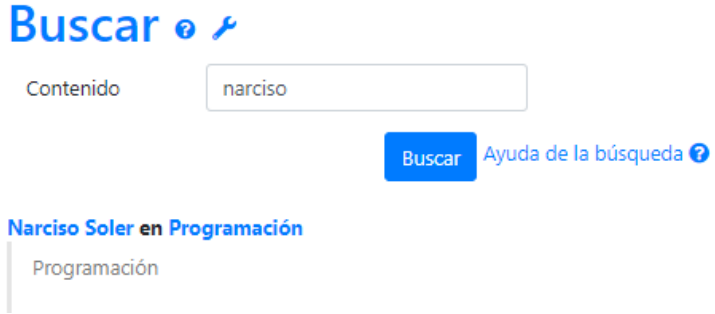

**Ilustración 78 – Pruebas – Sistema de búsqueda (I)**

Mientras que al realizar la misma búsqueda desde el perfil de otro usuario, como Carla Castillo, no devolverá ningún resultado.

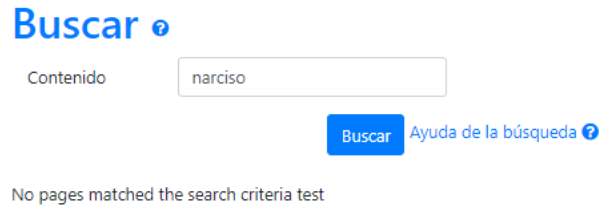

**Ilustración 79 – Pruebas – Sistema de búsqueda (II)**

## 6.5 Control de acceso y seguridad

En caso de obtener la dirección de la herramienta, resulta de vital importancia restringir el acceso a usuarios no deseados, tal y como se estableció en el requisito no funcional RNF01.

Accedemos a la herramienta desde su dirección como uno de los usuarios que sí tienen cuenta registrada, lo que nos da acceso a los menús principales.

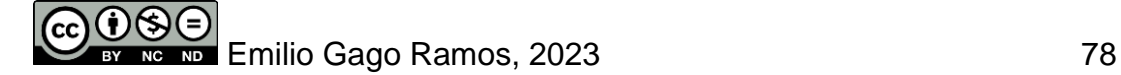

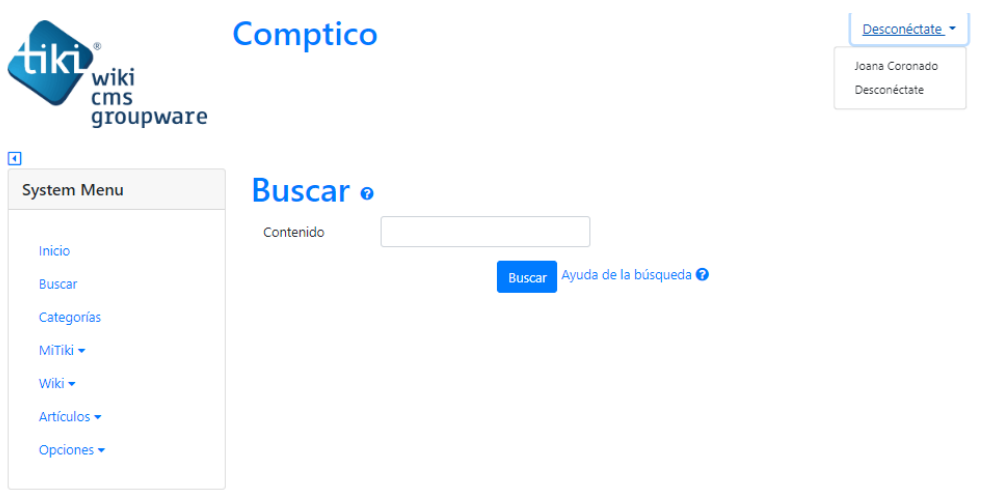

**Ilustración 80 – Pruebas – Control de acceso (I)**

Si por el contrario, intentamos acceder a la herramienta sin haber accedido previamente con una cuenta de usuario reconocida, el prototipo nos informará de que necesitamos una cuenta existente en el prototipo para acceder a este.

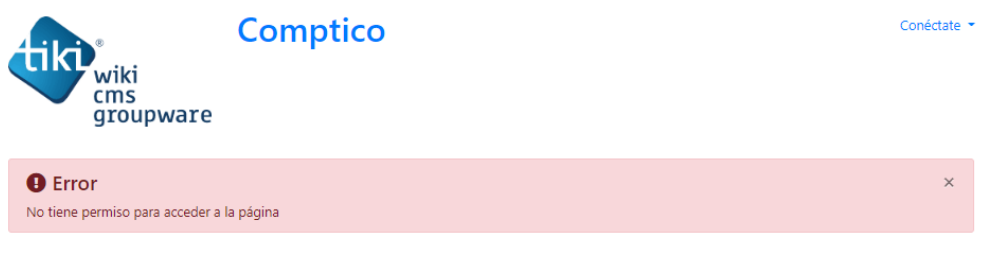

**Ilustración 81 – Pruebas – Control de acceso (II)**

### 6.6 Facilidad de uso

Definido en el requisito no funcional RNF03, resulta de vital importancia que la edición de los contenidos resulte sencilla, especialmente desde el punto de vista de la interfaz disponible. Un rápido vistazo al formulario para la creación y edición de contenidos del prototipo confirma que este requisito no supone ningún problema.

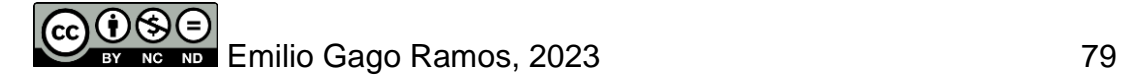

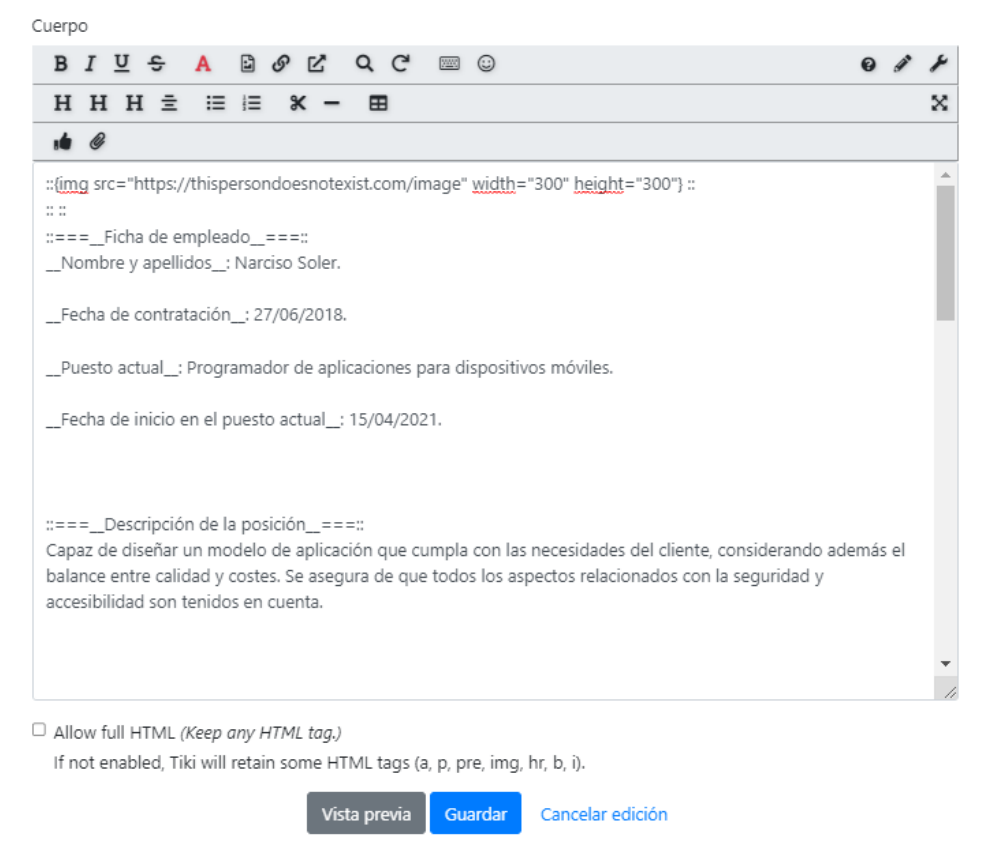

**Ilustración 82 – Pruebas – Facilidad de uso (I)**

La interfaz provee un gran número de opciones al usuario que no quiera programar ningún estilo, pero para los que deseen aplicar cambios de estilo más avanzado, existe la opción "Fuente HTML" que añade un mayor dinamismo a los estilos, incluyendo entre otras funcionalidades la vista previa. Además, existe también el modo "WYSIWYG<sup>27</sup>", todavía más completo.

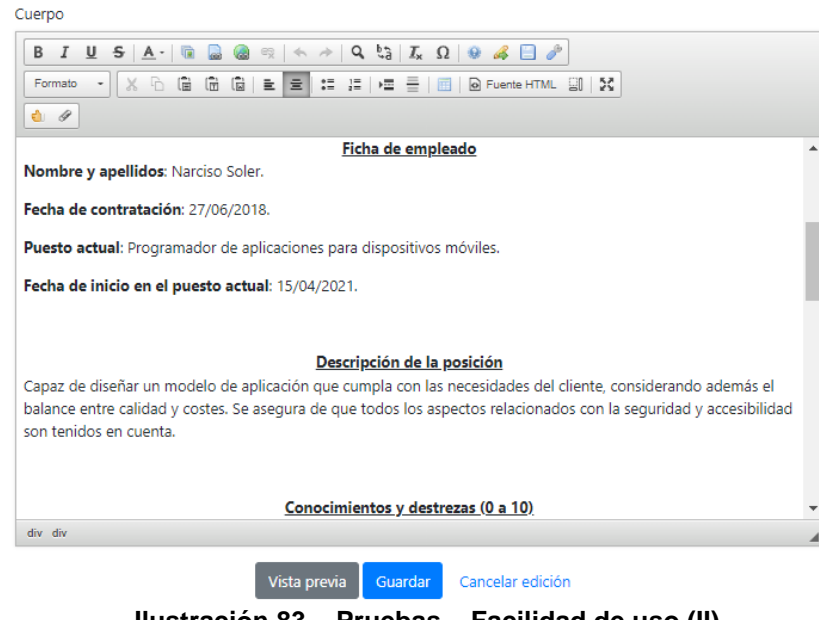

**Ilustración 83 – Pruebas – Facilidad de uso (II)**

<sup>&</sup>lt;sup>27</sup> Lo que se ve es lo que se obtiene (del inglés "What You See Is What You Get").

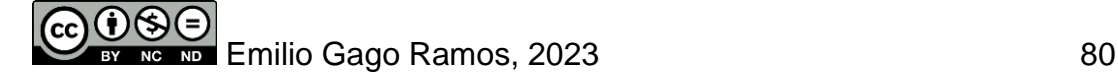

Desde la opción "*Admin Toolbars*" pueden añadirse todavía más funciones a la barra de herramientas. La cantidad de opciones de configuración es casi ilimitada al poder instalar *plugins* con todavía más opciones. En cualquier caso, de manera nativa, las opciones disponibles son ya numerosas.

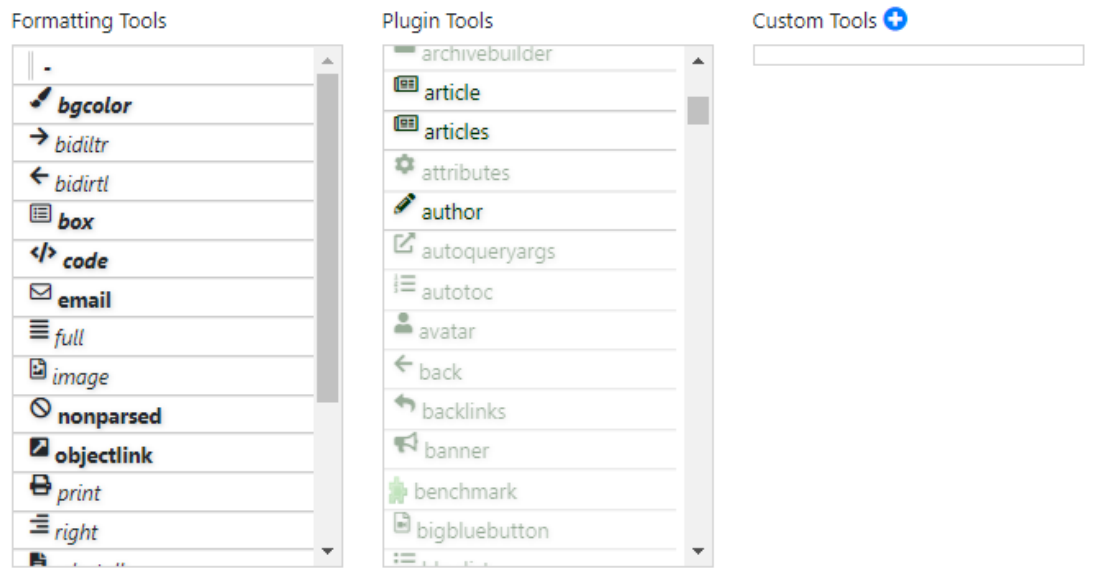

**Ilustración 84 – Pruebas – Facilidad de uso (III)**

### 6.7 Copias de seguridad

Las copias de seguridad de la base de datos del prototipo son otro punto de gran importancia desde el punto de vista de la seguridad. TikiWiki cuenta con varios procedimientos para esto, la mayoría de los cuales son *plugins* que proveen gran número de opciones. En el caso del prototipo, hemos considerado que para mantener la herramienta lo más optimizada posible, la instalación de *plugins* debía evitarse siempre que fuera posible, lo que nos ha llevado a exprimir los recursos nativos de la plataforma.

Por ello, la forma más sencilla y efectiva de realizar copias de seguridad de la base de datos es hacerlo desde la interfaz web "phpMyAdmin", desde donde podremos seleccionar la base de datos deseada, en el caso de nuestro prototipo "tiki", y la opción "Exportar".

Exportando tablas de la base de datos "tiki"

| <b>Exportar plantillas:</b> |                                                                                                    |                                                               |                   |                   |  |
|-----------------------------|----------------------------------------------------------------------------------------------------|---------------------------------------------------------------|-------------------|-------------------|--|
| Nueva plantilla:            |                                                                                                    | Plantillas existentes:                                        |                   |                   |  |
| Nombre de plantilla         | Nombre de plantilla<br>Crear                                                                                                    | $-$ Seleccionar plantilla $ \vee$<br>Plantilla:<br>Actualizar | Borrar            |                   |  |
| Método de exportación:      |                                                                                                    |                                                               |                   |                   |  |
|                             | Apido - mostrar sólo el mínimo de opciones de configuración<br>· Personalizado - mostrar todas las opciones de configuración posibles |                                                               |                   |                   |  |
| Formato:                    |                                                                                                    |                                                               |                   |                   |  |
| SQL                         |                                                                                                    |                                                               |                   | $\checkmark$      |  |
| Tablas:                     |                                                                                                    |                                                               |                   |                   |  |
|                             | <b>Tablas</b>                                                                                                    |                                                               | <b>Estructura</b> | <b>Datos</b>      |  |
|                             | Seleccionar todo                                                                                                    |                                                               | ø                 | п<br>ø            |  |
| $\overline{\mathbf{z}}$     | messu_archive                                                                                                    |                                                               | ø                 | ø                 |  |
| ø                           | messu_messages                                                                                                    |                                                               | ø                 | $\blacksquare$    |  |
| $\overline{z}$              | messu_sent                                                                                                    |                                                               | ø                 | $\overline{a}$    |  |
| ø                           | sessions                                                                                                    |                                                               | $\blacksquare$    | $\blacksquare$    |  |
| ø                           | tiki_acct_account                                                                                                    |                                                               | ø                 | $\overline{a}$    |  |
| ø                           | tiki_aect_bankaccount                                                                                                    |                                                               | $\blacksquare$    | ø<br>$\mathbf{v}$ |  |

**Ilustración 85 – Pruebas – Copias de seguridad**

El fichero descargado tiene la extensión "sql" y podrá ser importado de nuevo desde el menú "Importar". En caso de querer realizarse la misma acción pero por línea de comandos, haremos uso del comando "*mysqldump -u mysqluser -p db > file.sql*" para generar el fichero. Finalmente en caso de querer importarse el fichero, bastará con ejecutar el siguiente comando "*mysql -u mysqluser -p -f db < file.sql*".

### 6.8 Esquema organizacional

Para facilitar la navegación en el interior del prototipo, debe ser posible recrear la estructura departamental de la empresa que se estableció durante la fase de diseño, que consta de siete grupos: Sistemas, *Big Data*, dispositivos, programación, seguridad, testing y gestión. Esta necesidad quedó definida en RF03, y se trata de nuevo de una posibilidad disponible en Tiki Wiki de manera nativa desde el apartado "Categorías".

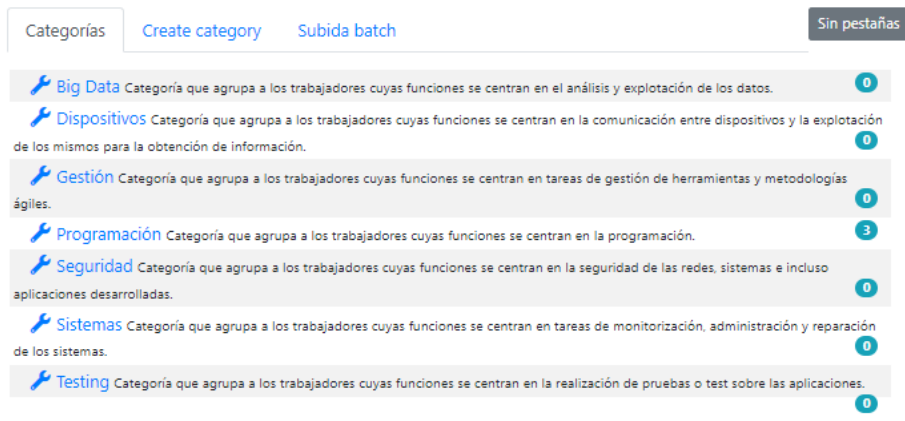

**Ilustración 86 – Pruebas – Esquema organizacional**

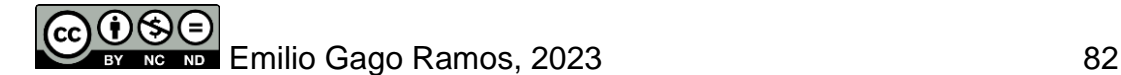

### 6.9 Resultados de las pruebas

Tal y como puede verse en la tabla siguiente, los requisitos que fueron identificados durante la etapa de Análisis han resultado integrados en el prototipo con éxito, lo que ha quedado demostrado bien durante las fases anteriores, o durante esta fase de pruebas.

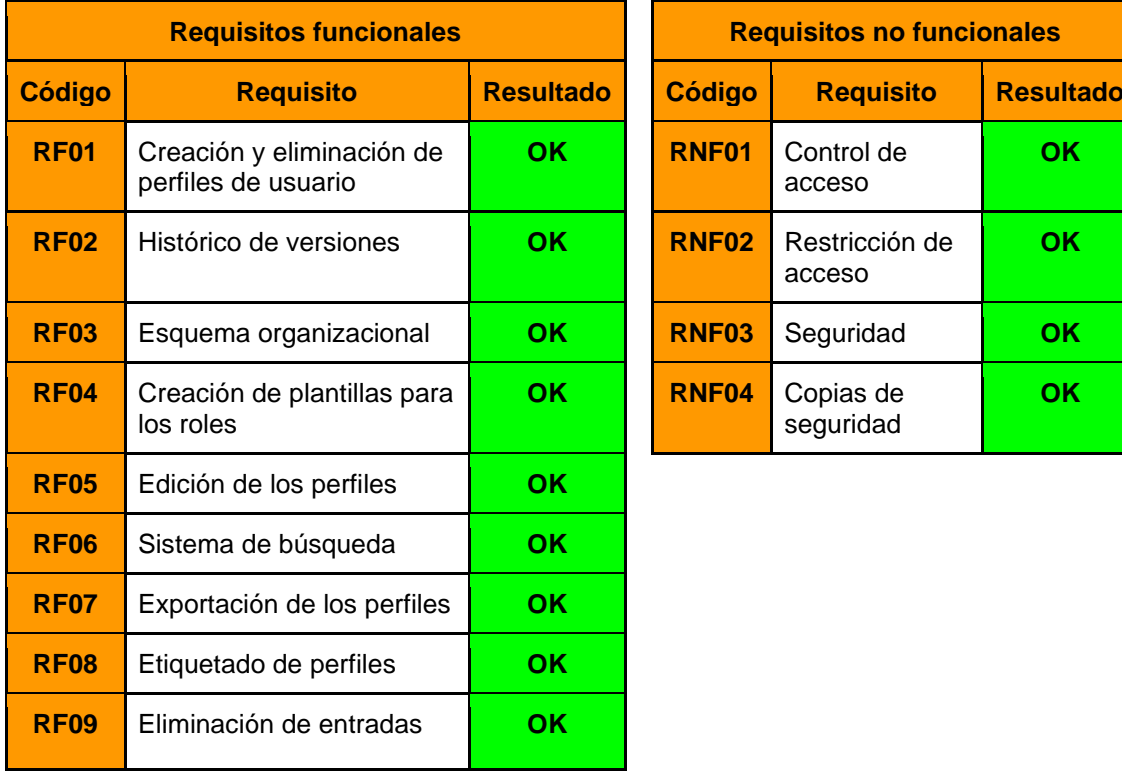

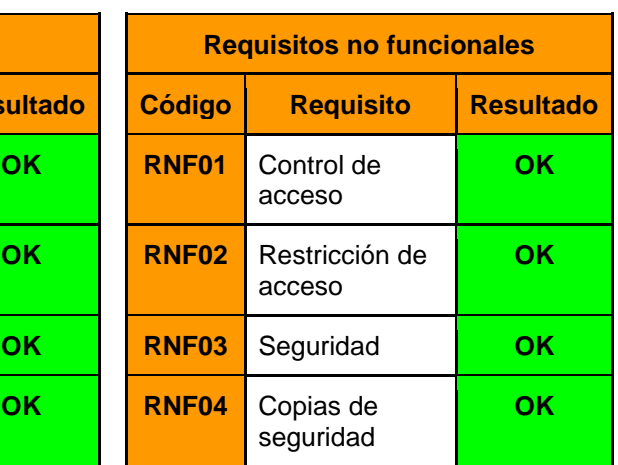

Pese a cumplirse tanto los requisitos funcionales como los no funcionales, el grado de cumplimiento no es el mismo en todos ellos. Tras la realización de las pruebas se han detectado las siguientes mejoras, a tener en cuenta en caso de querer perfeccionarse todavía más el prototipo y que podrían considerarse durante las líneas de trabajo futuras.

- **Exportación de los perfiles**: Actualmente el prototipo permite exportar los perfiles de empleado en formato pdf, lo que no resultaría editable en otras herramientas, al tratarse de un formato de edición cerrada. Existen *plugins* disponibles que permiten la exportación como fichero de texto, solución que resultaría más óptima.
- **Esquema organizacional**: La estructura departamental generada cumple con los requerimientos establecidos al inicio del proyecto, pero a medida que crezca la empresa o se introduzcan un mayor número de departamentos el previsualizado resultará más complejo, y se perderá la posibilidad de apreciar de un solo vistazo los departamentos existentes. Incluir un esquema en el prototipo a modo de árbol facilitaría la navegación a futuro.

- **Copias de seguridad**: Actualmente el prototipo únicamente permite copias de seguridad completas. La posibilidad de realizar copias de seguridad incrementales es algo que no llegó a cubrirse durante el proyecto, y que podría solucionarse al tratarse de un tipo de copia soportado por MySQL que no requiere de demasiadas configuraciones. De igual manera, las copias de seguridad se centran a la base de datos en su conjunto, un planteamiento más modular, que permita realizar copias de seguridad departamentales o de perfiles de usuario, podría resultar más práctico.

A modo de conclusión, el resultado de las pruebas ha terminado siendo el esperado, pero existen mejoras que podrían realizarse a futuro para conseguir que los objetivos propuestos inicialmente, no solo se vean cumplidos, sino que superen las necesidades básicas establecidas en la fase de análisis, obteniendo gracias a ello un producto final más profesional y versátil.

# **7. Conclusiones**

Para la elaboración de este TFG he tenido que investigar en profundidad diferentes opciones para el desarrollo del prototipo. Pese a pensar inicialmente en la implementación del proyecto en un CMS sin tener del todo claro lo que esperara al respecto, me terminé decantando por la creación de una wiki empresarial interna, gracias especialmente a la ayuda brindada por el director del TFG, quien me recomendó este tipo de plataformas con las que nunca había trabajado.

Pese a los retos afrontados inicialmente, como la selección de la plataforma más adecuada, me encuentro en líneas generales muy satisfecho con el resultado obtenido, pudiendo implementar un aspecto de los recursos humanos que considero tan importante como la gestión del talento. El prototipo no deja de ser una pequeña muestra del potencial que poseen este tipo de herramientas, que bien gestionadas pueden contribuir a cerrar esa pequeña brecha entre los puestos más técnicos y los de carácter más administrativo.

Las limitaciones de tiempo y recursos no han permitido que el desarrollo del prototipo tenga la complejidad que había planeado en un inicio, pero me enorgullece saber que he conseguido al menos cumplir con los puntos de mayor importancia definidos durante las fases de introducción y análisis. El mayor reto durante el desarrollo del TFG fueron las fases de diseño e implementación, donde empezaron a manifestarse complicaciones y cambios que habían estado latentes desde los inicios del TFG pero que no había sabido identificar en un inicio.

En su conjunto, el proyecto ha contribuido en el desarrollo de la capacidad de análisis y síntesis que resume de una forma muy efectiva las disciplinas cubiertas durante todo el grado. La necesidad de aprender sobre una tecnología desconocida para mí en poco tiempo, la selección de la opción más apropiada y la temporalización de un proyecto en su conjunto, utilizando tecnologías como las máquinas virtuales y métodos como PMBOK, me ha permitido poner en práctica e interiorizar muchas de las enseñanzas que fueron cubiertas durante los estudios del Grado pero que no había tenido oportunidad de desarrollar en tanta profundidad.

Como conclusión, la realización de este TFG me ha permitido completar un proyecto en solitario de inicio a fin, estudiando y comprendiendo además la norma europea UNE-EN 16234-1:2019, gracias a lo cual he podido comprender mejor la categorización de habilidades TI o e-competencias de una forma más práctica, así como las habilidades de mayor peso actualmente en el sector, lo que considero que jugará en mi beneficio a la hora de perseguir una especialización tecnológica tras mis estudios de grado.

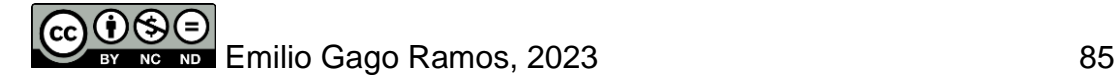

# **8. Líneas de trabajo futuras**

Finalizado el proyecto, he decidido compartir nuevas líneas de desarrollo o funcionalidades de interés que han quedado fuera, principalmente por las limitaciones temporales y de los recursos disponibles durante el desarrollo del TFG. Estos potenciales proyectos derivados son:

- **Instalación de** *plugins***.** Que permitan añadir nuevas funcionalidades al prototipo, o que mejoren algunas de las funcionalidades implementadas actualmente, como es el caso del *plugin* "Exercise" que permite realizar selecciones en menús desplegables, especialmente interesante para la puntuación de las e-competencias de manera más dinámica y sencilla.
- **Mayor cantidad de contenido.** El prototipo se encuentra en estado operativo actualmente, pero la cantidad de contenido existente resulta claramente insuficiente. Las limitaciones temporales no me permitieron crear más que el perfil de un empleado y un par de plantillas referentes al departamento de programación. La creación de más empleados y de documentación en el resto de departamentos resultan imprescindibles para la explotación de la herramienta.
- **Diseño gráfico más profesional.** Aunque cumple satisfactoriamente para una herramienta de uso interno, el diseño seleccionado no deja de resultar muy básico al seleccionar desde las plantillas básicas facilitadas por la herramienta, por ello el diseño final resulta un poco anticuado, haciendo uso de una paleta de colores que puede resultar muy sobria pese a la sencillez de la herramienta.
- **Perfeccionar la interfaz de usuario.** Más allá de las necesarias mejoras gráficas, el prototipo requeriría también algo de atención respecto a los menús laterales, donde deberían existir accesos personalizables al perfil del usuario conectado a la herramienta y a las categorías de interés para este, entre otras opciones.
- **Implementación en producción.** Finalmente, resultaría interesante poner en práctica el prototipo tras perfeccionarlo y añadirle contenido, realizando pruebas de uso y atendiendo a las peticiones de los usuarios, lo que permitiría descubrir nuevas funcionalidades de interés para la herramienta.

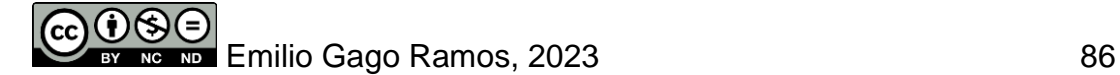

# **9. Glosario**

**Soft Skills.** Competencias sociales que facilitan las relaciones entre personas. También conocidas como habilidades blandas.

*Feedback***.** Mecanismo que permite recibir una respuesta ante un estímulo para evaluarlo.

**ESCO.** Clasificación Europea de Capacidades, Competencias, Cualificaciones y Ocupaciones.

*FAQ***.** Preguntas frecuentes (del inglés "*Frequently Asked Questions*").

*DevOps***.** Conjunto de prácticas que agrupan el desarrollo de software y las operaciones TI.

*Machine Learning***.** Rama de la inteligencia artificial que permite el aprendizaje automático de máquinas.

*Back-End***.** Programación relacionada con el motor de la aplicación o web a la que el usuario no tiene acceso.

*Front-End.* Desarrollo web especializado en el desarrollo de la interfaz con la que interactúa el usuario.

*Serverless***.** Modelo de ejecución que cambia el paradigma de ejecución local por el de ejecución de los sistemas en la nube.

*IoT***.** Red de dispositivos conectados a internet que por medio de sensores y otras tecnologías recogen datos.

*Frameworks***.** Plantilla que facilita una estructura de trabajo para los programadores en base a un objetivo muy concreto.

**Containers.** Tecnología que permite virtualizar un sistema operativo y aplicaciones en cualquier entorno.

*Plugins***.** Complemento que añade funcionalidades a un programa determinado.

*Cores***.** Núcleos que tiene la CPU del sistema.

*Cloud computing***.** Computación en la nube. Permite la ejecución de los recursos en servidores remotos.

*Backlog***.** Conjunto de características que son priorizadas en el desarrollo de un producto.

**Testing.** Pruebas que se realizan sobre un programa para comprobar su calidad y funcionamiento de forma objetiva.

*Scripts***.** Secuencia de comandos que no requiere compilación y que resuelve problemas más inmediatos que la programación convencional.

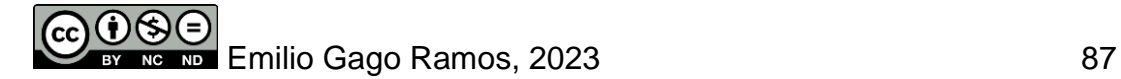

*Cloud***.** Nube o capa de abstracción utilizada para englobar todos los sistemas a los que se accede a través de internet.

**CPD.** Centro de Procesamiento de Datos. Instalaciones donde se alojan físicamente los servidores y dispositivos de red necesarios para la computación en la nube.

**CI/CD.** Integración y distribución continuas. Se trata de un método de distribución y filosofía de trabajo centrada en la mejora continua.

*Big Data***.** Tecnologías que hacen referencia al manejo de grandes cantidades de datos generados por cualquier empresa.

*Clustering***.** Proceso utilizado en *Machine Learning* para mejorar las capacidades de análisis de un sistema.

**ERP.** Sistema de planificación de recursos empresariales.

*Logs***.** Registros que almacenan de forma cronológica cambios que han tenido lugar.

**WYSIWYG.** Lo que se ve es lo que se obtiene (del inglés "*What You See Is What You Get*").

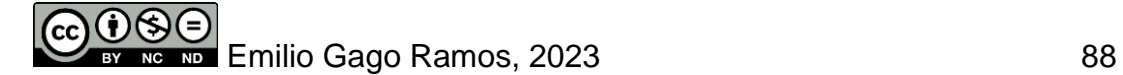

## **10. Bibliografía**

**Norma Europea EN 16234-1:2019 (Estándar Europeo aprobado por CEN)** [Consulta: 10 de octubre de 2022] [https://www.une.org/encuentra-tu-norma/busca-tu](https://www.une.org/encuentra-tu-norma/busca-tu-norma/norma?c=N0065379#:~:text=16234%2D1%3A2021-,Marco%20de%20e%2DCompetencias%20(e%2DCF).,todos%20los%20sectores%20de%20actividad)[norma/norma?c=N0065379#:~:text=16234%2D1%3A2021-](https://www.une.org/encuentra-tu-norma/busca-tu-norma/norma?c=N0065379#:~:text=16234%2D1%3A2021-,Marco%20de%20e%2DCompetencias%20(e%2DCF).,todos%20los%20sectores%20de%20actividad)

[,Marco%20de%20e%2DCompetencias%20\(e%2DCF\).,todos%20los%20sector](https://www.une.org/encuentra-tu-norma/busca-tu-norma/norma?c=N0065379#:~:text=16234%2D1%3A2021-,Marco%20de%20e%2DCompetencias%20(e%2DCF).,todos%20los%20sectores%20de%20actividad) [es%20de%20actividad.](https://www.une.org/encuentra-tu-norma/busca-tu-norma/norma?c=N0065379#:~:text=16234%2D1%3A2021-,Marco%20de%20e%2DCompetencias%20(e%2DCF).,todos%20los%20sectores%20de%20actividad)

**Talento Digital 2021, IV Edición (Fundación VASS y Universidad Autonómica de Madrid)** [en línea]. [Consulta: 26 de octubre de 2022] [https://www.fundacionvass.org/wp-content/uploads/2022/06/Informe-Empleabilidad-](https://www.fundacionvass.org/wp-content/uploads/2022/06/Informe-Empleabilidad-Talento-Digital_-Web-comprimida-1.pdf)[Talento-Digital\\_-Web-comprimida-1.pdf](https://www.fundacionvass.org/wp-content/uploads/2022/06/Informe-Empleabilidad-Talento-Digital_-Web-comprimida-1.pdf)

**Choice Wizard – WikiMatrix (n.d)** [en línea]. [Consulta: 20 de octubre de 2022] <https://www.wikimatrix.org/wizard>

**Foswiki. The Free Enterprise Collaboration Platform (n.d)** [en línea]. [Consulta: 21 de octubre de 2022] <https://foswiki.org/Home/WebHome>

**Xwiki. The Advanced Open-Source Enterprise Wiki (n.d)** [en línea]. [Consulta: 21 de octubre de 2022] <https://www.xwiki.org/xwiki/bin/view/Main/WebHome>

**TikiWiki CMS Groupware (n.d)** [en línea]. [Consulta: 21 de octubre de 2022] <https://tiki.org/HomePage>

**Wiki.js. Main page (n.d)** [en línea]. [Consulta: 21 de octubre de 2022] <https://js.wiki/>

**Especialista en IoT – Barcelona Activa (n.d)** [en línea]. [Consulta: 27 de octubre de 2022]

[https://treball.barcelonactiva.cat/porta22/es/fitxes/E/fitxa52119/especialista-en](https://treball.barcelonactiva.cat/porta22/es/fitxes/E/fitxa52119/especialista-en-iot.do#:~:text=El%2FLa%20especialista%20en%20IoT,este%20escenario%20de%20mayor%20hiperconectividad)[iot.do#:~:text=El%2FLa%20especialista%20en%20IoT,este%20escenario%20de%20m](https://treball.barcelonactiva.cat/porta22/es/fitxes/E/fitxa52119/especialista-en-iot.do#:~:text=El%2FLa%20especialista%20en%20IoT,este%20escenario%20de%20mayor%20hiperconectividad) [ayor%20hiperconectividad](https://treball.barcelonactiva.cat/porta22/es/fitxes/E/fitxa52119/especialista-en-iot.do#:~:text=El%2FLa%20especialista%20en%20IoT,este%20escenario%20de%20mayor%20hiperconectividad)

**El ingeniero de datos: funciones y requisitos de este perfil – Unir** [En línea]. [Consulta: 27 de octubre de 2022]. <https://www.unir.net/ingenieria/revista/ingeniero-de-datos/>

**Cómo instalar XAMPP en Ubuntu 20.04 – conpilar (n.d)** [En línea]. [Consulta: 29 de octubre de 2022]. <https://conpilar.es/como-instalar-xampp-en-ubuntu-20-04/>

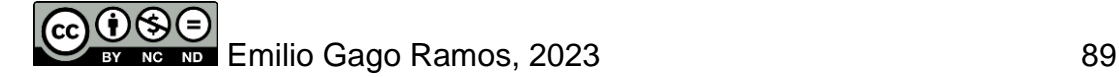

#### **ANEXO I: INFORME EJECUTIVO DE INICIO DEL PROYECTO**

**Grado en Ingeniería Informática Itinerario en Tecnologías de la Información Área de Sistemas de Gestión del Conocimiento Trabajo de Final de Grado**

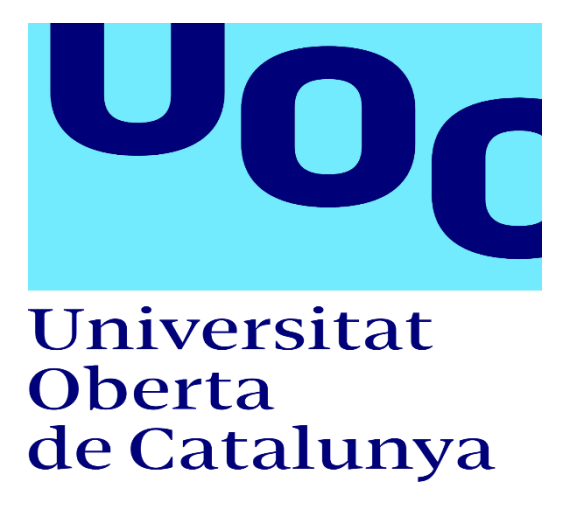

# **COMPTICO**

Aplicación de la norma europea UNE-EN 16234-1 para la gestión del talento en una organización del sector informático

## **Informe ejecutivo del inicio de proyecto**

23 de octubre de 2022

## **Emilio Gago Ramos**

Dirección Académica: Javier Martí Pintanel Responsable académico: Atanasi Daradoumis Haralabus

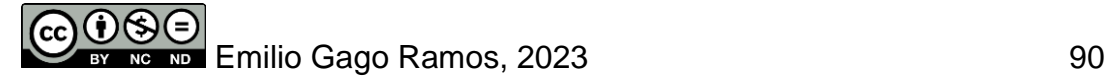

#### **Descripción y solución planteada en el proyecto**

Identificar y gestionar el talento resulta una tarea cada vez más complicada, tanto para los departamentos de recursos humanos como para los encargados de liderar equipos en la empresa tecnológica de hoy en día. Analizar los activos de un equipo y comprender las fortalezas de cada uno de los miembros es de vital importancia, pero a menudo resulta complicado conseguirlo de forma objetiva.

Este análisis permite entre otras cosas distribuir de la forma más idónea los recursos con los que cuenta un departamento, motivando a los miembros de mayor importancia por medio de diferentes beneficios, como puede ser el acceso a formación por parte del empleado.

La solución planteada en el presente proyecto consiste en el desarrollo de una herramienta interna que permita a las partes interesadas, principalmente jefes de departamento y recursos humanos, gestionar los perfiles internos de cada empleado, donde poder analizar sus competencias, siguiendo lo estudiado en la norma europea UNE-EN 16234-1, referente al marco común europeo de las e-competencias en los profesionales tecnológicos.

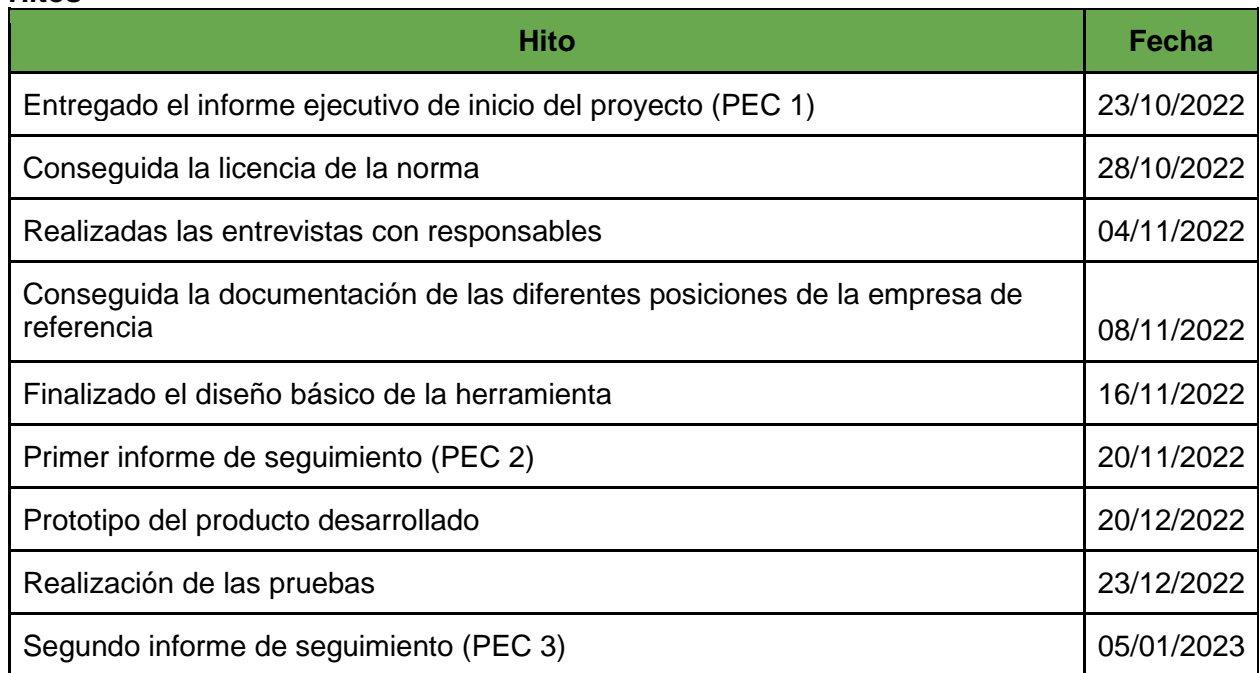

#### **Hitos**

#### **Riesgos potenciales detectados**

El principal riesgo a la hora de implementar la herramienta son los potenciales problemas de cálculo, como una estimación insuficiente de los esfuerzos requeridos, una gestión de la información ineficaz o dificultades que pueden presentarse al configurar la herramienta. Para evitar estos problemas se aumentará el margen de error en la cantidad de horas dedicadas, contando con un 10% de tiempo adicional en el que ajustar cualquier cambio.

Otros problemas a tener en cuenta son la recolección de información para el proyecto, que de no poder darse por medio de entrevistas a responsables departamentales deberá complementarse con documentación externa al respecto, sin olvidar también el posible

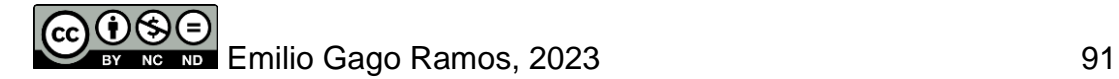

incremento en el coste de la solución final si la fase de desarrollo requiere de más recursos al identificarse nuevas funcionalidades.

#### **Roles**

A continuación, se enumeran los distintos roles encargados de mantener en funcionamiento y de forma actualizada la herramienta una vez esta se encuentre implementada.

#### • **Gestor de proyecto**

Encargado de gestionar el proyecto de principio a fin, asegurándose de que las tareas se cumplen a tiempo y siguiendo el estándar establecido. Es además el punto de contacto para el cliente.

#### • **Arquitecto**

Responsable del diseño e implementación de la herramienta, trabaja en continuo contacto con el gestor de proyecto para asegurarse de que la visión del cliente es aplicada.

#### • **Administrador de sistemas**

Su función principal es realizar el despliegue de la herramienta una vez se encuentra desarrollada por completo.

#### • **Técnico de pruebas**

De vital importancia para asegurar que la herramienta cumple con las funcionalidades esperadas por el cliente tal y como fueron definidas al inicio del proyecto.

#### **Descripción de costes y esfuerzo económico**

El desarrollo del **proyecto comenzó el 01/10/2022 y concluirá el 05/01/2023**, lo que supone un total de 96 días.

El esfuerzo a realizar para conseguirlo se dividirá de forma equilibrada, dedicando 14 horas semanales, de forma que el proyecto pueda finalizar a tiempo y no resulten necesarios esfuerzos adicionales. **El coste total estimado para el proyecto es de 10.120€, de los cuales 920€ forman parte de la partida de contingencias.**

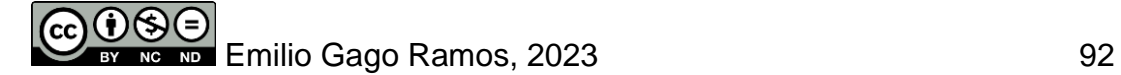

#### **ANEXO II: PRIMER INFORME DE SEGUIMIENTO**

**Grado en Ingeniería Informática Itinerario en Tecnologías de la Información Área de Sistemas de Gestión del Conocimiento Trabajo de Final de Grado**

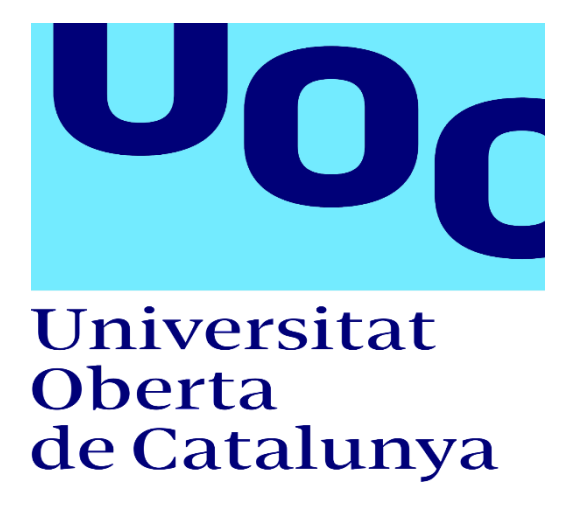

# **COMPTICO**

Aplicación de la norma europea UNE-EN 16234-1 para la gestión del talento en una organización del sector informático

## **Primer Informe de Seguimiento**

20 de noviembre de 2022

## **Emilio Gago Ramos**

Dirección Académica: Javier Martí Pintanel Responsable académico: Atanasi Daradoumis Haralabus

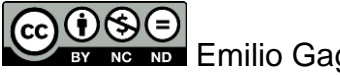

**Emilio Gago Ramos, 2023** 93

El presente informe muestra el desarrollo del proyecto hasta la fecha, 20 de noviembre, mostrando el estado del proyecto, las decisiones tomadas y los hitos alcanzados.

Este entregable es además acompañado por el documento de análisis del proyecto y el inicio de la fase de diseño, donde se analizan las diferentes plataformas disponibles para la creación del prototipo.

#### **Estado del proyecto**

En líneas generales el desarrollo del proyecto avanza respecto a las fechas previamente establecidas, con un **pequeño margen de variación** debido a dificultades de carácter personal que tuvieron lugar hace un par de semanas. Debido a este pequeño contratiempo, tuve que realizar algunos ajustes para cumplir con esta segunda entrega del proyecto sacrificando el primer apartado de diseño, sobre el que continúo trabajando.

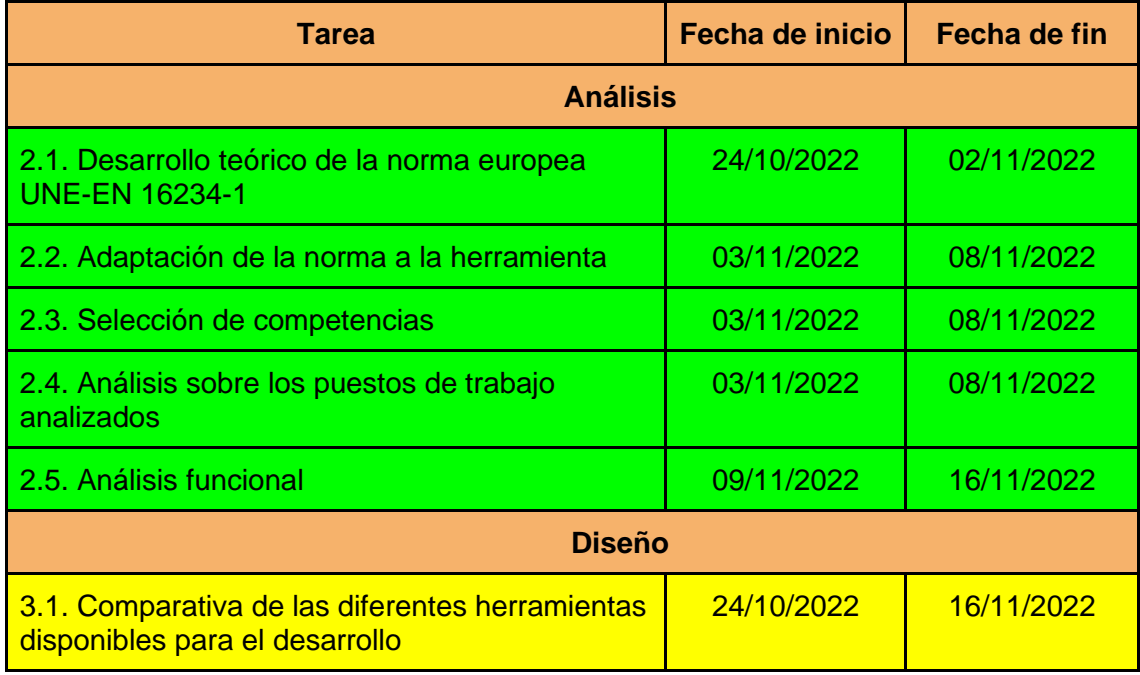

Además, realicé unos pequeños cambios en la valoración económica, consiguiendo que resulte más fácil de comprender. Para conseguirlo cree una nueva tabla donde se muestra el coste de todos los esfuerzos y contingencias calculados, que ascienden a **10.120 €**.

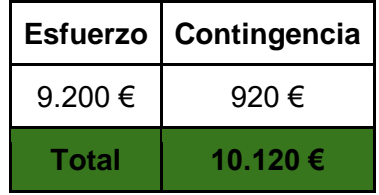

#### **Hitos**

Los siguientes hitos han sido completados hasta la fecha:

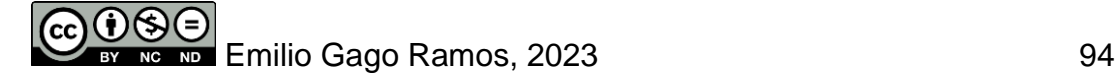

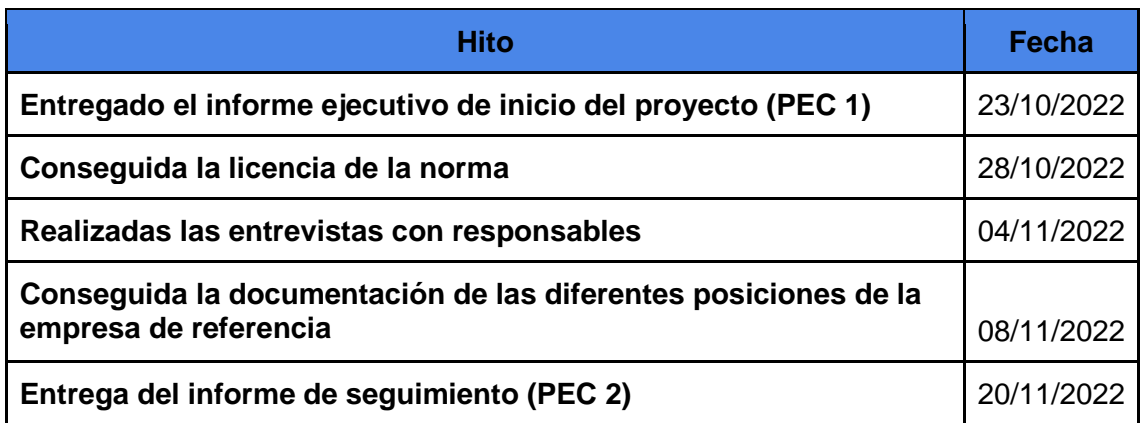

#### **Riesgos**

El único riesgo que ha sido reevaluado es **R5**, en el que ya hacía referencia a las dificultades que esperaba respecto a realizar entrevistas a profesionales en puestos de gerencia en el sector. Por ello, su **probabilidad asciende** de media a alta.

#### **Problemas encontrados y decisiones al respecto**

El mayor problema ha sido cubrir las 41 e-competencias mencionadas en la norma, la mayoría de las cuales resultan algo difusas respecto a las habilidades más técnicas que resultarían de interés en la implementación del prototipo.

Sumado a esto, las dificultades encontradas para la realización de encuestas a profesionales del sector me han llevado a decantarme por unas **competencias diferentes** a analizar respecto a las 41 iniciales, partiendo del estudio "Empleabilidad y Talento Digital" elaborado por la Fundación VASS y la Universidad Autónoma de Madrid. El desarrollo de cada una de estas ha sido limitado durante la fase de análisis, pero durante la fase de diseño, desarrollaré estas competencias siguiendo el estándar de la norma europea UNE-EN 16234-1:2019, haciendo uso de las cinco dimensiones.

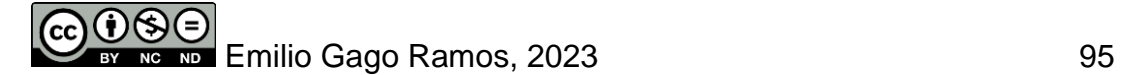

#### **ANEXO III: PRIMER INFORME DE SEGUIMIENTO**

**Grado en Ingeniería Informática Itinerario en Tecnologías de la Información Área de Sistemas de Gestión del Conocimiento Trabajo de Final de Grado**

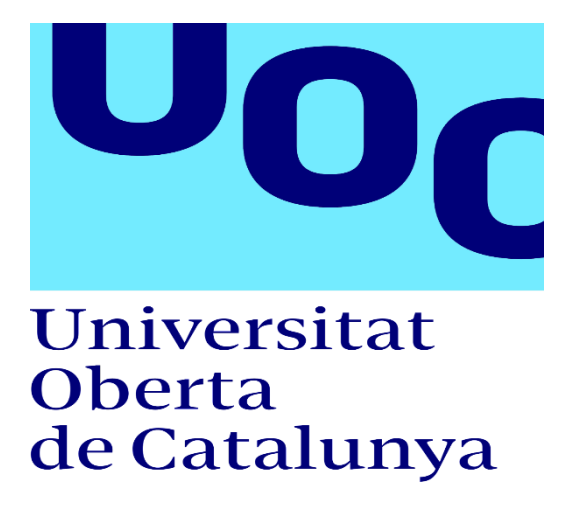

# **COMPTICO**

Aplicación de la norma europea UNE-EN 16234-1 para la gestión del talento en una organización del sector informático

## **Segundo Informe de Seguimiento**

05 de enero de 2023

## **Emilio Gago Ramos**

Dirección Académica: Javier Martí Pintanel Responsable académico: Atanasi Daradoumis Haralabus

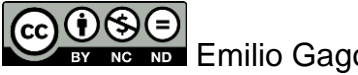

**Emilio Gago Ramos, 2023** 96

El presente informe muestra el desarrollo del proyecto hasta la fecha, 5 de enero, mostrando el estado del proyecto, las decisiones tomadas y los hitos alcanzados.

Este entregable es acompañado por el documento de diseño del proyecto ya finalizado, que incluye la guía de instalación, así como la fase de implementación y pruebas.

#### **Estado del proyecto**

Llegados a este punto, el proyecto ha cubierto por completo todas las fases que se establecieron durante la fase de planificación del mismo. Debido a la complejidad derivada de las fases finales del proyecto, así como las festividades navideñas que tuvieron lugar durante el desarrollo del prototipo, **tuvieron lugar algunos ajustes** respecto a las fechas estimadas al inicio del proyecto.

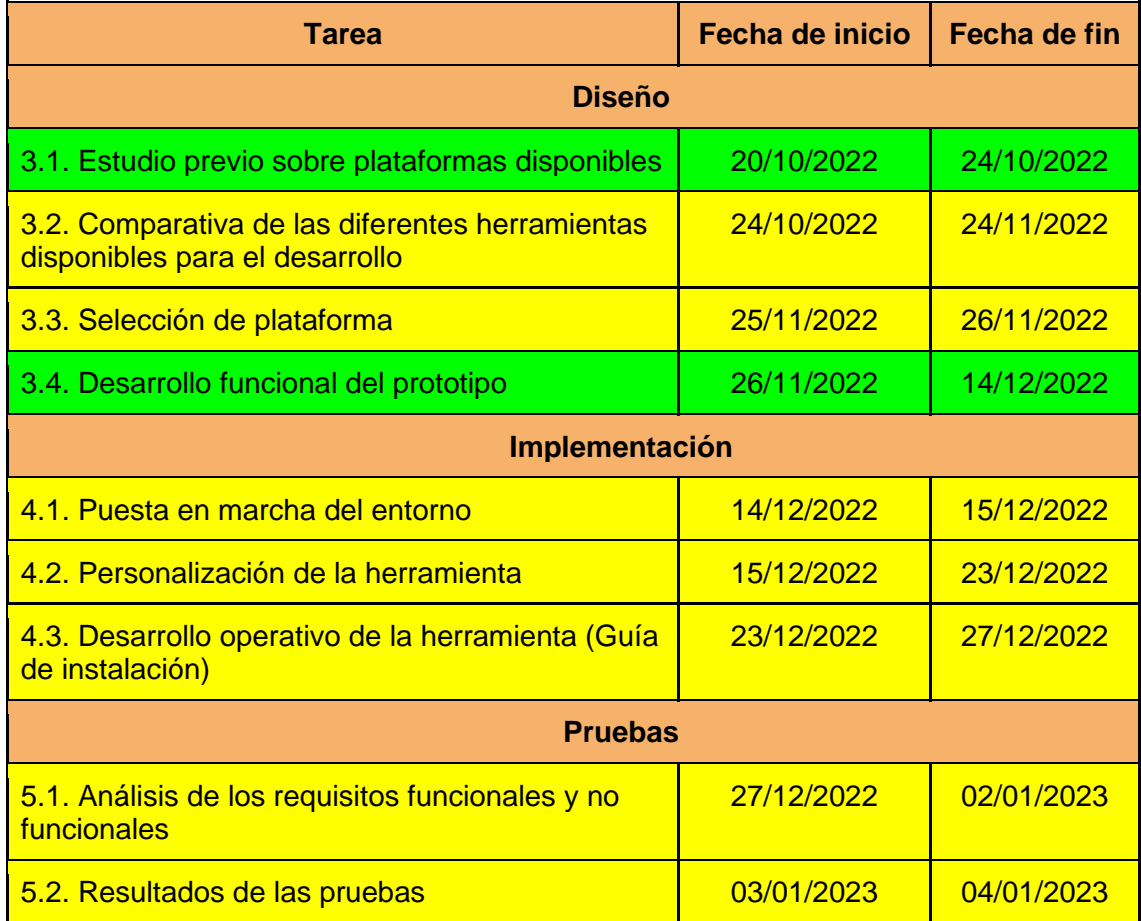

#### **Hitos**

Los siguientes hitos han sido finalizados desde el informe de seguimiento anterior.

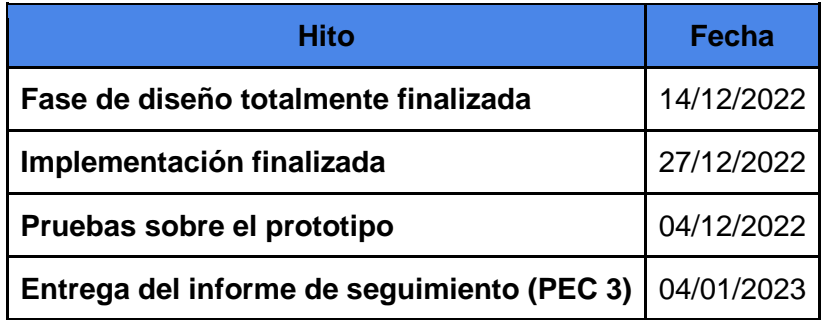

#### **Riesgos**

Tras realizar el diseño, durante la fase de implementación, el riesgo **R3** (Errores de estimación de esfuerzos para determinadas tareas) pasó tanto en impacto como en probabilidad de niveles medios a altos. Este ajuste ha tenido lugar principalmente debido a las dificultades encontradas al utilizar la plataforma seleccionada.

#### **Problemas encontrados y decisiones al respecto**

A la hora de implementar las e-competencias, existían dudas al respecto de cómo la norma establecía de forma práctica el análisis de las competencias, por lo que ha resultado necesario dedicar más tiempo al estudio de la misma, así como recurrir a otras fuentes.

Debido a la confusión que podía llevar con su nombre, el apartado "Construcción" ha sido renombrado como "Implementación" que resulta más apropiado para nombrar la fase.

La apariencia de la herramienta ha resultado ser más complicada de lo estipulado inicialmente, lo mismo ha sucedido al generar contenido e implementar plantillas y perfiles, por ello, el prototipo final se encuentra operativo pero la cantidad de ejemplos establecidos es menor a lo deseado. El mayor reto ha sido ajustarse a los tiempos establecidos en la planificación del proceso para terminar el prototipo a tiempo.

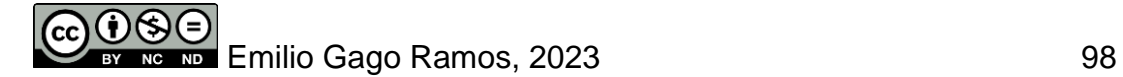